Thank you for purchasing LG Variable Frequency Drives!

# SAFETY INSTRUCTIONS

- Always follow safety instructions to prevent accidents and potential hazards from occurring.
- In this manual, safety messages are classified as follows:

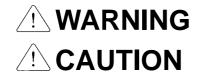

Improper operation may result in serious personal injury or death.

Improper operation may result in slight to medium personal injury or property damage.

Throughout this manual we use the following two illustrations to make you aware of safety considerations:

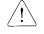

Identifies potential hazards under certain conditions. Read the message and follow the instructions carefully.

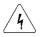

Identifies shock hazards under certain conditions. Particular attention should be directed because dangerous voltage may be present.

- Keep operating instructions handy for quick reference.
- Read this manual carefully to maximize the performance of SV-iC5 series inverter and ensure its safe use.

# 

- **Do not remove the cover while power is applied or the unit is in operation.** Otherwise, electric shock could occur.
- Do not run the inverter with the front cover removed. Otherwise, you may get an electric shock due to high voltage terminals or charged capacitor exposure.
- Do not remove the cover except for periodic inspections or wiring, even if the input power is not applied. Otherwise, you may access the charged circuits and get an electric shock.
- Wiring and periodic inspections should be performed at least 10 minutes after disconnecting the input power and after checking the DC link voltage

is discharged with a meter (below DC 30V). Otherwise, you may get an electric shock.

- Operate the switches with dry hands. Otherwise, you may get an electric shock.
- **Do not use the cable when its insulating tube is damaged.** Otherwise, you may get an electric shock.
- Do not subject the cables to scratches, excessive stress, heavy loads or

# pinching.

Otherwise, you may get an electric shock.

# 

Install the inverter on a non-flammable surface. Do not place flammable material nearby.

Otherwise, fire could occur.

- Disconnect the input power if the inverter gets damaged. Otherwise, it could result in a secondary accident and fire.
- After the input power is applied or removed, the inverter will remain hot for a couple of minutes.

Otherwise, you may get bodily injuries such as skin-burn or damage.

- Do not apply power to a damaged inverter or to an inverter with parts missing even if the installation is complete. Otherwise, electric shock could occur.
- Do not allow lint, paper, wood chips, dust, metallic chips or other foreign matter into the drive.

Otherwise, fire or accident could occur.

# **OPERATING PRECAUTIONS**

- (1) Handling and installation
  - Handle according to the weight of the product.
  - Do not stack the inverter boxes higher than the number recommended.
  - Install according to instructions specified in this manual.
  - Do not open the cover during delivery.
  - Do not place heavy items on the inverter.
  - Check the inverter mounting orientation is correct.
  - Do not drop the inverter, or subject it to impact.
  - Use the Type 3 grounding method for 200 V Class (Ground impedance: Below 100 ohm).
  - Take protective measures against ESD (Electrostatic Discharge) before touching the pcb for inspection or installation.
  - Use the inverter under the following environmental conditions:

|             | Surrounding temperature | -10 ~ 50 (non-freezing), Ambient 40°C for models SV004iC5-1,<br>SV004iC5-1F, SV008iC5-1, and SV008iC5-1F (UL 508C) |
|-------------|-------------------------|----------------------------------------------------------------------------------------------------|
|             | Relative<br>humidity    | 90% RH or less (non-condensing)                                                                                    |
| Environment | Storage<br>temperature  | - 20 ~ 65                                                                                                    |
|             | Location                | Protected from corrosive gas, combustible gas, oil mist or dust                                                    |
|             | Altitude,               | Max. 1,000m above sea level, Max. 5.9m/sec <sup>2</sup> (0.6G) or less                                             |
|             | Vibration               |                                                                                                    |

- (2) Wiring
  - Do not connect a power factor correction capacitor, surge suppressor, or RFI filter to the output of the inverter.
  - The connection orientation of the output cables U, V, W to the motor will affect the direction of rotation of the motor.
  - □ Incorrect terminal wiring could result in the equipment damage.
  - Reversing the polarity (+/-) of the terminals could damage the inverter.
  - Only authorized personnel familiar with LG inverter should perform wiring and inspections.
  - Always install the inverter before wiring. Otherwise, you may get an electric shock or have bodily injury.
- (3) Trial run
  - Check all parameters prior to operation. Changing parameter values might be required depending on the load.
     Always apply permissible range of voltage to the each terminal as indicated in this manual. Otherwise, it could lead to inverter damage.
- (4) Operation precautions
  - When the Auto restart function is selected, stay away from the equipment as a motor will restart suddenly after a fault stop.
  - The Stop key on the keypad is valid only when the appropriate function setting has been made. Prepare an emergency stop switch separately.
  - □ If a fault reset is made with the reference signal present, a sudden start will occur. Check that the reference signal is turned off in advance. Otherwise an accident could occur.
  - Do not modify or alter anything inside the inverter.
  - Motor might not be protected by electronic thermal function of inverter.
  - Do not use a magnetic contactor on the inverter input for frequent starting/stopping of the inverter.
  - Use a noise filter to reduce the effect of electromagnetic interference. Otherwise nearby electronic equipment may be affected.
  - □ In case of input voltage unbalance, install AC reactor. Power Factor capacitors and generators may become overheated and damaged due to potential high frequency noise transmitted from inverter.
  - Before operating unit and prior to user programming, reset user parameters to default settings.
  - □ Inverter can easily be set to high-speed operations. Verify capability of motor or machinery prior to operating unit.
  - Stopping torque is not produced when using the DC-Break function. Install separate equipment when stopping torque is needed.
- (5) Fault prevention precautions
  - Provide a safety backup such as an emergency brake which will prevent the machine and equipment from hazardous conditions if the inverter fails.
- (6) Maintenance, inspection and parts replacement
  - Do not conduct a megger (insulation resistance) test on the control circuit of the inverter.
  - Refer to Chapter 13 for periodic inspection (parts replacement).
- (7) Disposal
  - Handle the inverter as an industrial waste when disposing of it.
- (8) General instructions
  - Many of the diagrams and drawings in this instruction manual show the inverter without a circuit breaker, a cover or partially open. Never run the inverter like this. Always place the cover with circuit breakers and follow this instruction manual when operating the inverter.

#### **Important User Information**

- The purpose of this manual is to provide the user with the necessary information to install, program, start up and maintain the SV-iC5 series inverter.
- To assure successful installation and operation, the material presented must be thoroughly read and understood before proceeding.
- This manual contains...

| Chapter | Title             | Description                                                    |
|---------|-------------------|----------------------------------------------------------------|
| 1       | Basic information | Provides general information and precautions for safe and      |
|         | & precautions     | optimum use of the SV-iC5 series inverter.                     |
| 2       | Installation      | Provides instructions on how to install the SV-iC5 inverter.   |
| 3       | Wiring            | Provides instructions on how to wire the SV-iC5 inverter.      |
| 4       | Basic             | Describes how to connect the optional peripheral devices to    |
|         | configuration     | the inverter.                                                  |
| 5       | Programming       | Illustrates keypad features and display.                       |
|         | keypad            |                                                                |
| 6       | Basic operation   | Provides instructions for quick start of the inverter.         |
| 7       | Function list     | Outlines the parameter information of the SV-iC5 such as       |
|         |                   | description, type, units, factory defaults, minimum/maximum    |
|         |                   | setting.                                                       |
| 8       | Control block     | Shows control flow to help users easily understand operation   |
|         | diagram           | mode.                                                          |
| 9       | Basic functions   | Provides information for basic functions in the SV-iC5         |
| 10      | Advanced          | Indicates advanced functions used for system application.      |
|         | functions         |                                                                |
| 11      | Monitoring        | Gives information on the operating status and fault            |
|         |                   | information.                                                   |
| 12      | Protective        | Outlines protective functions of the SV-iC5.                   |
|         | functions         |                                                                |
| 13      | Troubleshooting   | Defines the various inverter faults and the appropriate action |
|         | & maintenance     | to take as well as general troubleshooting information.        |
| 14      | Specifications    | Gives information on Input/Output rating, control type and     |
|         |                   | more details of the SV-iC5 inverter.                           |

# **Table of Contents**

| 1. Basic information and precautions1                                                                                                    | -1                                                              |
|----------------------------------------------------------------------------------------------------|-----------------------------------------------------------------|
| 1.1       Important precautions       -         1.2       Product Details       -                                                                                                    |                                                                 |
| 1.3 Removal and reinstallation                                                                                                    |                                                                 |
| 2. Installation                                                                                                    | -1                                                              |
| 2.1       Installation precautions       2         2.2       Dimensions       2                                                                                                    |                                                                 |
|                                                                                                    | 4                                                               |
| 3. Wiring3                                                                                                    | - 1                                                             |
| 3.1 Terminal wiring                                                                                                    | 3-1                                                             |
| 3.2 Specifications for power terminal block wiring                                                                                                    | 3-2                                                             |
| 3.3 I/O terminal block specification                                                                                                    | 3-4                                                             |
| 3.4 PNP/NPN selection and connector for communication option                                                                                                    | 3-5                                                             |
| 4. Basic configuration                                                                                                    | -1                                                              |
|                                                                                                    |                                                                 |
| 4.1 Connection of peripheral devices to the inverter                                                                                                    | -1                                                              |
| 4.2 Recommended MCCB, Earth leakage circuit breaker (ELB) and Magnetic contactor specification .                                                                                                    |                                                                 |
|                                                                                                    |                                                                 |
| 4.3 Recommendable AC/DC Reactor                                                                                                    |                                                                 |
|                                                                                                    | 1-2                                                             |
| 4.3 Recommendable AC/DC Reactor                                                                                                    | 1-2<br><b>-1</b>                                                |
| 4.3 Recommendable AC/DC Reactor                                                                                                    | 1-2<br><b>-1</b>                                                |
| 4.3 Recommendable AC/DC Reactor       4.3         5. Programming Keypad.       5         5.1 Keypad features       5                                                                                                    | 1-2<br>-1<br>5-1<br>5-2                                         |
| 4.3 Recommendable AC/DC Reactor       4.3         5. Programming Keypad.       5         5.1 Keypad features       5         5.2 Alpha-numeric view on the LED keypad       5                                                                                                    | <b>-1</b><br>5-1<br>5-2<br>5-3                                  |
| 4.3 Recommendable AC/DC Reactor       4.3         5. Programming Keypad       5         5.1 Keypad features       5         5.2 Alpha-numeric view on the LED keypad       5         5.3 Moving to other groups       5                                                                                                    | <b>-1</b><br>5-1<br>5-2<br>5-3<br>5-5                           |
| 4.3 Recommendable AC/DC Reactor       4.3         5. Programming Keypad       5         5.1 Keypad features       5         5.2 Alpha-numeric view on the LED keypad       5         5.3 Moving to other groups       5         5.4 How to change the codes in a group       5                                                                                                 | <b>-1</b><br>5-1<br>5-2<br>5-3<br>5-5<br>5-7                    |
| 4.3 Recommendable AC/DC Reactor       4.3         5. Programming Keypad.       5         5.1 Keypad features       5         5.2 Alpha-numeric view on the LED keypad       5         5.3 Moving to other groups       5         5.4 How to change the codes in a group       5         5.5 Parameter setting method.       5                                                  | <b>-1</b><br>5-1<br>5-2<br>5-3<br>5-5<br>5-7<br>10              |
| 4.3 Recommendable AC/DC Reactor       4         5. Programming Keypad.       5         5.1 Keypad features       5         5.2 Alpha-numeric view on the LED keypad       5         5.3 Moving to other groups       5         5.4 How to change the codes in a group       5         5.5 Parameter setting method.       5         5.6 Monitoring of operation status       5 | <b>-1</b><br>5-1<br>5-2<br>5-3<br>5-5<br>5-7<br>10<br><b>-1</b> |

## Table of Contents

| 8.  | Control block diagram                                       |
|-----|-------------------------------------------------------------|
| 8.1 | Frequency and Drive mode setting                            |
| 8.2 | Accel/Decel setting and V/F control                         |
| 0.2 |                                                             |
| 9.  | Basic Functions                                             |
| 9.1 | Frequency mode                                              |
| 9.2 | Multi-Step frequency setting                                |
| 9.3 | Run Command setting                                         |
| 9.4 | Accel/Decel time and unit setting                           |
| 9.5 | V/F control                                                 |
| 9.6 | Stop mode select                                            |
| 9.7 | Frequency limit setting                                     |
| 10. | Advanced functions 10-1                                     |
| 10. | Advanced functions10-1                                      |
| 10. | 1 DC brake                                                  |
| 10. | 2 Jog operation                                             |
| 10. | 3 Up-Down operation                                         |
| 10. | 4 3-Wire Operation                                          |
| 10. | 5 Dwell operation                                           |
| 10. | 5 Slip compensation 10-6                                    |
| 10. | 7 PID Control                                               |
| 10. | 3 Auto tuning 10-10                                         |
| 10. | 9 Sensorless vector control                                 |
| 10. | 10 Energy-saving operation                                  |
| 10. | 11 Speed Search 10-12                                       |
| 10. | 12 Auto restart try 10-15                                   |
| 10. | 13 Second motor operation 10-16                             |
| 10. | 14 Parameter initialize & Lock                              |
| 11. | Monitoring11-1                                              |
|     |                                                             |
| 11. |                                                             |
| 11. | 5                                                           |
| 11. | 5                                                           |
| 11. |                                                             |
| 11. | 5 Multi-function output terminal (MO) and Relay (30AC) 11-6 |

| 12.1       Electronic Thermal       12-1         12.2       Overload Warning and trip.       12-2         12.3       Stall prevention       12-3         12.4       Output phase loss protection       12-5         12.5       External trip signal       12-5         12.6       Inverter Overload       12-6         12.7       Frequency command loss       12-7         13.       Troubleshooting & Maintenance       13-1         13.1       Protective functions.       13-1         13.2       Fault Remedy       13-3         13.3       Precautions for maintenance and inspection       13-5         13.4       Check points       13-5         13.5       Part replacements       13-5         14.       Specifications       14-1         14.1       Technical data       14-1         14.2       Temperature Derating Information       14-3 | 12.   | Protective functions                           |
|----------------------------------------------------------------------------------------------------|-------|------------------------------------------------|
| 12.2       Overload Warning and trip.       12-2         12.3       Stall prevention       12-3         12.4       Output phase loss protection       12-5         12.5       External trip signal.       12-5         12.6       Inverter Overload       12-6         12.7       Frequency command loss.       12-7         13.       Troubleshooting & Maintenance       13-1         13.1       Protective functions.       13-1         13.2       Fault Remedy.       13-3         13.3       Precautions for maintenance and inspection       13-5         13.4       Check points       13-5         13.5       Part replacements       13-5         14.1       Technical data       14-1         14.2       Temperature Derating Information       14-3                                                                                           |       |                                                |
| 12.3       Stall prevention       12-3         12.4       Output phase loss protection       12-5         12.5       External trip signal       12-5         12.6       Inverter Overload       12-6         12.7       Frequency command loss       12-7         13.       Troubleshooting & Maintenance       13-1         13.1       Protective functions       13-1         13.2       Fault Remedy       13-3         13.3       Precautions for maintenance and inspection       13-5         13.4       Check points       13-5         13.5       Part replacements       13-5         14.       Specifications       14-1         14.2       Temperature Derating Information       14-3                                                                                                    | 12.1  | Electronic Thermal12-1                         |
| 12.4       Output phase loss protection       12-5         12.5       External trip signal       12-5         12.6       Inverter Overload       12-6         12.7       Frequency command loss       12-7         13.       Troubleshooting & Maintenance       13-1         13.1       Protective functions       13-1         13.2       Fault Remedy       13-3         13.3       Precautions for maintenance and inspection       13-5         13.4       Check points       13-5         13.5       Part replacements       13-5         14.       Specifications       14-1         14.1       Technical data       14-1         14.2       Temperature Derating Information       14-3                                                                                                    | 12.2  | Overload Warning and trip12-2                  |
| 12.5       External trip signal       12-5         12.6       Inverter Overload       12-6         12.7       Frequency command loss       12-7         13.       Troubleshooting & Maintenance       13-1         13.1       Protective functions       13-1         13.2       Fault Remedy       13-3         13.3       Precautions for maintenance and inspection       13-5         13.4       Check points       13-5         13.5       Part replacements       13-5         14.1       Technical data       14-1         14.2       Temperature Derating Information       14-3                                                                                                    | 12.3  | Stall prevention                               |
| 12.6       Inverter Overload       12-6         12.7       Frequency command loss       12-7         13.       Troubleshooting & Maintenance       13-1         13.1       Protective functions       13-1         13.2       Fault Remedy       13-3         13.3       Precautions for maintenance and inspection       13-5         13.4       Check points       13-5         13.5       Part replacements       13-5         14.1       Specifications       14-1         14.2       Temperature Derating Information       14-3                                                                                                    | 12.4  | Output phase loss protection                   |
| 12.7       Frequency command loss       12-7         13.       Troubleshooting & Maintenance       13-1         13.1       Protective functions       13-1         13.2       Fault Remedy       13-3         13.3       Precautions for maintenance and inspection       13-5         13.4       Check points       13-5         13.5       Part replacements       13-5         14.       Specifications       14-1         14.1       Technical data       14-1         14.2       Temperature Derating Information       14-3                                                                                                    | 12.5  | External trip signal12-5                       |
| 13.       Troubleshooting & Maintenance       13-1         13.1       Protective functions       13-1         13.2       Fault Remedy       13-3         13.3       Precautions for maintenance and inspection       13-5         13.4       Check points       13-5         13.5       Part replacements       13-5         14.       Specifications       14-1         14.1       Technical data       14-1         14.2       Temperature Derating Information       14-3                                                                                                    | 12.6  | Inverter Overload12-6                          |
| 13.1       Protective functions.       13-1         13.2       Fault Remedy.       13-3         13.3       Precautions for maintenance and inspection.       13-5         13.4       Check points.       13-5         13.5       Part replacements.       13-5         14.       Specifications       14-1         14.1       Technical data       14-1         14.2       Temperature Derating Information.       14-3                                                                                                    | 12.7  | Frequency command loss                         |
| 13.1       Protective functions.       13-1         13.2       Fault Remedy.       13-3         13.3       Precautions for maintenance and inspection.       13-5         13.4       Check points.       13-5         13.5       Part replacements.       13-5         14.       Specifications       14-1         14.1       Technical data       14-1         14.2       Temperature Derating Information.       14-3                                                                                                    | 10    |                                                |
| 13.2       Fault Remedy       13-3         13.3       Precautions for maintenance and inspection       13-5         13.4       Check points       13-5         13.5       Part replacements       13-5         14.       Specifications       14-1         14.1       Technical data       14-1         14.2       Temperature Derating Information       14-3                                                                                                    | 13.   | Troubleshooting & Maintenance                  |
| 13.3       Precautions for maintenance and inspection       13-5         13.4       Check points       13-5         13.5       Part replacements       13-5         14.       Specifications       14-1         14.1       Technical data       14-1         14.2       Temperature Derating Information       14-3                                                                                                    | 13.1  | Protective functions13-1                       |
| 13.4       Check points       13-5         13.5       Part replacements       13-5         14.       Specifications       14-1         14.1       Technical data       14-1         14.2       Temperature Derating Information       14-3                                                                                                    | 13.2  | Fault Remedy                                   |
| 13.5       Part replacements                                                                                                    | 13.3  | Precautions for maintenance and inspection13-5 |
| 14.       Specifications       14-1         14.1       Technical data       14-1         14.2       Temperature Derating Information       14-3                                                                                                    | 13.4  | Check points                                   |
| 14.1       Technical data                                                                                                    | 13.5  | Part replacements                              |
| 14.1       Technical data                                                                                                    |       |                                                |
| 14.2 Temperature Derating Information14-3                                                                                                    | 14.   | Specifications                                 |
| 14.2 Temperature Derating Information14-3                                                                                                    |       | <b>T</b> 1 1 1 1 1                             |
|                                                                                                    | 14.1  |                                                |
|                                                                                                    | 14.2  | Temperature Derating Information14-3           |
|                                                                                                    | DECLA | RATION OF CONFORMITY i                         |

# 1. Basic information and precautions

#### 1.1 Important precautions

| Unpacking and<br>inspection                                           | <ul> <li>Inspect the inverter for any damage that may have occurred inverter unit is the correct one for the application you need, c ratings on the nameplate and the inverter is intact.</li> <li>SV004iC5 – 1F</li> <li>INPUT 200 – 230 V 1 Phase</li> <li>5.5A 50 × 60Hz</li> <li>OUTPUT 0 – Input V 3 Phase</li> <li>2.5A 0 – 400Hz</li> <li>0.5 HP / 0.4kW (D)</li> <li>William William W</li></ul> |                                                                                                    |                                             |       |         |                 |        |                           |
|-----------------------------------------------------------------------|----------------------------------------------------------------------------------------------------|----------------------------------------------------------------------------------------------------|---------------------------------------------|-------|---------|-----------------|--------|---------------------------|
|                                                                       | sv                                                                                                    | 004                                                                                                    | iC5                                         | -     |         | 1               |        | F                         |
|                                                                       |                                                                                                    | Motor rating                                                                                                    | Series Name                                 |       | Inpu    | ut              | EMI    | Filter option             |
|                                                                       | LG<br>Inverter                                                                                                    | 004         0.4         [kW]           008         0.75 [kW]           015         1.5         [kW]           022         2.2         [kW] | Single phase<br>standard inverter<br>(200V) | -     | 1       | Single<br>phase | F<br>- | Built-in<br>Filter<br>N/A |
|                                                                       | Accessories                                                                                                    |                                                                                                    |                                             |       |         |                 |        |                           |
| Deservation (                                                         | -                                                                                                    | ind any discrepancy, da                                                                                                    |                                             |       |         | -               |        |                           |
| Preparations of<br>instruments and<br>parts required<br>for operation | Instruments and parts to be prepared depend on how the inverter is operated. Prepare equipment and parts as necessary.                                                                                                    |                                                                                                    |                                             |       |         |                 |        |                           |
| Installation                                                          | To operate the                                                                                                    | inverter with high perfo                                                                                                    | ormance for a long tir                      | ne in | stall t | he inverte      | rinar  | oroner place i            |
| mətallatiUH                                                           |                                                                                                    | ection and with proper of                                                                                                    | -                                           |       |         |                 | -      | oroper place if           |
| Wiring                                                                |                                                                                                    |                                                                                                    | -                                           |       |         |                 | -      | al block Net              |
| Wiring                                                                |                                                                                                    | ower supply, motor and                                                                                                    |                                             |       | -       |                 |        |                           |

# 1. Basic information & precautions

#### 1.2 Product Details

1.2.1 Appearance

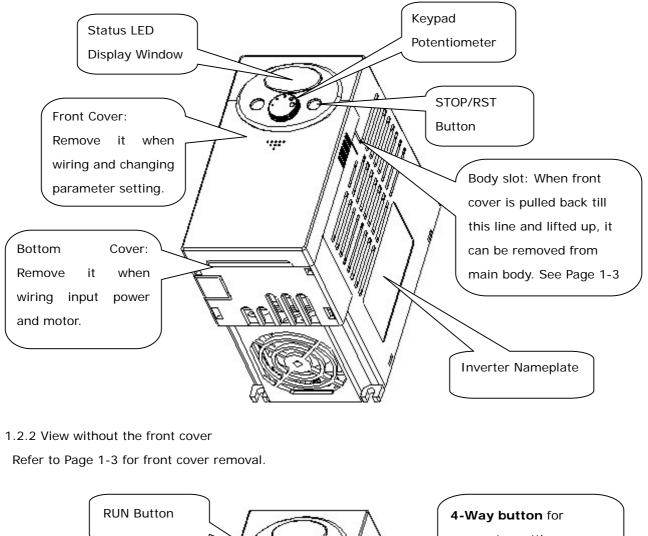

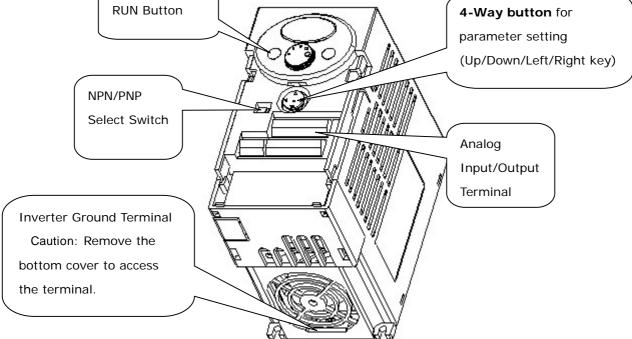

- 1.3 Removal and reinstallation
- 1.3.1 Removal of the front cover
- To change parameter setting: Press the pattern with a finger slightly as 1) and push it downward as 2). Then 4-way button will appear. Use this button for parameter setting and changing the value.

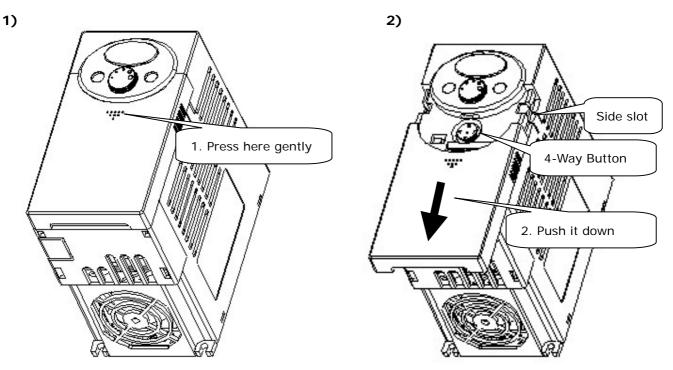

Removal for wiring: The method is the same as shown in 1. Hold both sides of the cover and lift upward to completely remove from the main body.
 2. Hold both

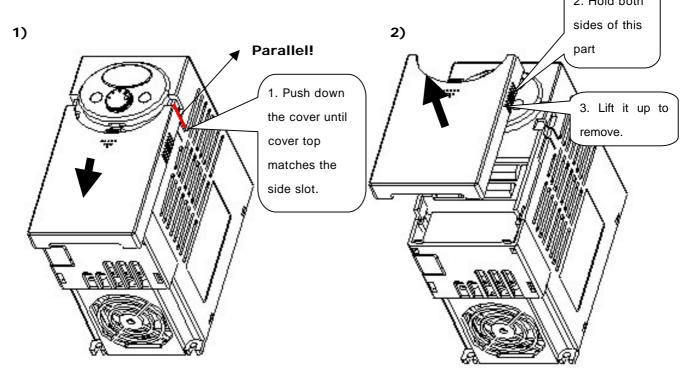

### 1. Basic information & precautions

• Removal for wiring input power and terminals: After removing the front cover, lift the bottom cover up to disconnect.

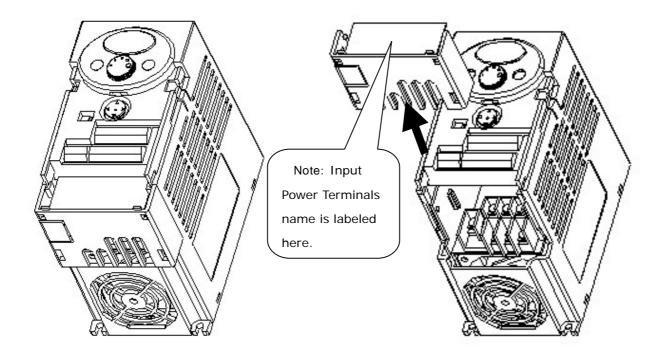

- To access control terminals: after finishing power terminal wiring, reinstall the bottom cover and then start wiring control terminals.
- Note : Use the recommended size of the cable as indicated in this manual ONLY. Using larger size cable may lead to mis-wiring or damage the insulation.

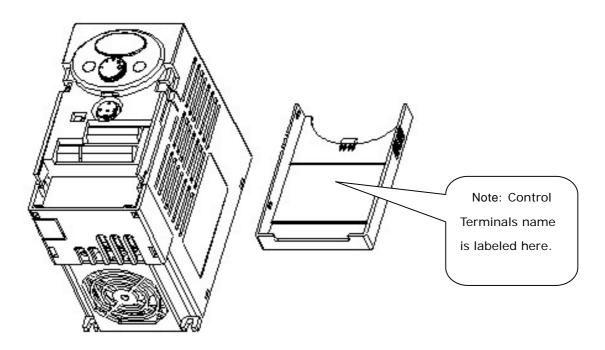

## 2. Installation

2.1 Installation precautions

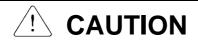

- Handle the inverter with care to prevent damage to the plastic components. Do not hold the inverter by the front cover. It may fall off.
- Install the inverter in a place where it is immune to vibration (5.9 m/s<sup>2</sup> or less). The inverter is under great influence of ambient temperature.
- Install in a location where temperature is within the permissible range (-10~50°C). <u>Maximum Surrounding Air</u> <u>Temperature is 50°C. Models SV004iC5-1, SV004iC5-1F, SV008iC5-1, and SV008iC5-1F can be used in</u> <u>Ambient 40°C. (UL 508C)</u>

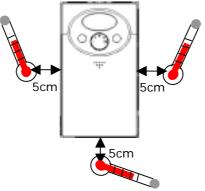

<Ambient Temp Checking Location>

- The inverter will be very hot during operation. Install it on a non-combustible surface.
- Mount the inverter on a flat, vertical and level surface. Inverter orientation must be vertical (top up) for proper heat dissipation. Also leave sufficient clearances around the inverter.

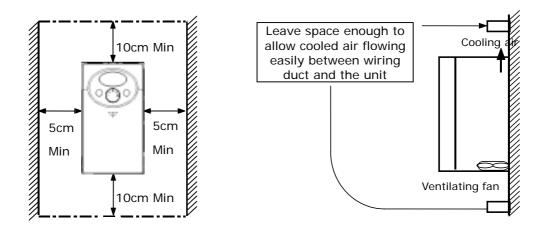

- Protect from moisture and direct sunlight.
- Do not install the inverter in any environment where it is exposed to waterdrops, oil mist, dust, etc. Install the inverter in a clean place or inside a "totally enclosed" panel which does not accept any suspended matter.

# 2. Installation

- When two or more inverters are installed or a ventilation fan is mounted in inverter panel, the inverters and ventilation fan must be installed in proper positions with extreme care taken to keep the ambient temperature of the inverters below the permissible value. If they are installed in improper positions, the ambient temperature of the inverters will rise and ventilation effect will be reduced.
- Install the inverter using screws or bolts to insure the inverter is firmly fastened.

< For installing multiple inverters in panel>

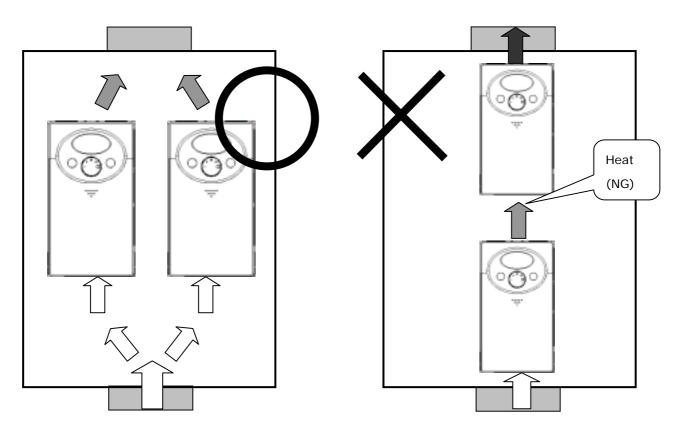

Note : Take caution on proper heat ventillation when installing inverters and fan in a panel.

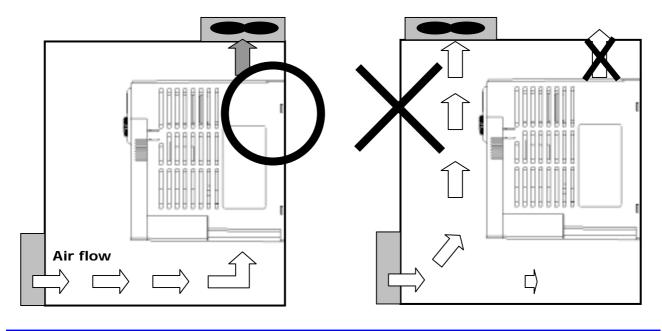

- 2.2 Dimensions
- 0.4, 0.75 kW (1/2~1 HP)

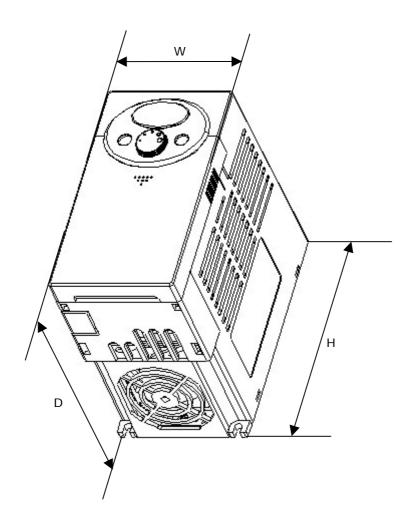

| Dimension      | 004iC5-1 | 004iC5-1F | 008iC5-1 | 008iC5-1F |
|----------------|----------|-----------|----------|-----------|
| w              | 79       | 79        | 79       | 79        |
| н              | 143      | 143       | 143      | 143       |
| D              | 143      | 143       | 143      | 143       |
| Weight<br>(Kg) | 0.87     | 0.95      | 0.89     | 0.97      |

• 1.5, 2.2 kW (2~3HP)

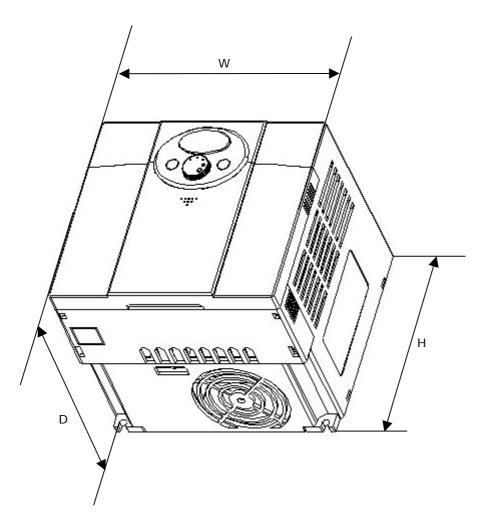

| Dimension      | 015iC5-1 | 015iC5-1F | 022iC5-1 | 022iC5-1F |
|----------------|----------|-----------|----------|-----------|
| W              | 156      | 156       | 156      | 156       |
| Н              | 143      | 143       | 143      | 143       |
| D              | 143      | 143       | 143      | 143       |
| Weight<br>(Kg) | 1.79     | 1.94      | 1.85     | 2         |

# 3. Wiring

3.1 Terminal wiring

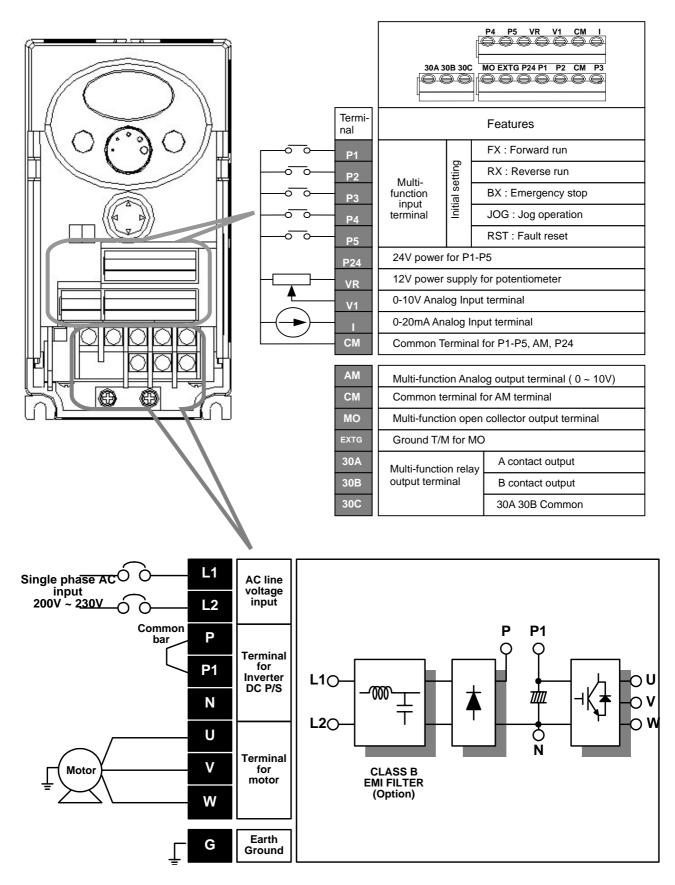

#### 3.2 Specifications for power terminal block wiring

|                      | SV004iC5-1                                  | SV008iC5-1       | SV015iC5-1                                      | SV022iC5-1         |
|----------------------|---------------------------------------------|------------------|-------------------------------------------------|--------------------|
|                      | L1 L2                                       | P P1 N           |                                                 |                    |
|                      |                                             |                  | L1 L2 P P1                                      |                    |
| Input wire size      | 2mm <sup>2</sup>                            | 2mm <sup>2</sup> | 3.5mm <sup>2</sup>                              | 3.5mm <sup>2</sup> |
| Output wire          | 2mm <sup>2</sup>                            | 2mm <sup>2</sup> | 3.5mm <sup>2</sup>                              | 3.5mm <sup>2</sup> |
| Ground Wire          | 2mm <sup>2</sup>                            | 2mm <sup>2</sup> | 3.5mm <sup>2</sup>                              | 3.5mm <sup>2</sup> |
| Terminal Lug         | 2mm <sup>2</sup> ,3.5 2mm <sup>2</sup> ,3.5 |                  | 3.5mm <sup>2</sup> ,3.5 3.5mm <sup>2</sup> ,3.5 |                    |
| Tightening<br>Torque | 13kgf • cm 13kgf • cm                       |                  | 15kgf • cm                                      | 15kgf ∙ cm         |

# 

- Make sure the input power is off before wiring.
- When power supply is switched off following operation, wait at least 10 minutes after LED keypad display is off before you start working on it. If tester is available, check the voltage between P1 and N terminals. Wiring should be performed after verifying that input voltage in inverter DC circuitry is all exhausted.
- Applying input power supply to the output terminals U, V and W causes internal inverter damage.
- Use ring terminals with insulated caps when wiring the input power and motor wiring.
- Do not leave wire fragments inside the inverter. Wire fragments can cause faults, breakdowns and malfunctions.
- Never short P1 or P and N terminals. Shorting terminals may cause internal inverter damage.
- Do not install a power factor capacitor, surge suppressor or RFI filters in the output side of the inverter. Doing so may damage these components.

# WARNING

- Use the Type 3 grounding method (Ground impedance: Below 100ohm).
- Use the dedicated ground terminal to ground the inverter. Do not use the
  - screw in the case or chassis, etc for grounding.

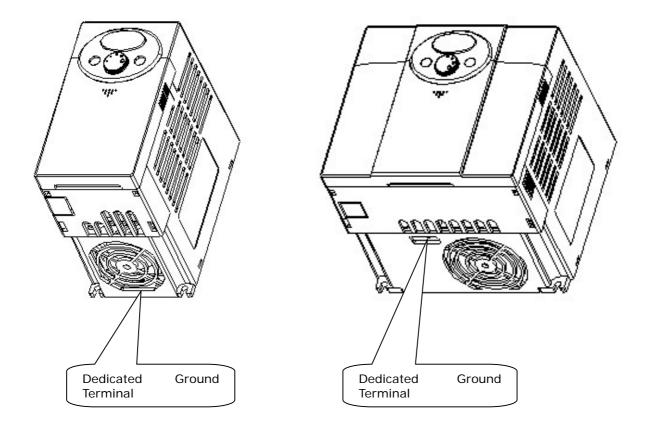

Note : Remove front and bottom cover before starting grounding. Caution : Follow the specifications below when grounding the inverter.

| Model     | 004iC5, 008iC5 – 1,1F | 015iC5, 022iC5 – 1,1F |
|-----------|-----------------------|-----------------------|
| Wire size | 2mm <sup>2</sup>      | 2mm <sup>2</sup>      |
| Lug       | 2mm <sup>2</sup> , 3  | 2mm <sup>2</sup> , 3  |
| Ground    | Below 100 ohm         | Below 100 ohm         |
| impedance |                       |                       |

### 3. Wiring

#### 3.3 I/O terminal block specification

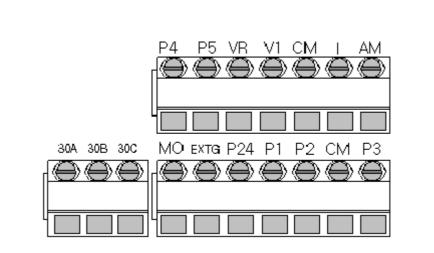

| Terminal | Terminal Description           | Wire size                   | Torque (Nm) | Note |
|----------|--------------------------------|-----------------------------|-------------|------|
| P1/P2/P3 | Multi-function input T/M P1-P5 | 22 AWG, 0.3 mm <sup>2</sup> | 0.4         |      |
| P4/P5    |                                |                             |             |      |
| СМ       | Common Terminal for P1-P5,     | 22 AWG, 0.3 mm <sup>2</sup> | 0.4         |      |
|          | AM, P24                        |                             |             |      |
| VR       | 12V power supply for external  | 22 AWG, 0.3 mm <sup>2</sup> | 0.4         |      |
|          | potentiometer                  |                             |             |      |
| V1       | 0-10V Analog Voltage input     | 22 AWG, 0.3 mm <sup>2</sup> | 0.4         |      |
| I        | 0-20mA Analog Current input    | 22 AWG, 0.3 mm <sup>2</sup> | 0.4         |      |
| AM       | Multi-function Analog output   | 22 AWG, 0.3 mm <sup>2</sup> | 0.4         |      |
| МО       | Multi-function open collector  | 20 AWG, 0.5 mm <sup>2</sup> | 0.4         |      |
|          | output T/M                     |                             |             |      |
| EXTG     | Ground T/M for MO              | 20 AWG, 0.5 mm <sup>2</sup> | 0.4         |      |
| P24      | 24V Power Supply for P1-P5     | 20 AWG, 0.5 mm <sup>2</sup> | 0.4         |      |
| 30A      | Multi-function relay A/B       | 20 AWG, 0.5 mm <sup>2</sup> | 0.4         |      |
| 30B      | contact output                 | 20 AWG, 0.5 mm <sup>2</sup> | 0.4         |      |
| 30C      | 30A, B Common                  | 20 AWG, 0.5 mm <sup>2</sup> | 0.4         |      |

Note: Tie the control wires more than 15cm away from the control terminals. Otherwise, it interferes front cover reinstallation.

Note: When you use external power supply for multi-function input terminal (P1~P5), apply voltage more than 12V to activate.

3.4 PNP/NPN selection and connector for communication option

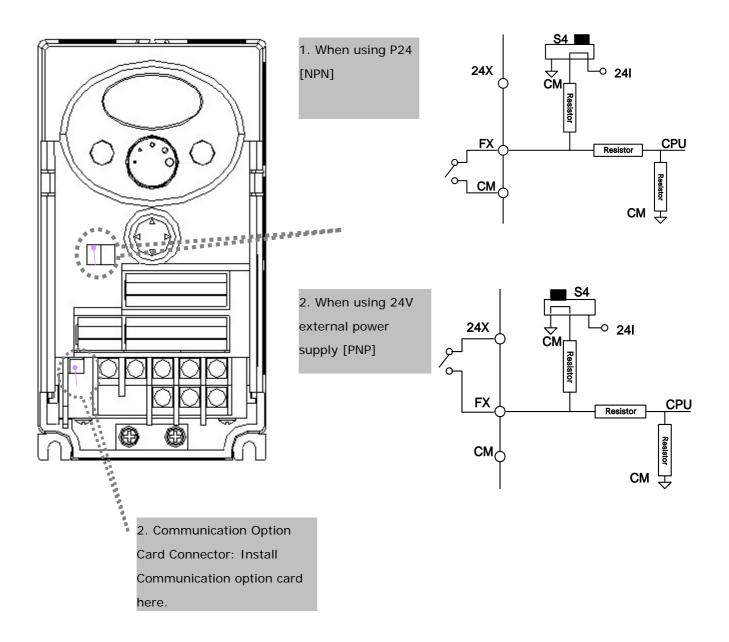

Note: MODBUS RTU option card is available for SV-iC5. Refer to MODBUS RTU option card manual for more details.

# 3. Wiring

Notes:

#### 4. Basic configuration

#### 4.1 Connection of peripheral devices to the inverter

The following devices are required to operate the inverter. Proper peripheral devices must be selected and correct connections made to ensure proper operation. An incorrectly applied or installed inverter can result in system malfunction or reduction in product life as well as component damage. You must read and understand this manual thoroughly before proceeding.

| AC Supply Source                            | Use the power supply within the permissible<br>range of inverter input power rating. (See<br>14.Specifications)                                                                                                    |  |
|---------------------------------------------|----------------------------------------------------------------------------------------------------|--|
| MCCB or Earth leakage circuit breaker (ELB) | Select circuit breakers with care. A large inrush current may flow in the inverter at power on.                                                                                                    |  |
| Magnetic Contactor                          | Install it if necessary. When installed, do not use it<br>for the purpose of starting or stopping. Otherwise,<br>it could lead to reduction in product life.                                                                           |  |
| AC/DC Reactors                              | The reactors must be used when the power factor<br>is to be improved or the inverter is installed near a<br>large power supply system (1000kVA or more and<br>wiring distance within 10m)                                              |  |
| Installation and wiring                     | To operate the inverter with high performance for<br>a long time, install the inverter in a proper place in<br>the correct direction and with proper clearances.<br>Incorrect terminal wiring could result in the<br>equipment damage. |  |
| To motor                                    | Do not connect a power factor capacitor, surge<br>suppressor or radio noise filter to the output side<br>of the inverter.                                                                                                    |  |

## 4. Basic configuration

#### 4.2 Recommended MCCB, Earth leakage circuit breaker (ELB) and Magnetic contactor specification

| Model        | MCCB/<br>ELB(LG) | Magnetic<br>Contactor | Note |
|--------------|------------------|-----------------------|------|
| 004iC5-1, 1F | ABS33b, EBS333   | GMC-12                |      |
| 008iC5-1, 1F | ABS33b, EBS333   | GMC-18                |      |
| 015iC5-1, 1F | ABS33b, EBS333   | GMC-25                |      |
| 022iC5-1, 1F | ABS33b, EBS333   | GMC-32                |      |

#### 4.3 Recommendable AC/DC Reactor

| Model        | AC input fuse | AC reactor   | DC reactor   |
|--------------|---------------|--------------|--------------|
| 004iC5-1, 1F | 10A           | 2.13mH, 5.7A | 7.00mH, 5.4A |
| 008iC5-1, 1F | 20A           | 1.20mH, 10A  | 4.05mH, 9.2A |
| 015iC5-1, 1F | 30A           | 0.88mH, 14A  | 2.92mH, 13 A |
| 022iC5-1, 1F | 40A           | 0.56mH, 20A  | 1.98mH, 19 A |

# 5. Programming Keypad

5.1 Keypad features

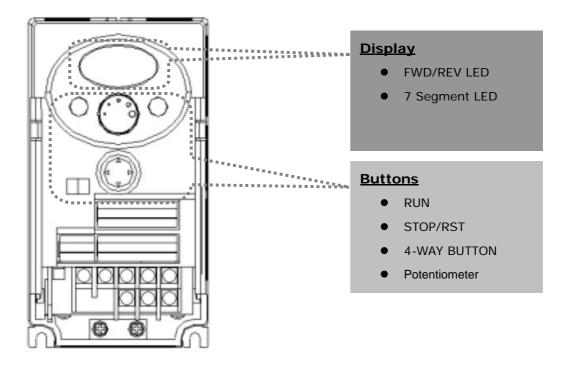

| Display       |                                            |                            |
|---------------|--------------------------------------------|----------------------------|
| FWD           | Lit during forward run                     | Blinks when a fault occurs |
| REV           | Lit during reverse run                     |                            |
| 7-Segment     | Displays operation status and parameter in | formation                  |
| (LED Display) |                                            |                            |

| Keys   |                 |                                                                                                   |
|--------|-----------------|---------------------------------------------------------------------------------------------------|
| RUN    |                 | Used to give a run command                                                                        |
| STOP/  | /RST            | STOP : Stop the operation RST : Reset faults                                                      |
| 4-WAY  | BUTTON          | Programming keys (UP/Down/Left/Right arrow and Prog/Ent keys)                                     |
|        | UP              | Used to scroll through codes or increase parameter value                                          |
| ▼      | Down            | Used to scroll through codes or decrease parameter value                                          |
| •      | Left            | Used to jump to other parameter groups or move a cursor to the left to change the parameter value |
| •      | Right           | Used to jump to other parameter groups or move cursor to the right to change the parameter value  |
|        | Prog/Ent<br>key | Used to set the parameter value or save the changed parameter value                               |
| Potent | tiometer        | Used to change the value of run frequency                                                         |

5.2 Alpha-numeric view on the LED keypad

|   | 0 | Ä          | A | ľ          | К |          | U |
|---|---|------------|---|------------|---|----------|---|
| ; | 1 | 5          | В |            | L | LI       | V |
| Z | 2 | , <u> </u> | С | -          | Μ | )  <br>- | W |
| 3 | 3 | ជ          | D | ū          | Ν | 4        | х |
| Ч | 4 | E          | Е |            | 0 | Ч        | Y |
| 5 | 5 | ,F         | F | ŗ          | Р | -        | Z |
| 5 | 6 |            | G | Ū          | Q |          |   |
| 7 | 7 | H          | Н | <b>,</b> - | R |          |   |
| 8 | 8 | ;          | I | 5          | S |          |   |
| ŋ | 9 |            | J | <u> </u>   | Т |          |   |

#### 5.3 Moving to other groups

• There are 4 different parameter groups in SV-iC5 series as shown below.

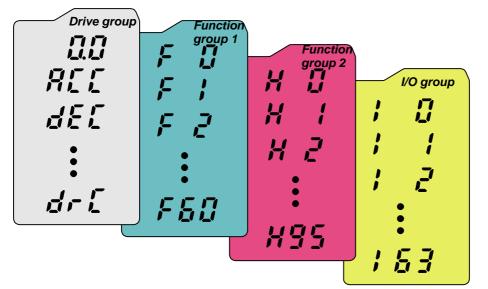

| Drive group        | Basic parameters necessary for the inverter to run. Parameters such as Target |  |
|--------------------|-------------------------------------------------------------------------------|--|
|                    | frequency, Accel/Decel time are settable.                                     |  |
| Function group 1   | Basic function parameters to adjust output frequency and voltage.             |  |
| Function group 2   | Advanced function parameters to set parameters for such as PID Operation      |  |
|                    | and second motor operation.                                                   |  |
| I/O (Input/Output) | Parameters necessary to make up a sequence using Multi-function               |  |
| group              | input/output terminal.                                                        |  |

• <u>Moving to other parameter groups</u> is only available in the first code of each group as the figure shown below.

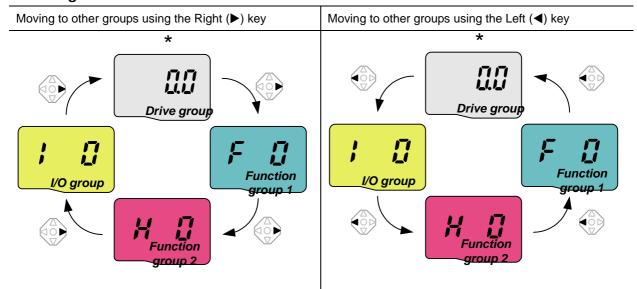

\* Target frequency can be set at **0.0** (the 1<sup>st</sup> code of drive group). Even though the preset value is 0.0, it is user-settable. The changed frequency will be displayed after it is changed.

### 5. Programming keypad

#### How to move to other groups at the 1<sup>st</sup> code of each group. -. The 1<sup>st</sup> code in Drive group "0.0" will be displayed when AC input power is applied. ПП 1 -. Press the right arrow (►) key once to go to Function group 1. -. The 1<sup>st</sup> code in Function group 1 "F 0" will be displayed. 2 -. Press the right arrow (>) key once to go to Function group 2. -. The 1<sup>st</sup> code in Function group 2 "H 0" will be displayed. Н 3 -. Press the right arrow (►) key once to go to I/O group. -. The 1<sup>st</sup> code in I/O group "I 0" will be displayed. 1 4 -. Press the right arrow (**>**) key once again to return to Drive group. ПП -. Return to the 1<sup>st</sup> code in Drive group "0.0". 5 ♣ If the left arrow key (◄) is used, the above will be executed in the reverse order.

## • How to move to other groups from any codes other than the 1<sup>st</sup> code

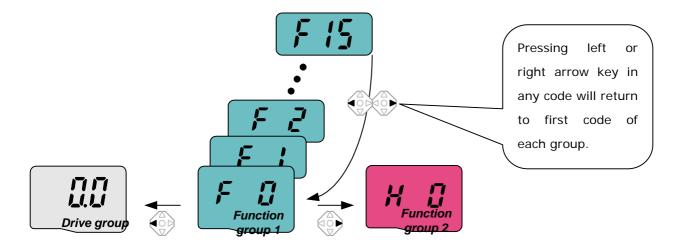

#### When you would like to move from the F 15 to function group 2

| 1 | F 15 | <ul> <li>In F 15, press the Left (◄) or Right arrow (►) key. Pressing the key goes to the first code of<br/>the group.</li> </ul> |
|---|------|----------------------------------------------------------------------------------------------------|
| 2 | F    | <ul> <li> The 1<sup>st</sup> code in function group 1 "F 0" is displayed.</li> <li> Press the right arrow (▶) key.</li> </ul>     |
| 3 | H [] | The 1 <sup>st</sup> code in function group 2 "H 0" will be displayed.                                                             |

#### 5.4 How to change the codes in a group

#### • Code change in Drive group

|             | 1   |                 | In the 1 <sup>st</sup> code in Drive group "0.0", press the Up ( $\blacktriangle$ ) key once.                                                       |
|-------------|-----|-----------------|----------------------------------------------------------------------------------------------------|
|             | 2   |                 | <ul> <li>The 2<sup>nd</sup> code in Drive group "ACC" is displayed.</li> <li>Press the Up (▲) key once.</li> </ul>                                  |
|             | 3   | dEE             | <ul> <li> The 3<sup>rd</sup> code "dEC" in Drive group is displayed.</li> <li> Keep pressing the Up (▲) key until the last code appears.</li> </ul> |
|             | 4   | drL             | <ul> <li>The last code in Drive group "drC" is displayed.</li> <li>Press the Up (▲) key again.</li> </ul>                                           |
| Drive group | 5   |                 | Return to the first code of Drive group.                                                                                                    |
|             | ♣ U | se Down (▼) key | for the opposite order.                                                                                                    |

# • Code change in Function group 1

When moving from the "F 0" to the "F 15" directly

|                                       | 1    | <b>F []</b>       | Press the Prog/Ent (●) key in "F 0".                                                                                                    |
|---------------------------------------|------|-------------------|----------------------------------------------------------------------------------------------------|
| · · · · · · · · · · · · · · · · · · · | 2    |                   | <ul> <li> 1 (the code number of F1) is displayed. Use the</li> <li>Up (▲) key to set to 5.</li> </ul>                                                                                                    |
|                                       | 3    |                   | <ul> <li> "05" is displayed by pressing the Left (◄) key once to move the cursor to the left. The numeral having a cursor is displayed brighter. In this case, 0 is active.</li> <li> Use the Up (▲) key to set to 1.</li> </ul> |
|                                       | 4    |                   | <ul> <li> 15 is set.</li> <li> Press the Prog/Ent (●) key once.</li> </ul>                                                                                                    |
| group 1                               | 5    | 5                 | Moving to F 15 has been complete.                                                                                                    |
|                                       | 🐥 Fi | unction group 2 a | nd I/O group are settable with the same setting.                                                                                                    |

#### • For changing code from any codes other than F 0

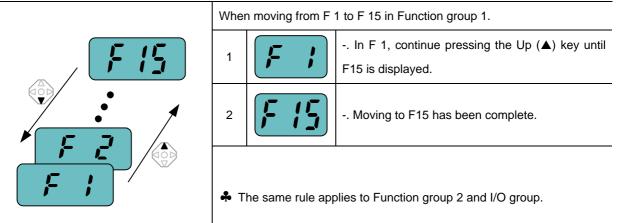

▲ Note: Some codes will be skipped in the middle of increment (▲)/decrement (▼) for code change. That is because it is programmed that some codes are intentionally left blank for future use or the codes user does not use are invisible. For example, when F23 [High/low frequency limit select] is set to "O (No)", F24 [High frequency limit] and F23 [Low frequency limit] are not displayed during code change. But When F23 is set to "1(Yes)", F23 and F24 will appear on the display.

#### 5.5 Parameter setting method

#### • Changing parameter value in Drive group

When changing ACC time from 5.0 sec to 16.0

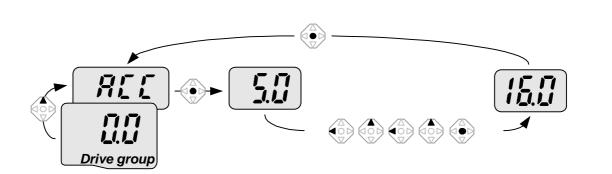

| 1 |                    | In the first code "0.0", press the Up ( $\blacktriangle$ ) key once to go to the second code. |
|---|--------------------|-----------------------------------------------------------------------------------------------|
| 2 |                    | ACC [Accel time] is displayed.                                                                |
| 2 |                    | Press the Prog/Ent key (●) once.                                                              |
| 3 |                    | Preset value is 5.0, and the cursor is in the digit 0.                                        |
| 3 |                    | Press the Left (◄) key once to move the cursor to the left.                                   |
| 4 |                    | The digit <b>5</b> in <b>5</b> .0 is active. Then press the Up ( $\blacktriangle$ ) key once. |
| 5 |                    | The value is increased to <b>6</b> .0                                                         |
| 5 |                    | Press the Left (◀) key to move the cursor to the left.                                        |
| 6 |                    | <b>0</b> .60 is displayed. The first <b>0</b> in <b>0</b> .60 is active.                      |
| 0 |                    | Press the Up ( $\blacktriangle$ ) key once.                                                   |
|   |                    | 16.0 is set.                                                                                  |
| 7 |                    | Press the Prog/Ent (●) key once.                                                              |
| ' |                    | 16.0 is blinking.                                                                             |
|   |                    | Press the Prog/Ent (●) key once again to return to the parameter name.                        |
| 8 |                    | ACC is displayed. Accel time is changed from 5.0 to 16.0 sec.                                 |
| * | In step 7, pressir | ng the Left (◀) or Right (►) key while 16.0 is blinking will disable the setting.             |
|   |                    |                                                                                               |

Note) Pressing the Left ( $\triangleleft$ )/ Right ( $\triangleright$ ) /Up ( $\blacktriangle$ ) /Down ( $\nabla$ ) key while cursor is blinking will cancel the parameter value change.

#### When changing run frequency to 30.05 Hz in Drive group

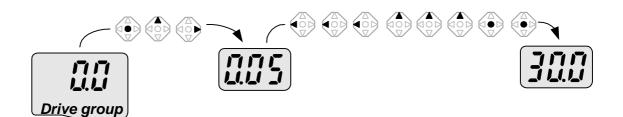

| 1 | In "0.0", press the Prog/Ent (●) key once.                                                      |
|---|-------------------------------------------------------------------------------------------------|
| 2 | The second <b>0</b> in 0. <b>0</b> is active.                                                   |
| 2 | Press the Right (►) key once to move the cursor to the right.                                   |
| 3 | 0.0 <b>0</b> is displayed                                                                       |
| 5 | Press the Up ( $\blacktriangle$ ) key until 5 is displayed.                                     |
| 4 | Press the Left (◀) key once.                                                                    |
| 5 | The middle digit in 0. <b>0</b> 5 is active.                                                    |
| 5 | Press the Left (◀) key once.                                                                    |
| 6 | Press the Left (◀) key once.                                                                    |
| 7 | <b>0</b> 0.0 is displayed with the first 0 active, but the actual value 0.05 remains unchanged. |
| 1 | Press the Up ( $\blacktriangle$ ) key to set to 3.                                              |
|   | Press the Prog/Ent (●) key once.                                                                |
| 8 | <b>3</b> 0.0 is blinking.                                                                       |
|   | Press the Prog/Ent (●) key once.                                                                |
| 9 | Run frequency is set to 30.0 when the blinking stops.                                           |

♣ <u>Three digit LED display is provided in SV-iC5 Series. However, digit expansion is available using the Left(<)/Right() key for parameter setting and monitoring.</u>

♣ In step 8, pressing the Left (◄) or Right (►) key while 30.0 is blinking will disable the setting.

### • Changing parameter values in Function 1, 2 and I/O group

When changing the parameter value of F 27 from 2 to 5

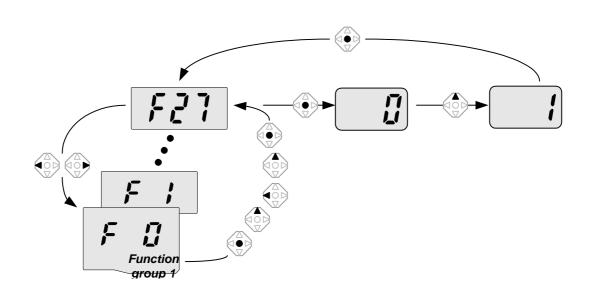

| 1  |            | In F0, press the Prog/Ent (●) key once.                                              |
|----|------------|--------------------------------------------------------------------------------------|
| 2  |            | Check the present code number.                                                       |
| 2  |            | Increase the value to 7 by pressing the Up ( $\blacktriangle$ ) key.                 |
| 3  |            | When 7 is set, press the Left (◀) key once.                                          |
| 4  |            | 0 in 07 is active.                                                                   |
| 4  |            | Increase the value to 2 by pressing the Up ( $\blacktriangle$ ) key.                 |
| 5  | <b>7</b> 7 | 27 is displayed                                                                      |
| 5  |            | Press the Prog/Ent (●) key once.                                                     |
| 6  | רב]        | The parameter number F27 is displayed.                                               |
| 0  |            | Press the Prog/Ent (●) key once to check the set value.                              |
| 7  | <b>I</b>   | The set value is 0.                                                                  |
| ,  |            | Increase the value to 1 by pressing the Up ( $\blacktriangle$ ) key.                 |
| 8  |            | Press the Prog/Ent (●) key once.                                                     |
| 9  | רב]        | F27 is displayed after 5 stops blinking. Changing parameter value has been complete. |
| 9  |            | Press the either Left (◀) or Right (►) key once to go to the first code.             |
| 10 |            | Return to F0.                                                                        |

**\*** The above setting is also applied to change parameter values in function group 2 and I/O group.

# 5. Programming keypad

#### 5.6 Monitoring of operation status

#### Monitoring output current in Drive group

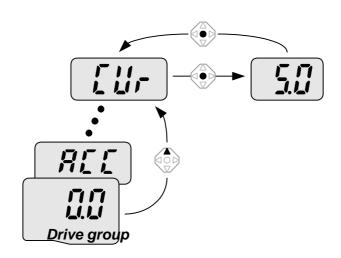

| 1 |  | In [0.0], continue pressing the Up (▲) or Down ( $igvee$ ) key until [Cur] is displayed. |
|---|--|------------------------------------------------------------------------------------------|
| 2 |  | Monitoring output current is provided in this parameter.                                 |
|   |  | Press the Prog/Ent (●) key once to check the current.                                    |
| 3 |  | Present output current is 5.0 A.                                                         |
|   |  | Press the Prog/Ent (●) key once to return to the parameter name.                         |
| 4 |  | Return to the output current monitoring code.                                            |
| _ |  |                                                                                          |

• Other parameters in Drive group such as dCL (Inverter DC link current) or vOL (Inverter output voltage) can be monitored via the same method.

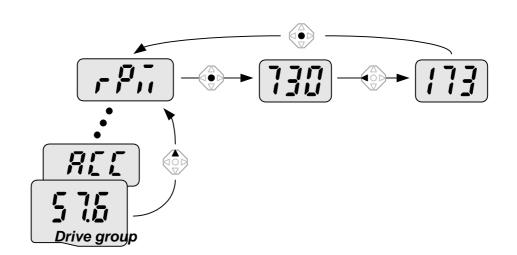

How to monitor Motor rpm in Drive group when the motor is rotating in 1730 rpm.

| 1 |                            | Present run frequency can be monitored in the first code of Function group 1. The           |
|---|----------------------------|---------------------------------------------------------------------------------------------|
|   |                            | preset frequency is 57.6Hz.                                                                 |
|   |                            | Continue pressing the Up ( $\blacktriangle$ ) /Down ( $ullet$ ) key until rPM is displayed. |
| 2 | <b>, , , , , , , , , ,</b> | Motor rpm can be monitored in this code.                                                    |
|   |                            | Press the Prog/Ent (●) key once.                                                            |
| 3 |                            | Last three digits <b>730</b> in 1 <b>730</b> rpm is shown on the LED.                       |
|   |                            | Press the Left (◀) key once.                                                                |
| 4 |                            | First three digits <b>173</b> in 1730 rpm are shown on the LED.                             |
|   |                            | Press the Prog/Ent (●) key once.                                                            |
| 5 | <b>- - - - - - - - - -</b> | Return to the rPM code.                                                                     |

How to monitor fault condition in Drive group

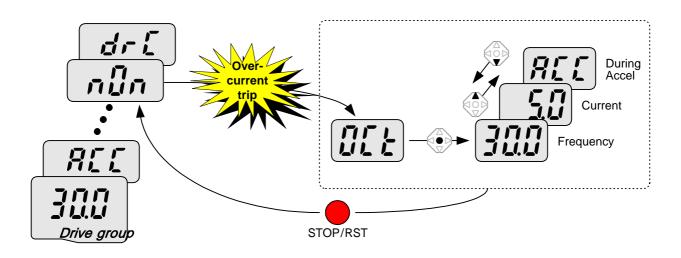

| 1 |  | This message appears when an Overcurrent fault occurs.               |
|---|--|----------------------------------------------------------------------|
|   |  | Press the Prog/Ent (●) key once.                                     |
| 2 |  | The <b>run frequency</b> at the time of fault (30.0) is displayed.   |
| 2 |  | Press the Up (▲) key once.                                           |
| 3 |  | The output current at the time of fault is displayed.                |
| 5 |  | Press the Up (▲) key once.                                           |
| 4 |  | Operating status is displayed. A fault occurred during acceleration. |
| 4 |  | Press the STOP/RST key once.                                         |
| 5 |  | A fault condition is cleared and "nOn" is displayed.                 |
| 5 |  |                                                                      |
|   |  |                                                                      |

When more than one fault occur at the same time,

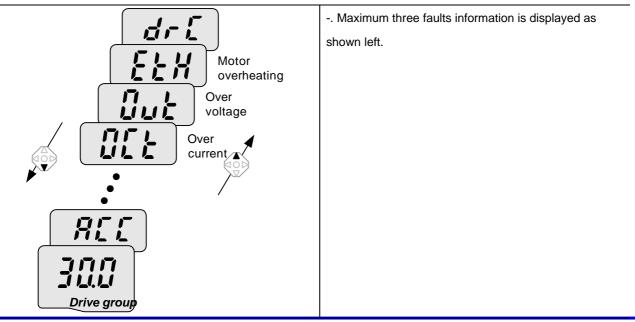

#### • Parameter initialize

How to initialize parameters of all four groups in H93

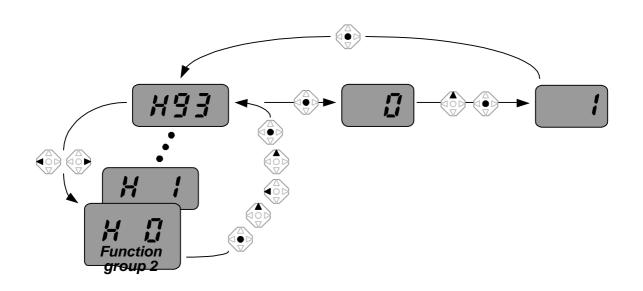

| 1  | H []     | In H0, press the Prog/Ent (●) key once.                                                  |
|----|----------|------------------------------------------------------------------------------------------|
| 2  |          | Code number of H0 is displayed.                                                          |
|    | •        | Increase the value to 3 by pressing the Up (▲) key.                                      |
| 3  | 3        | In <b>3</b> , press the Left (◀) key once to move the cursor to the left.                |
| 4  |          | 03 is displayed. 0 in 03 is active.                                                      |
| 4  |          | Increase the value to 9 by pressing the Up ( $\blacktriangle$ ) key.                     |
|    | 5 93     | <b>9</b> 3 is set.                                                                       |
| Э  |          | Press the Prog/Ent (●) key once.                                                         |
| 6  |          | The parameter number is displayed.                                                       |
| 0  | <u> </u> | Press the Prog/Ent (●) key once.                                                         |
| 7  | <b>—</b> | Present setting is 0.                                                                    |
| 7  |          | Press the Up ( $\blacktriangle$ ) key once to set to 1 to activate parameter initialize. |
| 8  | •        | Press the Prog/Ent (●) key once.                                                         |
|    |          | Return to the parameter number after blinking. Parameter initialize has been             |
| 9  | HBB      | complete.                                                                                |
|    |          | Press the either Left (◀) or Right (▶) key.                                              |
| 10 | H D      | Return to H0.                                                                            |

### 5. Programming keypad

Notes:

#### 6. Basic operation

6.1 Frequency Setting and Basic Operation

**Caution :** The following instructions are given based on the fact that all parameters are set to factory defaults. Results could be different if parameter values are changed. In this case, initialize parameter values (see page 10-17) back to factory defaults and follow the instructions below.

## Frequency Setting via keypad & operating via terminals

| 1 |                     | Apply AC input power to the inverter.                                                      |
|---|---------------------|--------------------------------------------------------------------------------------------|
| 2 |                     | When 0.0 appears, press the Prog/Ent (●) key once.                                         |
| 3 |                     | The second digit in 0.0 is lit as shown left.                                              |
| 3 |                     | Press the Left (◀) key twice.                                                              |
| 4 |                     | <b>0</b> 0.0 is displayed and the first <b>0</b> is lit.                                   |
| 4 |                     | Press the Up ( $\blacktriangle$ ) key.                                                     |
| 5 |                     | 10.0 is set. Press the Prog/Ent (●) key once.                                              |
| 5 |                     | 10.0 is blinking. Press the Prog/Ent ( $ullet$ ) key once.                                 |
| 6 | וחח                 | Run frequency is set to <b>10.0</b> Hz when the blinking stops.                            |
| 0 |                     | Turn on the switch between P1 (FX) and CM terminals.                                       |
|   |                     | FWD (Forward run) lamp begins to blink and accelerating frequency is displayed on the LED. |
| 7 | •( <b>/ ) ] ) ]</b> | When target run frequency 10Hz is reached, <b>10.0</b> is displayed.                       |
|   |                     | Turn off the switch between P1 (FX) and CM terminals.                                      |
| 8 | ۰ <b>الآلار</b>     | FWD lamp begins to blink and decelerating frequency is displayed on the LED.               |
| 0 | ° <b>[ ] ] ]</b>    | When run frequency is reached to 0Hz, FWD lamp is turned off and <b>10.0</b> is displayed. |
|   |                     |                                                                                            |

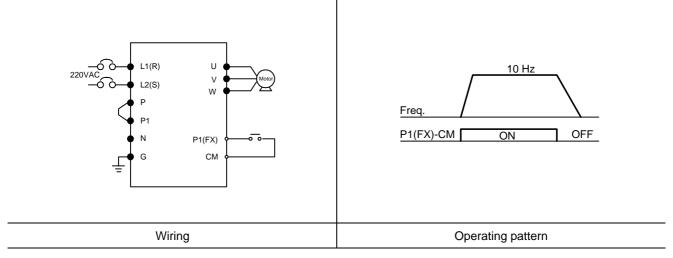

# Frequency Setting via potentiometer & operating via terminals

| 1 |          | Apply AC input power to the inverter.                                                             |
|---|----------|---------------------------------------------------------------------------------------------------|
| 2 |          | When 0.0 appears Press the Up ( $\blacktriangle$ ) key four times.                                |
| 3 | (E. Q)   | Frq is displayed. Frequency setting mode is selectable.                                           |
|   |          | Press the Prog/Ent (●) key once.                                                                  |
| 4 | <b>I</b> | Present setting method is set to 0 (frequency setting via keypad).                                |
| 4 |          | Press the Up ( $\blacktriangle$ ) key twice.                                                      |
| 5 |          | After 2 (Frequency setting via potentiometer) is set, press the Prog/Ent (●) key once.            |
| 6 |          | Frq is redisplayed after 2 stops blinking.                                                        |
| 6 |          | Turn the potentiometer to set to 10.0 Hz in either Max or Min direction.                          |
|   |          | Turn on the switch between P1 (FX) and CM (See Wiring below).                                     |
| - |          | FWD lamp begins to blink and the accelerating frequency is displayed on the LED.                  |
| 7 |          | When run frequency 10Hz is reached, the value is displayed as shown left.                         |
|   |          | Turn off the switch between P1 (FX) and CM terminals.                                             |
|   |          | FWD lamp begins to blink and the decelerating frequency is displayed on the LED.                  |
| 8 |          | When the run frequency is reached to 0 Hz, FWD lamp is turned off and <b>10.0</b> is displayed as |
|   |          | shown left.                                                                                       |

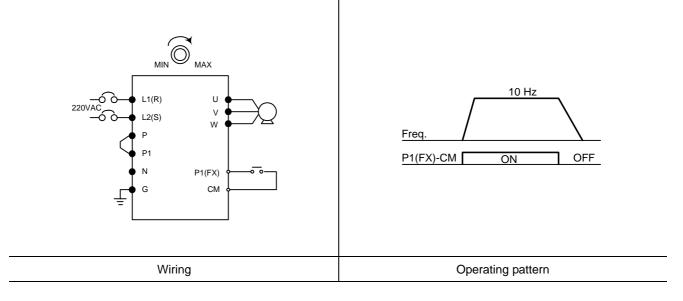

# Frequency setting via potentiometer & operating via the Run key

| 1  |                                                                                      | Apply AC input power to the inverter.                                                              |
|----|--------------------------------------------------------------------------------------|----------------------------------------------------------------------------------------------------|
| 2  |                                                                                      | When 0.0 is displayed, press the Up ( $\blacktriangle$ ) key three times.                          |
| 3  | dr u                                                                                 | drv is displayed. Operating method is selectable.                                                  |
|    |                                                                                      | Press the Prog/Ent (●) key.                                                                        |
| 4  |                                                                                      | Check the present operating method ("1" is run via control terminal)                               |
|    |                                                                                      | Press the Prog/Ent (●) key and then Down (▼) key once.                                             |
| 5  |                                                                                      | After setting "0", press the Prog/Ent (●) key.                                                     |
| -  |                                                                                      | "drv" is displayed after "0" is blinking. Operation method is set via the Run key on the keypad.   |
| 6  | ป่าป                                                                                 | Press the Up (▲) key once.                                                                         |
| 7  |                                                                                      | Different frequency setting method is selectable in this code.                                     |
| 1  |                                                                                      | Press the Prog/Ent (●) key.                                                                        |
| 8  |                                                                                      | Check the present frequency setting method ("0" is run via keypad).                                |
| 0  |                                                                                      | Press the Up (▲) key twice.                                                                        |
| 9  |                                                                                      | After checking "2" (frequency setting via potentiometer), press the Prog/Ent (●) key.              |
|    |                                                                                      | "Frq" is displayed after "2" is blinking. Frequency setting is set via the potentiometer on the    |
| 10 | ( <b>,- ,- ,</b> - <b>,</b> - <b>,</b> - <b>,</b> - <b>,</b> - <b>,</b> - <b>,</b> - | keypad.                                                                                            |
|    |                                                                                      | Turn the potentiometer to set to 10.0 Hz in either Max or Min direction.                           |
|    |                                                                                      | Press the Run key on the keypad.                                                                   |
| 11 |                                                                                      | FWD lamp begins to blink and accelerating frequency is displayed on the LED.                       |
| 11 |                                                                                      | When run frequency 10Hz is reached, <b>10.0</b> is displayed as shown left.                        |
|    |                                                                                      | Press the STOP/RST key.                                                                            |
|    |                                                                                      | FWD lamp begins to blink and decelerating frequency is displayed on the LED.                       |
| 12 | ° ( <b>  1   1   1</b> )<br>° ( <b>  1   1   1</b> )                                 | When run frequency is reached to 0Hz, FWD lamp is turned off and <b>10.0</b> is displayed as shown |
|    |                                                                                      | left.                                                                                              |
|    |                                                                                      |                                                                                                    |

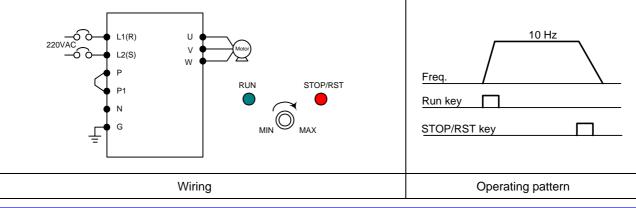

### 6. Basic operation

Notes:

# 7. Function list

**Drive Group** 

| LED<br>display | Parameter<br>name | Min/Max<br>range |     |                | Description                         | Factory<br>defaults | Adjustable<br>during run | Page |
|----------------|-------------------|------------------|-----|----------------|-------------------------------------|---------------------|--------------------------|------|
| 0.0            | [Frequency        | 0/400            | •   | This parame    | eter sets the frequency that the    | 0.0                 | 0                        | 9-1  |
|                | command]          | [Hz]             | in  | verter is com  | manded to output.                   |                     |                          |      |
|                |                   |                  | •   | During Stop    | : Frequency Command                 |                     |                          |      |
|                |                   |                  | •   | During Run:    | Output Frequency                    |                     |                          |      |
|                |                   |                  | •   | During Multi   | i-step operation: <u>Multi-step</u> |                     |                          |      |
|                |                   |                  | fre | equency 0.     |                                     |                     |                          |      |
|                |                   |                  | •   | It cannot be   | set greater than F21- [Max          |                     |                          |      |
|                |                   |                  | fre | equency].      |                                     |                     |                          |      |
| ACC            | [Accel time]      | 0/6000           | •   | During Multi   | i-Accel/Decel operation, this       | 5.0                 | 0                        | 9-10 |
| dEC            | [Decel time]      | [sec]            | pa  | arameter serv  | ves as Accel/Decel time 0.          | 10.0                | 0                        | 9-10 |
| Drv            | [Drive mode]      | 0/3              | 0   | Run/Stop vi    | a Run/Stop key on the keypad        | 1                   | Х                        | 9-7  |
|                | (Run/Stop         |                  | 1   | Run/Stop       | FX: Motor forward run               |                     |                          | 9-7  |
|                | mode)             |                  |     | via control    | RX: Motor reverse run               |                     |                          |      |
|                |                   |                  | 2   | terminal       | FX: Run/Stop enable                 |                     |                          |      |
|                |                   |                  | 2   |                | RX : Reverse rotation select        |                     |                          |      |
|                |                   |                  | 3   | Operation v    | ia Communication Option             |                     |                          |      |
| Frq            | [Frequency        | 0/8              | 0   | Digital        | Setting via Keypad 1                | 0                   | Х                        | 9-1  |
|                | mode]             |                  | 1   |                | Setting via Keypad 2                |                     |                          | 9-1  |
|                |                   |                  | 2   | Analog         | Setting via potentiometer on        |                     |                          | 9-2  |
|                |                   |                  | 2   |                | the keypad(V0)                      |                     |                          |      |
|                |                   |                  | 3   |                | Setting via V1 terminal             |                     |                          | 9-3  |
|                |                   |                  | 4   |                | Setting via I terminal              |                     |                          | 9-3  |
|                |                   |                  | 5   |                | Setting via potentiometer on        | -                   |                          | 9-4  |
|                |                   |                  | 5   |                | the keypad + I terminal             |                     |                          |      |
|                |                   |                  | 6   |                | Setting via V1 + I terminal         |                     |                          | 9-4  |
|                |                   |                  | 7   |                | Setting via potentiometer on        |                     |                          | 9-5  |
|                |                   |                  | '   |                | the keypad + V1 terminal            |                     |                          |      |
|                |                   |                  | 8   |                | Modbus-RTU Communication            |                     |                          |      |
| St1            | [Multi-Step       | 0/400            | Thi | s parameter s  | sets Multi-Step frequency 1         | 10.0                | 0                        | 9-6  |
|                | frequency 1]      | [Hz]             | dur | ing Multi-step | operation.                          |                     |                          |      |
| St2            | [Multi-Step       |                  | Thi | s parameter s  | sets Multi-Step frequency 2         | 20.0                | 0                        | 9-6  |
|                | frequency 2]      |                  | dur | ing Multi-step | operation.                          |                     |                          |      |
| St3            | [Multi-Step       |                  | Thi | s parameter s  | sets Multi-Step frequency 3         | 30.0                | 0                        | 9-6  |
|                | frequency 3]      |                  | dur | ing Multi-step | operation.                          |                     |                          |      |

#### **Drive Group**

| LED<br>display | Parameter<br>name | Min/Max<br>range |         | Description                                 | Factory<br>defaults | Adjustable<br>during run | Page |
|----------------|-------------------|------------------|---------|---------------------------------------------|---------------------|--------------------------|------|
| CUr            | [Output           |                  | This p  | parameter displays the output current to    | -                   | -                        | 11-1 |
|                | current]          |                  | the m   | otor.                                       |                     |                          |      |
| rPM            | [Motor RPM]       |                  | This p  | parameter displays the number of Motor      | -                   | -                        | 11-1 |
|                |                   |                  | RPM.    |                                             |                     |                          |      |
| dCL            | [Inverter DC      |                  | This p  | parameter displays DC link voltage inside   | -                   | -                        | 11-1 |
|                | link voltage]     |                  | the in  | verter.                                     |                     |                          |      |
| vOL            | [User display     |                  | This p  | parameter displays the item selected at     | vOL                 | -                        | 11-2 |
|                | select]           |                  | H73-    | [Monitoring item select].                   |                     |                          |      |
|                |                   |                  | vOL     | Output voltage                              |                     |                          |      |
|                |                   |                  | POr     | Output power                                |                     |                          |      |
|                |                   |                  | tOr     | Torque                                      |                     |                          |      |
| nOn            | [Fault Display]   |                  | This p  | parameter displays the types of faults,     | -                   | -                        | 11-2 |
|                |                   |                  | freque  | ency and operating status at the time of    |                     |                          |      |
|                |                   |                  | the fa  | ult                                         |                     |                          |      |
| drC            | [Direction of     | F/r              | This p  | parameter sets the direction of motor       | F                   | 0                        | 9-7  |
|                | motor rotation    |                  | rotatio | on when drv - [Drive mode] is set to either |                     |                          |      |
|                | select]           |                  | 0 or 1  |                                             |                     |                          |      |
|                |                   |                  | F       | Forward                                     |                     |                          |      |
|                |                   |                  | r       | Reverse                                     |                     |                          |      |

| Function | group | 1 |
|----------|-------|---|
|----------|-------|---|

| LED<br>display | Parameter<br>name             | Min/Max<br>range |      | Description                                 | Factory<br>defaults | Adjustable<br>during run | Page  |
|----------------|-------------------------------|------------------|------|---------------------------------------------|---------------------|--------------------------|-------|
| F 0            | [Jump code]                   | 0/60             | This | parameter sets the parameter code           | 1                   | 0                        | 5-5   |
|                |                               |                  | num  | ber to jump.                                |                     |                          |       |
| F 1            | [Forward/                     | 0/2              | 0    | Fwd and rev run enable                      | 0                   | Х                        | 9-8   |
|                | Reverse run                   |                  | 1    | Forward run disable                         |                     |                          |       |
|                | disable]                      |                  | 2    | Reverse run disable                         |                     |                          |       |
| F 2            | [Accel pattern]               | 0/1              | 0    | Linear                                      | 0                   | Х                        | 9-13  |
| F 3            | [Decel pattern]               |                  | 1    | S-curve                                     |                     |                          |       |
| F 4            | [Stop mode                    | 0/2              | 0    | Decelerate to stop                          | 0                   | Х                        | 9-18  |
|                | select]                       |                  | 1    | Stop via DC brake                           |                     |                          |       |
|                |                               |                  | 2    | Free run to stop                            |                     |                          |       |
| F 8            | [DC Brake                     | 0/60 [Hz]        | •    | This parameter sets DC brake start          | 5.0                 | Х                        | 10-1  |
| 1)             | start                         |                  | fre  | quency.                                     |                     |                          |       |
|                | frequency]                    |                  | •    | It cannot be set below F23 - [Start         |                     |                          |       |
|                |                               |                  | fre  | quency].                                    |                     |                          |       |
| F 9            | [DC Brake                     | 0/60 [sec]       | •    | When DC brake frequency is reached, the     | 0.1                 | Х                        | 10-1  |
|                | wait time]                    |                  | inv  | erter holds the output for the setting time |                     |                          |       |
|                |                               |                  | be   | fore starting DC brake.                     |                     |                          |       |
| F10            | [DC Brake                     | 0/200            | •    | This parameter sets the amount of DC        | 50                  | х                        | 10-1  |
|                | voltage]                      | [%]              | vo   | tage applied to a motor.                    |                     |                          |       |
|                |                               |                  | •    | It is set in percent of H33 – [Motor rated  |                     |                          |       |
|                |                               |                  | cu   | rrent].                                     |                     |                          |       |
| F11            | [DC Brake                     | 0/60 [sec]       | •    | This parameter sets the time taken to       | 1.0                 | Х                        | 10-1  |
|                | time]                         |                  | ар   | ply DC current to a motor while motor is at |                     |                          |       |
|                |                               |                  | as   | stop.                                       |                     |                          |       |
| F12            | [DC Brake                     | 0/200            | •    | This parameter sets the amount of DC        | 50                  | Х                        | 10-2  |
|                | start voltage]                | [%]              | vo   | tage before a motor starts to run.          |                     |                          |       |
|                |                               |                  | •    | It is set in percent of H33 – [Motor rated  |                     |                          |       |
|                |                               |                  | cu   | rrent].                                     |                     |                          |       |
| F13            | [DC Brake                     | 0/60 [sec]       | •    | DC voltage is applied to the motor for DC   | 0                   | Х                        | 10-2  |
|                | start time]                   |                  | Bra  | ake start time before motor accelerates.    |                     |                          |       |
| F14            | [Time for                     | 0/60 [sec]       | •    | This parameter applies the current to a     | 1.0                 | Х                        | 10-11 |
|                | magnetizing a                 |                  |      | otor for the set time before motor          |                     |                          |       |
|                | motor]<br>4 to 1 (Stop via D( |                  |      | celerates during Sensorless vector control. |                     |                          |       |

1) : Set F4 to 1 (Stop via DC brake ) to view this function

#### Function group 1

|                |                   |                  |                           |                                           |                     |                          | , , , , , , , |
|----------------|-------------------|------------------|---------------------------|-------------------------------------------|---------------------|--------------------------|---------------|
| LED<br>display | Parameter<br>name | Min/Max<br>range |                           | Description                               | Factory<br>defaults | Adjustable<br>during run | Page          |
| F20            | [Jog              | 0/400            | This                      | parameter sets the frequency for Jog      | 10.0                | 0                        | 10-3          |
|                | frequency]        | [Hz]             | operati                   | on.                                       |                     |                          |               |
|                |                   |                  | <ul> <li>It ca</li> </ul> | nnot be set above F21 – [Max              |                     |                          |               |
|                |                   |                  | freque                    | ncy].                                     |                     |                          |               |
| F21            | [Max              | 40/400 *         | This                      | s parameter sets the highest frequency    | 60.0                | Х                        | 9-19          |
|                | frequency]        | [Hz]             | the inv                   | erter can output.                         |                     |                          |               |
|                |                   |                  | <ul> <li>It is</li> </ul> | frequency reference for Accel/Decel       |                     |                          |               |
|                |                   |                  | (See H                    | 70)                                       |                     |                          |               |
|                |                   |                  | • If H                    | 40 is set to 3(Sensorless vector), it can |                     |                          |               |
|                |                   |                  | be sett                   | able up to 300Hz *.                       |                     |                          |               |
|                |                   |                  | Caut                      | ion : Any frequency cannot be set         |                     |                          |               |
|                |                   |                  | above N                   | lax frequency.                            |                     |                          |               |
| F22            | [Base             | 30/400           | <ul> <li>The</li> </ul>   | inverter outputs its rated voltage to     | 60.0                | Х                        | 9-15          |
|                | frequency]        | [Hz]             | the mo                    | tor at this frequency (see motor          |                     |                          |               |
|                |                   |                  | namep                     | late). In case of using a 50Hz motor,     |                     |                          |               |
|                |                   |                  | set this                  | to 50Hz.                                  |                     |                          |               |
| F23            | [Start            | 0/10             | <ul> <li>The</li> </ul>   | inverter starts to output its voltage at  | 0.5                 | Х                        | 9-19          |
|                | frequency]        | [Hz]             | this fre                  | quency.                                   |                     |                          |               |
|                |                   |                  | <ul> <li>It is</li> </ul> | the frequency low limit.                  |                     |                          |               |
| F24            | [Frequency        | 0/1              | <ul> <li>This</li> </ul>  | s parameter sets high and low limit of    | 0                   | Х                        | 9-19          |
|                | high/low limit    |                  | run fre                   | quency.                                   |                     |                          |               |
|                | select]           |                  |                           |                                           |                     |                          |               |
| F25            | [Frequency        | 0/400            | <ul> <li>This</li> </ul>  | parameter sets high limit of the run      | 60.0                | Х                        |               |
| 2)             | high limit]       | [Hz]             | freque                    | ncy.                                      |                     |                          |               |
|                |                   |                  | <ul> <li>It ca</li> </ul> | annot be set above F21 – [Max             |                     |                          |               |
|                |                   |                  | freque                    | ncy].                                     |                     |                          |               |
| F26            | [Frequency low    | 0/400            | <ul> <li>This</li> </ul>  | parameter sets low limit of the run       | 0.5                 | Х                        |               |
|                | limit]            | [Hz]             | freque                    | псу.                                      |                     |                          |               |
|                |                   |                  | <ul> <li>It ca</li> </ul> | annot be set above F25 - [Frequency       |                     |                          |               |
|                |                   |                  | high lir                  | nit] and below F23 – [Start frequency].   |                     |                          |               |
| F27            | [Torque Boost     | 0/1              | 0                         | Manual torque boost                       | 0                   | х                        | 9-17          |
|                | select]           |                  | 1                         | Auto torque boost                         |                     |                          |               |
| F28            | [Torque boost     | 0/15 [%]         | <ul> <li>This</li> </ul>  | parameter sets the amount of torque       | 5                   | Х                        | 9-17          |
|                | in forward        |                  | boost a                   | applied to a motor during forward run.    |                     |                          |               |
|                | direction]        |                  | <ul> <li>It is</li> </ul> | set in percent of Max output voltage.     |                     |                          |               |
|                |                   |                  |                           |                                           |                     |                          |               |

#### Function group 1

|                |                   |                  |                           |                                         |                  | Function                 | Joup 1 |
|----------------|-------------------|------------------|---------------------------|-----------------------------------------|------------------|--------------------------|--------|
| LED<br>display | Parameter<br>name | Min/Max<br>range |                           | Description                             | Factory defaults | Adjustable<br>during run | Page   |
| F29            | [Torque boost     |                  | This                      | s parameter sets the amount of torque   | 5                | Х                        | 9-17   |
|                | in reverse        |                  | boost a                   | applied to a motor during reverse run.  |                  |                          |        |
|                | direction]        |                  | <ul> <li>It is</li> </ul> | set as a percent of Max output voltage  |                  |                          |        |
| F30            | [V/F pattern]     | 0/2              | 0                         | {Linear}                                | 0                | Х                        | 9-15   |
|                |                   |                  | 1                         | {Square}                                |                  |                          | 9-15   |
|                |                   |                  | 2                         | {User V/F}                              |                  |                          | 9-16   |
| F31            | [User V/F         | 0/400 [Hz]       | This                      | s parameter is active when F30 – [V/F   | 15.0             | Х                        | 9-16   |
| 3)             | frequency 1]      |                  | pattern                   | ] is set to 2 {User V/F}.               |                  |                          |        |
| F32            | [User V/F         | 0/100 [%]        | ■ lt ca                   | annot be set above F21 – [Max           | 25               | Х                        |        |
|                | voltage 1]        |                  | freque                    | ncy].                                   |                  |                          |        |
| F33            | [User V/F         | 0/400 [Hz]       | • Th                      | e value of voltage is set in percent of | 30.0             | Х                        |        |
|                | frequency 2]      |                  | H70 –                     | [Motor rated voltage].                  |                  |                          |        |
| F34            | [User V/F         | 0/100 [%]        | <ul> <li>The</li> </ul>   | values of the lower-numbered            | 50               | Х                        |        |
|                | voltage 2]        |                  | param                     | eters cannot be set above those of      |                  |                          |        |
| F35            | [User V/F         | 0/400 [Hz]       | higher                    | numbered.                               | 45.0             | Х                        |        |
|                | frequency 3]      |                  |                           |                                         |                  |                          |        |
| F36            | [User V/F         | 0/100 [%]        |                           |                                         | 75               | Х                        |        |
|                | voltage 3]        |                  |                           |                                         |                  |                          |        |
| F37            | [User V/F         | 0/400 [Hz]       |                           |                                         | 60.0             | Х                        |        |
|                | frequency 4]      |                  |                           |                                         |                  |                          |        |
| F38            | [User V/F         | 0/100 [%]        |                           |                                         | 100              | Х                        |        |
|                | voltage 4]        |                  |                           |                                         |                  |                          |        |
| F39            | [Output voltage   | 40/110           | This                      | s parameter adjusts the amount of       | 100              | Х                        | 9-16   |
|                | adjustment]       | [%]              | output                    | voltage.                                |                  |                          |        |
|                |                   |                  | • Th                      | e set value is the percentage of input  |                  |                          |        |
|                |                   |                  | voltage                   | 9.                                      |                  |                          |        |
| F40            | [Energy-saving    | 0/30 [%]         | This                      | s parameter decreases output voltage    | 0                | 0                        | 10-12  |
|                | level]            |                  | accord                    | ing to load status.                     |                  |                          |        |
| F50            | [Electronic       | 0/1              | This                      | s parameter is activated when the       | 0                | 0                        | 12-1   |
|                | thermal           |                  | motor                     | s overheated (time-inverse).            |                  |                          |        |
|                | select]           |                  |                           |                                         |                  |                          |        |
|                |                   |                  |                           |                                         |                  |                          |        |

2) Only displayed when F24 (Freq High/Low limit select) is set to 1.

3): Set F30 to 2 (User V/F) to display this parameter.

#### Function group 1

|                |                   |                  |                                                             |                  | Function                 | noup i |
|----------------|-------------------|------------------|-------------------------------------------------------------|------------------|--------------------------|--------|
| LED<br>display | Parameter<br>name | Min/Max<br>range | Description                                                 | Factory defaults | Adjustable<br>during run | Page   |
| F51            | [Electronic       | 50/200           | This parameter sets max current capable                     | 150              | 0                        | 12-1   |
| 4)             | thermal level     | [%]              | of flowing to the motor continuously for 1                  |                  |                          |        |
|                | for 1 minute]     |                  | minute.                                                     |                  |                          |        |
|                |                   |                  | • The set value is the percentage of H33 -                  |                  |                          |        |
|                |                   |                  | [Motor rated current].                                      |                  |                          |        |
|                |                   |                  | <ul> <li>It cannot be set below F52 –[Electronic</li> </ul> |                  |                          |        |
|                |                   |                  | thermal level for continuous].                              |                  |                          |        |
| F52            | [Electronic       | 50/150           | This parameter sets the amount of current                   | 100              | 0                        |        |
|                | thermal level     | [%]              | to keep the motor running continuously.                     |                  |                          |        |
|                | for continuous]   |                  | <ul> <li>It cannot be set higher than F51 –</li> </ul>      |                  |                          |        |
|                |                   |                  | [Electronic thermal level for 1 minute].                    |                  |                          |        |
| F53            | [Motor cooling    | 0/1              | 0 Standard motor having cooling fan                         | 0                | 0                        |        |
|                | method]           |                  | directly connected to the shaft                             |                  |                          |        |
|                |                   |                  | 1 A motor using a separate motor to                         |                  |                          |        |
|                |                   |                  | power a cooling fan.                                        |                  |                          |        |
| F54            | [Overload         | 30/150           | This parameter sets the amount of current                   | 150              | 0                        | 12-2   |
|                | warning level]    | [%]              | to issue an alarm signal at a relay or multi-               |                  |                          |        |
|                |                   |                  | function output terminal (see I54, I55).                    |                  |                          |        |
|                |                   |                  | • The set value is the percentage of H33-                   |                  |                          |        |
|                |                   |                  | [Motor rated current].                                      |                  |                          |        |
| F55            | [Overload         | 0/30 [sec]       | This parameter issues an alarm signal                       | 10               | 0                        |        |
|                | warning time]     |                  | when the current greater than F54- [Overload                |                  |                          |        |
|                |                   |                  | warning level] flows to the motor for F55-                  |                  |                          |        |
|                |                   |                  | [Overload warning time].                                    |                  |                          |        |
| F56            | [Overload trip    | 0/1              | This parameter turns off the inverter output                | 1                | 0                        | 12-3   |
|                | select]           |                  | when motor is overloaded.                                   |                  |                          |        |
| F57            | [Overload trip    | 30/200           | This parameter sets the amount of                           | 180              | 0                        |        |
|                | level]            | [%]              | overload current.                                           |                  |                          |        |
|                |                   |                  | The value is the percentage of H33-                         |                  |                          |        |
|                |                   |                  | [Motor rated current].                                      |                  |                          |        |
| F58            | [Overload trip    | 0/60 [sec]       | This parameter turns off the inverter output                | 60               | 0                        |        |
|                | time]             |                  | when the F57- [Overload trip level] of current              |                  |                          |        |
|                |                   |                  | flows to the motor for F58- [Overload trip                  |                  |                          |        |
|                |                   |                  | time].                                                      |                  |                          |        |
|                |                   |                  |                                                             |                  |                          |        |

4): Set F50 to 1 to display this parameter

| LED<br>display | Parameter<br>name | Min/Max<br>range |      | De                | escription         |                | Factory<br>defaults | Adjustable<br>during run | Page |
|----------------|-------------------|------------------|------|-------------------|--------------------|----------------|---------------------|--------------------------|------|
| F59            | [Stall            | 0/7              | • T  | his parameter     | stops acceleration | ating during   | 0                   | Х                        | 12-3 |
|                | prevention        |                  | acce | eleration, dece   | lerating during    | constant       |                     |                          |      |
|                | select]           |                  | spe  | ed run and sto    | ps decelerating    | g during       |                     |                          |      |
|                |                   |                  | dec  | eleration.        |                    |                |                     |                          |      |
|                |                   |                  |      | During            | During             | During         |                     |                          |      |
|                |                   |                  |      | Deceleration      | constant           | Acceleration   |                     |                          |      |
|                |                   |                  |      |                   | speed              |                |                     |                          |      |
|                |                   |                  |      | Bit 2             | Bit 1              | Bit 0          |                     |                          |      |
|                |                   |                  | 0    | -                 | -                  | -              |                     |                          |      |
|                |                   |                  | 1    | -                 | -                  | √              |                     |                          |      |
|                |                   |                  | 2    | -                 | ~                  | -              |                     |                          |      |
|                |                   |                  | 3    | -                 | ✓                  | $\checkmark$   |                     |                          |      |
|                |                   |                  | 4    | $\checkmark$      | -                  | -              |                     |                          |      |
|                |                   |                  | 5    | $\checkmark$      | -                  | $\checkmark$   |                     |                          |      |
|                |                   |                  | 6    | $\checkmark$      | $\checkmark$       | -              |                     |                          |      |
|                |                   |                  | 7    | $\checkmark$      | $\checkmark$       | $\checkmark$   |                     |                          |      |
| F60            | [Stall            | 30/150           | • T  | his parameter     | sets the amou      | unt of current | 150                 | Х                        | 12-3 |
|                | prevention        | [%]              | to a | ctivate stall pre | evention function  |                |                     |                          |      |
|                | level]            |                  | Acc  | el, constant or   | Decel run.         |                |                     |                          |      |
|                |                   |                  | • т  | he set value is   | s the percentag    | ge of the      |                     |                          |      |
|                |                   |                  | H33  | - [Motor rated    | current].          |                |                     |                          |      |

#### Function group 1

|                |                                     |                  |                                                                                                    |                     | Function g               | roup z |
|----------------|-------------------------------------|------------------|----------------------------------------------------------------------------------------------------|---------------------|--------------------------|--------|
| LED<br>display | Parameter<br>name                   | Min/Max<br>range | Description                                                                                                    | Factory<br>defaults | Adjustable<br>during run | Page   |
| Η 0            | [Jump code]                         | 1/95             | This parameter sets the code number to jump.                                                                                                    | 1                   | 0                        | 5-5    |
| H 1            | [Fault history 1]                   | -                | This parameter stores information on the                                                                                                    | nOn                 | -                        | 11-4   |
| H 2            | [Fault history 2]                   | -                | types of faults, the frequency, the current and                                                                                                    | nOn                 | -                        |        |
| Н 3            | [Fault history 3]                   | -                | the Accel/Decel condition at the time of fault.                                                                                                    | nOn                 | -                        |        |
| H 4            | [Fault history 4]                   | -                | The last fault is automatically stored in the                                                                                                    | nOn                 | -                        |        |
| H 5            | [Fault history 5]                   | -                | H 1- [Fault history 1].                                                                                                    | nOn                 | -                        |        |
| H 6            | [Reset fault<br>history]            | 0/1              | <ul> <li>This parameter clears the fault history<br/>saved in H 1-5.</li> </ul>                                                                                                    | 0                   | 0                        |        |
| Η7             | [Dwell<br>frequency]                | F23/400<br>[Hz]  | <ul> <li>When run frequency is issued, motor starts to accelerate after dwell frequency is applied to the motor during H8- [Dwell time].</li> <li>[Dwell frequency] can be set within the range of F21- [Max frequency] and F23- [Start frequency].</li> </ul> | 5.0                 | Х                        | 10-5   |
| H 8            | [Dwell time]                        | 0/10 [sec]       | <ul> <li>This parameter sets the time for dwell<br/>operation.</li> </ul>                                                                                                    | 0.0                 | х                        |        |
| H10            | [Skip<br>frequency<br>select]       | 0/1              | <ul> <li>This parameter sets the frequency range to<br/>skip to prevent undesirable resonance and<br/>vibration on the structure of the machine.</li> </ul>                                                                                                    | 0                   | X                        | 9-20   |
| H11            | [Skip                               | 0/400            | Run frequency cannot be set within the                                                                                                    | 10.0                | Х                        |        |
| 1)             | frequency low<br>limit 1]           | [Hz]             | range of H11 thru H16. <ul> <li>The frequency values of the low numbered</li> </ul>                                                                                                    |                     |                          |        |
| H12            | [Skip<br>frequency high<br>limit 1] |                  | parameters cannot be set above those of the high numbered ones.                                                                                                    | 15.0                | Х                        |        |
| H13            | [Skip<br>frequency low<br>limit 2]  |                  |                                                                                                    | 20.0                | х                        |        |
| H14            | [Skip<br>frequency high<br>limit 2] |                  |                                                                                                    | 25.0                | х                        |        |
| H15            | [Skip<br>frequency low<br>limit 3]  |                  |                                                                                                    | 30.0                | Х                        |        |

#### **Function group 2**

#### Function group 2

| LED<br>display | Parameter<br>name | Min/Max<br>range | Description                                                     | Factory<br>defaults | Adjustable<br>during run | Page |
|----------------|-------------------|------------------|-----------------------------------------------------------------|---------------------|--------------------------|------|
| H16            | [Skip             |                  |                                                                 | 35.0                | Х                        |      |
|                | frequency high    |                  |                                                                 |                     |                          |      |
|                | limit 3]          |                  |                                                                 |                     |                          |      |
| H17            | S-Curve           | 1/100 [%]        | Set the speed reference value to form a curve                   | 40                  | Х                        | 9-13 |
|                | accel/decel       |                  | at the start during accel/decel. If it is set higher,           |                     |                          |      |
|                | start side        |                  | linear zone gets smaller.                                       |                     |                          |      |
| H18            | S-Curve           | 1/100 [%]        | Set the speed reference value to form a curve                   | 40                  | Х                        |      |
|                | accel/decel       |                  | at the end during accel/decel. If it is set higher,             |                     |                          |      |
|                | end side          |                  | linear zone gets smaller.                                       |                     |                          |      |
| H19            | [Output phase     | 0/1              | <ul> <li>Inverter turns off the output when the</li> </ul>      | 0                   | 0                        | 12-5 |
|                | loss protection   |                  | phase of the inverter output (U, V, W) is not                   |                     |                          |      |
|                | select]           |                  | properly connected.                                             |                     |                          |      |
| H20            | [Power On         | 0/1              | This parameter is activated when drv is set                     | 0                   | 0                        | 9-9  |
|                | Start select]     |                  | to 1 or 2 (Run/Stop via Control terminal).                      |                     |                          |      |
|                |                   |                  | <ul> <li>Motor starts acceleration after AC power</li> </ul>    |                     |                          |      |
|                |                   |                  | is applied while FX or RX terminal is ON.                       |                     |                          |      |
| H21            | [Restart after    | 0/1              | This parameter is active when drv is set to                     | 0                   | 0                        |      |
|                | fault reset]      |                  | 1 or 2 (Run/Stop via Control terminal).                         |                     |                          |      |
|                |                   |                  | <ul> <li>Motor accelerates after the fault condition</li> </ul> |                     |                          |      |
|                |                   |                  | is reset while the FX or RX terminal is ON.                     |                     |                          |      |

1) Set H10 to 1 to be displayed.

# H17, 18 is used when F2, F3 is set to 1 S-Curve.

|         |                |         |         |                                              |               |              |              |          | Function g | roup 2 |
|---------|----------------|---------|---------|----------------------------------------------|---------------|--------------|--------------|----------|------------|--------|
| LED     | Parameter      | Min/Max |         |                                              |               |              |              | Factory  | Adjustable |        |
| display | name           | range   |         |                                              | Descript      | ion          |              | defaults | during run | Page   |
| H22     | [Speed         | 0/15    | • Th    | is parame                                    | ter is activ  | e to prevent | any          | 0        | 0          | 10-    |
| 2)      | Search Select] |         | possil  | possible fault when the inverter outputs its |               |              |              |          |            | 12     |
|         |                |         | voltag  | je to the ru                                 | unning mot    | or.          |              |          |            |        |
|         |                |         |         | 1. H20-                                      | 2.Restart     | 3.Operation  | 4.Normal     |          |            |        |
|         |                |         |         | [Power                                       | after         | after fault  | acceler-     |          |            |        |
|         |                |         |         | On start]                                    | instant       | occurred     | ation        |          |            |        |
|         |                |         |         |                                              | power         |              |              |          |            |        |
|         |                |         |         |                                              | failure       |              |              |          |            |        |
|         |                |         |         | Bit 3                                        | Bit 2         | Bit 1        | Bit 0        |          |            |        |
|         |                |         | 0       | -                                            | -             | -            | -            |          |            |        |
|         |                |         | 1       | -                                            | -             | -            | $\checkmark$ |          |            |        |
|         |                |         | 2       | -                                            | -             | $\checkmark$ |              |          |            |        |
|         |                |         | 3       | -                                            | -             | $\checkmark$ | $\checkmark$ |          |            |        |
|         |                |         | 4       | -                                            | $\checkmark$  | -            | -            |          |            |        |
|         |                |         | 5       | -                                            | $\checkmark$  | -            | $\checkmark$ |          |            |        |
|         |                |         | 6       | -                                            | $\checkmark$  | $\checkmark$ |              |          |            |        |
|         |                |         | 7       | -                                            | $\checkmark$  | $\checkmark$ | $\checkmark$ |          |            |        |
|         |                |         | 8       | $\checkmark$                                 | -             | -            | -            |          |            |        |
|         |                |         | 9       | $\checkmark$                                 | -             | -            | $\checkmark$ |          |            |        |
|         |                |         | 10      | $\checkmark$                                 | -             | $\checkmark$ | -            |          |            |        |
|         |                |         | 11      | ~                                            | -             | $\checkmark$ | ~            |          |            |        |
|         |                |         | 12      | ~                                            | ~             | -            | -            |          |            |        |
|         |                |         | 13      | $\checkmark$                                 | $\checkmark$  | -            | $\checkmark$ |          |            |        |
|         |                |         | 14      | $\checkmark$                                 | $\checkmark$  | $\checkmark$ | -            |          |            |        |
|         |                |         | 15      | $\checkmark$                                 | $\checkmark$  | $\checkmark$ | $\checkmark$ |          |            |        |
| H23     | [Current level | 80/200  | • Th    | is parame                                    | eter limits t | he amount o  | of current   | 100      | 0          | 10-    |
|         | during Speed   | [%]     | during  | g speed se                                   | earch.        |              |              |          |            | 12     |
|         | search]        |         | • Th    | e set valu                                   | e is the pe   | ercentage of | the H33-     |          |            |        |
|         |                |         | [Moto   | r rated cui                                  | rrent].       |              |              |          |            |        |
| H24     | [P gain during | 0/9999  | • Iti   | is the Pro                                   | portional     | gain used fo | or Speed     | 100      | 0          |        |
|         | Speed search]  |         | Searc   | h PI contr                                   | oller.        |              |              |          |            |        |
| H25     | [I gain during | 0/9999  | • It is | s the Integ                                  | gral gain u   | sed for Spee | ed search    | 1000     | 0          |        |
|         | speed search]  |         | PI cor  | ntroller.                                    |               |              |              |          |            |        |

Function group 2

2) #4.Normal acceleration has first priority. Even though #4 is selected along with other bits, Inverter starts Speed search #4.

Function group 2

| LED<br>display | Parameter<br>Name         | Min/Max<br>Range |                               | Description                                   | Factory<br>defaults      | Adjustable<br>during run | Page |
|----------------|---------------------------|------------------|-------------------------------|-----------------------------------------------|--------------------------|--------------------------|------|
| H26            | [Number of                | 0/10             | <ul> <li>This</li> </ul>      | parameter sets the number of                  | 0                        | 0                        | 10-  |
|                | Auto Restart              |                  | restart trie                  | es after a fault occurs.                      |                          |                          | 15   |
|                | try]                      |                  | <ul> <li>Auto I</li> </ul>    | Restart is deactivated if the fault           |                          |                          |      |
|                |                           |                  | outnumbe                      | ers the restart tries.                        |                          |                          |      |
|                |                           |                  | <ul> <li>This full</li> </ul> | unction is active when [drv] is set           |                          |                          |      |
|                |                           |                  | to 1 or 2                     | {Run/Stop via control terminal}.              |                          |                          |      |
|                |                           |                  | <ul> <li>Deaction</li> </ul>  | ivated during active protection               |                          |                          |      |
|                |                           |                  | function (                    | OHT, LVT, EXT, HWT etc.)                      |                          |                          |      |
| H27            | [Auto Restart             | 0/60 [sec]       | <ul> <li>This p</li> </ul>    | parameter sets the time between               | 1.0                      | 0                        |      |
|                | time]                     |                  | restart trie                  | es.                                           |                          |                          |      |
| H30            | [Motor type               | 0.2/2.2          | 0.2                           | 0.2 kW                                        | - 1)                     | Х                        | 10-6 |
|                | select]                   |                  | 0.4                           | 0.4 kW                                        | Automatically set        |                          |      |
|                |                           |                  | 0.75                          | 0.75 kW                                       | 301                      |                          |      |
|                |                           |                  | 1.5                           | 1.5 kW                                        |                          |                          |      |
|                |                           |                  | 2.2                           | 2.2 kW                                        |                          |                          |      |
| H31            | [Number of                | 2/12             | This s                        | setting is displayed via rPM in               | -                        | Х                        |      |
|                | motor poles]              |                  | drive grou                    | up.                                           |                          |                          |      |
| H32            | [Rated slip<br>frequency] | 0/10<br>[Hz]     | $f_s = j$                     | $f_r - \left(\frac{rpm \times P}{120}\right)$ | -<br>2)<br>Automatically | Х                        |      |
|                |                           |                  | Where $f_s$                   | s = Rated slip frequency                      | set                      |                          |      |
|                |                           |                  |                               | r = Rated frequency                           |                          |                          |      |
|                |                           |                  |                               | m = Motor nameplate RPM                       |                          |                          |      |
|                |                           |                  |                               | P = Number of Motor poles                     |                          |                          |      |
| H33            | [Motor rated              | 1.0/20           |                               | motor rated current on the                    | -                        | Х                        |      |
|                | current]                  | [A]              | nameplat                      | e.                                            |                          |                          |      |
| H34            | [No Load                  | 0.1/12           | Enter                         | the current value detected when               | -                        | Х                        | 10-6 |
|                | Motor                     | [A]              | the motor                     | r is rotating in rated rpm after the          |                          |                          |      |
|                | Current]                  |                  | load cor                      | nnected to the motor shaft is                 |                          |                          |      |
|                |                           |                  | removed.                      |                                               |                          |                          |      |
|                |                           |                  | <ul> <li>Enter</li> </ul>     | the 50% of the rated current                  |                          |                          |      |
|                |                           |                  | value wh                      | en it is difficult to measure H34 -           |                          |                          |      |
|                |                           |                  | [No Load                      | Motor Current].                               |                          |                          |      |
| H36            | [Motor                    | 50/100           | Enter                         | the motor efficiency (see motor               | -                        | х                        |      |
|                | efficiency]               | [%]              | nameplat                      | e).                                           |                          |                          |      |

#### Function group 2

|                |                   |                  |                               |                                     |                     | r unction g              | 1000  |
|----------------|-------------------|------------------|-------------------------------|-------------------------------------|---------------------|--------------------------|-------|
| LED<br>display | Parameter<br>Name | Min/Max<br>Range |                               | Description                         | Factory<br>defaults | Adjustable<br>during run | Page  |
| H37            | [Load inertia     | 0/2              | <ul> <li>Selection</li> </ul> | t one of the following according to | 0                   | Х                        | 10-6  |
|                | rate]             |                  | motor in                      | ertia.                              |                     |                          |       |
|                |                   |                  | 0                             | Less than 10 times that of motor    |                     |                          |       |
|                |                   |                  |                               | inertia                             |                     |                          |       |
|                |                   |                  | 1                             | About 10 times that of motor        |                     |                          |       |
|                |                   |                  |                               | inertia                             |                     |                          |       |
|                |                   |                  | 2                             | More than 10 times that of motor    |                     |                          |       |
|                |                   |                  |                               | inertia                             |                     |                          |       |
| H39            | [Carrier          | 1/15             | This                          | parameter affects the audible       | 3                   | 0                        | 10-   |
|                | frequency         | [kHz]            | sound of                      | the motor, noise emission from      |                     |                          | 16    |
|                | select]           |                  | the inve                      | ter, inverter temp, and leakage     |                     |                          |       |
|                |                   |                  | current.                      | If the value is set higher, the     |                     |                          |       |
|                |                   |                  | inverter                      | sound is quieter but the noise from |                     |                          |       |
|                |                   |                  | the inver                     | ter and leakage current will        |                     |                          |       |
|                |                   |                  | become                        | greater.                            |                     |                          |       |
| H40            | [Control mode     | 0/3              | 0                             | {Volts/frequency Control}           | 0                   | Х                        | 9-15  |
|                | select]           |                  | 1                             | {Slip compensation control}         |                     |                          | 10-6  |
|                |                   |                  | 2                             | {PID Feedback control}              |                     |                          | 10-8  |
|                |                   |                  | 3                             | {Sensorless vector control}         |                     |                          | 10-11 |
| H41            | [Auto tuning]     | 0/1              | <ul> <li>If this</li> </ul>   | parameter is set to 1, it           | 0                   | Х                        | 10-   |
|                |                   |                  | automat                       | ically measures parameters of the   |                     |                          | 10    |
|                |                   |                  | H42 and                       | H43.                                |                     |                          |       |
| H42            | [Stator           | 0/5.0[Ω]         | This i                        | s the value of the motor stator     | -                   | Х                        |       |
|                | resistance        |                  | resistand                     | ce.                                 |                     |                          |       |
|                | (Rs)]             |                  |                               |                                     |                     |                          |       |
| H44            | [Leakage          | 0/300.0          | <ul> <li>This i</li> </ul>    | s leakage inductance of the stator  | -                   | Х                        |       |
|                | inductance        | [mH]             | and roto                      | r of the motor.                     |                     |                          |       |
|                | (Lσ)]             |                  |                               |                                     |                     |                          |       |
| H45            | Sensorless P      | 0/32767          | <ul> <li>P gai</li> </ul>     | n for Sensorless control            | 1000                | 0                        |       |
| 1)             | gain              | -                |                               |                                     |                     |                          |       |
| H46            | Sensorless I      |                  | <ul> <li>I gain</li> </ul>    | for Sensorless control              | 100                 | 0                        |       |
|                | gain              |                  |                               |                                     |                     |                          |       |
| H50            | [PID              | 0/1              | 0                             | Terminal I input (0 ~ 20 mA)        | 0                   | Х                        | 10-8  |
|                | Feedback          |                  | 1                             | Terminal V1 input (0 ~ 10 V)        |                     |                          |       |
|                | select]           |                  |                               |                                     |                     |                          |       |
| 1 0 1          |                   |                  |                               |                                     |                     |                          |       |

1) : Set H40 to 2 (PID control) or 3(Sensorless vector control) to display these parameters.

| Function | group | 2 |
|----------|-------|---|
|----------|-------|---|

| LED<br>display | Parameter<br>Name | Min/Max<br>Range |                          | Description                             | Factory<br>defaults | Adjustable<br>during run | Page |
|----------------|-------------------|------------------|--------------------------|-----------------------------------------|---------------------|--------------------------|------|
| H51            | [P gain for PID   | 0/999.9          | • Thi                    | s parameter sets the gains for the PID  | 300.0               | 0                        | 10-8 |
|                | controller]       | [%]              | contro                   | ller.                                   |                     |                          |      |
| H52            | [Integral time    | 0.1/32.0         |                          |                                         | 1.0                 | 0                        | 10-8 |
|                | for PID           | [sec]            |                          |                                         |                     |                          |      |
|                | controller        |                  |                          |                                         |                     |                          |      |
|                | (I gain)]         |                  |                          |                                         |                     |                          |      |
| H53            | Differential      | 0.0 /30.0        |                          |                                         | 0.0                 | 0                        | 10-8 |
|                | time for PID      | [sec]            |                          |                                         |                     |                          |      |
|                | controller        |                  |                          |                                         |                     |                          |      |
|                | (D gain)          |                  |                          |                                         |                     |                          |      |
| H54            | F gain for PID    | 0/999.9          | <ul> <li>This</li> </ul> | s is the Feed forward gain for the PID  | 0.0                 | 0                        | 10-8 |
|                | controller        | [%]              | contro                   | ller.                                   |                     |                          |      |
| H55            | [PID output       | 0/400            | <ul> <li>This</li> </ul> | s parameter limits the amount of the    | 60.0                | 0                        | 10-8 |
|                | frequency         | [Hz]             | output                   | frequency thru the PID control.         |                     |                          |      |
|                | limit]            |                  | <ul> <li>The</li> </ul>  | e value is settable within the range of |                     |                          |      |
|                |                   |                  | F21 –                    | [Max frequency] and H23 – [Start        |                     |                          |      |
|                |                   |                  | freque                   | ncy].                                   |                     |                          |      |
| H70            | [Frequency        | 0/1              | 0                        | The Accel/Decel time is the time that   | 0                   | Х                        | 9-10 |
|                | Reference for     |                  |                          | takes to reach the F21 – [Max           |                     |                          |      |
|                | Accel/Decel]      |                  |                          | frequency] from 0 Hz.                   |                     |                          |      |
|                |                   |                  | 1                        | The Accel/Decel time is the time that   |                     |                          |      |
|                |                   |                  |                          | takes to reach a target frequency from  |                     |                          |      |
|                |                   |                  |                          | the run frequency.                      |                     |                          |      |
| H71            | [Accel/Decel      | 0/2              | 0                        | Settable unit: 0.01 second.             | 1                   | 0                        | 9-11 |
|                | time scale]       |                  | 1                        | Settable unit: 0.1 second.              |                     |                          |      |
|                |                   |                  | 2                        | Settable unit: 1 second.                |                     |                          |      |
| H72            | [Power on         | 0/13             | <ul> <li>This</li> </ul> | s parameter selects the parameter to be | 0                   | 0                        | 11-2 |
|                | display]          |                  | display                  | yed on the keypad when the input        |                     |                          |      |
|                |                   |                  | power                    | is first applied.                       |                     |                          |      |
|                |                   |                  | 0                        | Frequency command                       |                     |                          |      |
|                |                   |                  | 1                        | Accel time                              |                     |                          |      |
|                |                   |                  | 2                        | Decel time                              |                     |                          |      |
|                |                   |                  | 3                        | Drive mode                              |                     |                          |      |
|                |                   |                  | 4                        | Frequency mode                          |                     |                          |      |

#### Function group 2

|                |                            |                  |       |                                                                      |                  | Function g               |      |
|----------------|----------------------------|------------------|-------|----------------------------------------------------------------------|------------------|--------------------------|------|
| LED<br>display | Parameter<br>Name          | Min/Max<br>Range |       | Description                                                          | Factory defaults | Adjustable<br>during run | Page |
|                |                            |                  | 5     | Multi-Step frequency 1                                               |                  |                          |      |
|                |                            |                  | 6     | Multi-Step frequency 2                                               |                  |                          |      |
|                |                            |                  | 7     | Multi-Step frequency 3                                               |                  |                          |      |
|                |                            |                  | 8     | Output current                                                       |                  |                          |      |
|                |                            |                  | 9     | Motor rpm                                                            |                  |                          |      |
|                |                            |                  | 10    | Inverter DC link voltage                                             |                  |                          |      |
|                |                            |                  | 11    | User display select                                                  |                  |                          |      |
|                |                            |                  | 12    | Fault display                                                        |                  |                          |      |
|                |                            |                  | 13    | Direction of motor rotation select                                   |                  |                          |      |
| H73            | [Monitoring                | 0/2              | • C   | ne of the following can be monitored via                             | 0                | 0                        | 11-2 |
|                | item select]               |                  | vOL   | - [User display select].                                             |                  |                          |      |
|                |                            |                  | 0     | Output voltage [V]                                                   |                  |                          |      |
|                |                            |                  | 1     | Output power [kW]                                                    |                  |                          |      |
|                |                            |                  | 2     | Torque [kgf · m]                                                     |                  |                          |      |
| H74            | [Gain for                  | 1/1000           | • T   | his parameter is used to change the                                  | 100              | 0                        | 11-1 |
|                | Motor rpm                  | [%]              | moto  | or speed display to rotating speed (r/min)                           |                  |                          |      |
|                | display]                   |                  | or m  | echanical speed (m/mi).                                              |                  |                          |      |
|                |                            |                  |       | $RPM = \left(\frac{120 \times f}{H31}\right) \times \frac{H74}{100}$ |                  |                          |      |
| H79            | [Software                  | 0/10.0           | • T   | his parameter displays the inverter                                  | X.X              | Х                        |      |
|                | version]                   |                  | softv | vare version.                                                        |                  |                          |      |
| H81            | [2 <sup>nd</sup> motor     | 0/6000           | • T   | his parameter is active when the selected                            | 5.0              | 0                        | 10-  |
|                | Accel time]                | [sec]            | term  | inal is ON after I20-I24 is set to 12 {2 <sup>nd</sup>               |                  |                          | 16   |
| H82            | [2 <sup>nd</sup> motor     |                  | moto  | or select}.                                                          | 10.0             | 0                        |      |
|                | Decel time]                |                  |       |                                                                      |                  |                          |      |
| H83            | [2 <sup>nd</sup> motor     | 30/400           |       |                                                                      | 60.0             | Х                        |      |
|                | base                       | [Hz]             |       |                                                                      |                  |                          |      |
|                | frequency]                 |                  |       |                                                                      |                  |                          |      |
| H84            | [2 <sup>nd</sup> motor V/F | 0/2              |       |                                                                      | 0                | Х                        |      |
|                | pattern]                   |                  |       |                                                                      |                  |                          |      |
| H85            | [2 <sup>nd</sup> motor     | 0/15 [%]         |       |                                                                      | 5                | Х                        |      |
|                | forward torque             |                  |       |                                                                      |                  |                          |      |
|                | boost]                     |                  |       |                                                                      |                  |                          |      |

#### Function group 2

|                |                              |                  |                                          |                                             |                                |                     | r unction g              |      |
|----------------|------------------------------|------------------|------------------------------------------|---------------------------------------------|--------------------------------|---------------------|--------------------------|------|
| LED<br>display | Parameter<br>Name            | Min/Max<br>Range |                                          | C                                           | Description                    | Factory<br>defaults | Adjustable<br>during run | Page |
| H86            | [2 <sup>nd</sup> motor       |                  |                                          |                                             |                                | 5                   | Х                        | 10-  |
|                | reverse torque               |                  |                                          |                                             |                                |                     |                          | 16   |
|                | boost]                       |                  |                                          |                                             |                                |                     |                          |      |
| H87            | [2 <sup>nd</sup> motor stall | 30/150           |                                          |                                             |                                | 150                 | Х                        |      |
|                | prevention                   | [%]              |                                          |                                             |                                |                     |                          |      |
|                | level]                       |                  |                                          |                                             |                                |                     |                          |      |
| H88            | [2 <sup>nd</sup> motor       | 50/200           |                                          |                                             |                                | 150                 | 0                        |      |
|                | Electronic                   | [%]              |                                          |                                             |                                |                     |                          |      |
|                | thermal level                |                  |                                          |                                             |                                |                     |                          |      |
|                | for 1 min]                   |                  |                                          |                                             |                                |                     |                          |      |
| H89            | [2 <sup>nd</sup> motor       |                  |                                          |                                             |                                | 100                 | 0                        |      |
|                | Electronic                   |                  |                                          |                                             |                                |                     |                          |      |
|                | thermal level                |                  |                                          |                                             |                                |                     |                          |      |
|                | for continuous]              |                  |                                          |                                             |                                |                     |                          |      |
| H90            | [2 <sup>nd</sup> motor       | 0.1/20           |                                          |                                             |                                |                     | Х                        |      |
| _              | rated current]               | [A]              |                                          |                                             |                                |                     |                          |      |
| H93            | [Parameter                   | 0/5              | <ul> <li>Thi</li> </ul>                  | s paramete                                  | er is used to initialize       | 0                   | Х                        | 10-  |
|                | initialize]                  |                  | param                                    | eters back                                  | to the factory default values. |                     |                          | 17   |
|                |                              |                  | 0                                        | -                                           |                                |                     |                          |      |
|                |                              |                  | 1                                        | All param                                   | eter groups are initialized to |                     |                          |      |
|                |                              |                  |                                          | factory de                                  | efault value.                  |                     |                          |      |
|                |                              |                  | 2                                        | Only Driv                                   | e group is initialized.        |                     |                          |      |
|                |                              |                  | 3                                        | Only Fun                                    | ction group 1 is initialized.  |                     |                          |      |
|                |                              |                  | 4                                        | Only Fun                                    | ction group 2 is initialized.  |                     |                          |      |
|                |                              |                  | 5                                        | 5 Only I/O group is initialized.            |                                |                     |                          |      |
| H94            | [Password                    | 0/FFF            | Passwo                                   | Password for H95-[Parameter lock].          |                                |                     | 0                        | 10-  |
|                | register]                    |                  |                                          |                                             |                                |                     |                          | 18   |
| H95            | [Parameter                   | 0/FFF            | This parameter is able to lock or unlock |                                             |                                | 0                   | 0                        | 10-  |
|                | lock]                        |                  | parame                                   | parameters by typing password registered in |                                |                     |                          | 19   |
|                |                              |                  | H94.                                     |                                             |                                |                     |                          |      |
|                |                              |                  | UL (Unl                                  | ock)                                        | Parameter change enable        |                     |                          |      |
|                |                              |                  | L (Lock)                                 |                                             | Parameter change disable       |                     |                          |      |
| -              |                              | •                | •                                        |                                             | •                              |                     | •                        |      |

I/O group

|                |                   |                  |                                                      |                     |                          | 3    |
|----------------|-------------------|------------------|------------------------------------------------------|---------------------|--------------------------|------|
| LED<br>display | Parameter<br>name | Min/Max<br>range | Description                                          | Factory<br>defaults | Adjustable<br>during run | Page |
| 10             | [Jump code]       | 0/63             | This parameter sets the code number to jump          | 1                   | 0                        | 5-5  |
| I 1            | [Filter time      | 0/9999           | This is used to adjust the analog voltage input      | 10                  | 0                        | 9-2  |
|                | constant for      |                  | signal via keypad potentiometer.                     |                     |                          |      |
|                | V0 input]         |                  |                                                      |                     |                          |      |
| 12             | [V0 input Min     | 0/10             | Set the minimum voltage of the V0 input.             | 0                   | 0                        |      |
|                | voltage]          | [V]              |                                                      |                     |                          |      |
| 13             | [Frequency        | 0/400            | Set the inverter output minimum frequency at         | 0.0                 | 0                        |      |
|                | corresponding     | [Hz]             | minimum voltage of the V0 input.                     |                     |                          |      |
|                | to I 2 ]          |                  |                                                      |                     |                          |      |
| 14             | [V0 input Max     | 0/10             | Set the maximum voltage of the V0 input.             | 10                  | 0                        |      |
|                | voltage]          | [V]              |                                                      |                     |                          |      |
| 15             | [Frequency        | 0/400            | Set the inverter output maximum frequency at         | 60.0                | 0                        |      |
|                | corresponding     | [Hz]             | maximum voltage of the V0 input.                     |                     |                          |      |
|                | to I 4]           |                  |                                                      |                     |                          |      |
| 16             | [Filter time      | 0/9999           | Set the input section's internal filter constant for | 10                  | 0                        | 9-3  |
|                | constant for      |                  | V1 input.                                            |                     |                          |      |
|                | V1 input]         |                  |                                                      |                     |                          |      |
| 17             | [V1 input Min     | 0/10             | Set the minimum voltage of the V1 input.             | 0                   | 0                        |      |
|                | voltage]          | [V]              |                                                      |                     |                          |      |
| 18             | [Frequency        | 0/400            | Set the inverter output minimum frequency at         | 0.0                 | 0                        |      |
|                | corresponding     | [Hz]             | minimum voltage of the V1 input.                     |                     |                          |      |
|                | to I 7]           |                  |                                                      |                     |                          |      |
| 19             | [V1 input max     | 0/10             | Set the maximum voltage of the V1 input.             | 10                  | 0                        |      |
|                | voltage]          | [V]              |                                                      |                     |                          |      |
| 110            | [Frequency        | 0/400            | Set the inverter output maximum frequency at         | 60.0                | 0                        |      |
|                | corresponding     | [Hz]             | maximum voltage of the V1 input.                     |                     |                          |      |
|                | to I 9]           |                  |                                                      |                     |                          |      |
| 111            | [Filter time      | 0/9999           | Set the input section's internal filter constant for | 10                  | 0                        | 9-4  |
|                | constant for I    |                  | l input.                                             |                     |                          |      |
|                | input]            |                  |                                                      |                     |                          |      |
| 112            | [l input          | 0/20             | Set the Minimum Current of I input.                  | 4                   | 0                        |      |
|                | minimum           | [mA]             |                                                      |                     |                          |      |
|                | current]          |                  |                                                      |                     |                          |      |
|                | 1                 | 1                |                                                      | 1                   |                          |      |

I/O group

| LED<br>display | Parameter<br>name | Min/Max<br>range |         | Descripti                           | on                   | Factory<br>defaults | Adjustable<br>during run | Page |
|----------------|-------------------|------------------|---------|-------------------------------------|----------------------|---------------------|--------------------------|------|
| 113            | [Frequency        | 0/400            | Set the | e inverter output minir             | num frequency at     | 0.0                 | 0                        |      |
|                | corresponding     | [Hz]             | minim   | minimum current of I input.         |                      |                     |                          |      |
|                | to I 12]          |                  |         |                                     |                      |                     |                          |      |
| 114            | [l input max      | 0/20             | Set the | Set the Maximum Current of I input. |                      |                     | 0                        |      |
|                | current]          | [mA]             |         |                                     |                      |                     |                          |      |
| l15            | [Frequency        | 0/400            | Set the | e inverter output maxi              | mum frequency at     | 60.0                | 0                        |      |
|                | corresponding     | [Hz]             | maxim   | num current of I input.             |                      |                     |                          |      |
|                | to I 14]          |                  |         |                                     |                      |                     |                          |      |
| I16            | [Criteria for     | 0/2              | 0       | Disabled                            |                      | 0                   | 0                        | 12-7 |
|                | Analog Input      |                  | 1       | Less than half the v                | alue set in I 2/7/12 |                     |                          |      |
|                | Signal loss]      |                  |         | entered                             |                      |                     |                          |      |
|                |                   |                  | 2       | Below the value set                 | in I 2/7/12 entered  |                     |                          |      |
| 120            | [Multi-function   | 0/24             | 0       | Forward run command {FX}            |                      | 0                   | 0                        | 9-7  |
|                | input terminal    |                  | 1       | Reverse run comm                    | and {RX}             |                     |                          |      |
|                | P1 define]        |                  |         |                                     |                      |                     |                          |      |
| I21            | [Multi-function   |                  | 2       | Emergency Stop Tr                   | ip {EST}             | 1                   | 0                        |      |
|                | input terminal    |                  | 3       | Reset when a fault                  | occurs {RST}.        | -                   |                          |      |
|                | P2 define]        |                  |         |                                     |                      |                     |                          |      |
| 122            | [Multi-function   |                  | 4       | Jog operation comr                  | nand {JOG}           | 2                   | 0                        | 10-3 |
|                | input terminal    |                  | 5       | Multi-Step frequence                | y – Low              | -                   |                          | 9-6  |
|                | P3 define]        |                  |         |                                     |                      |                     |                          |      |
| 123            | [Multi-function   |                  | 6       | Multi-Step frequence                | y – Mid              | 3                   | 0                        |      |
|                | input terminal    |                  | 7       | Multi-Step frequence                | y – High             |                     |                          |      |
|                | P4 define]        |                  |         |                                     |                      |                     |                          |      |
| 124            | [Multi-function   |                  | 8       | Multi Accel/Decel -                 | Low                  | 4                   | 0                        | 9-12 |
|                | input terminal    |                  | 9       | Multi Accel/Decel -                 | Mid                  |                     |                          |      |
|                | P5 define]        |                  | 10      | Multi Accel/Decel – High            |                      |                     |                          |      |
|                |                   |                  | 11      | 1 DC brake during stop              |                      |                     |                          | 10-2 |
|                |                   |                  | 12      | 12 2 <sup>nd</sup> motor select     |                      | -                   |                          | 10-  |
|                |                   |                  |         |                                     |                      |                     |                          | 16   |
|                |                   |                  | 13      | 13 -                                |                      |                     |                          |      |
|                |                   |                  | 14      | -                                   |                      |                     |                          |      |
|                |                   |                  | 15      | Up-down                             | Frequency            |                     |                          | 10-4 |
|                |                   |                  |         | operation                           | increase             |                     |                          |      |
|                |                   |                  |         |                                     | command (UP)         |                     |                          |      |

| I/O group |
|-----------|
|-----------|

|                | I/O group         |                  |        |                     |              |               |           |                  | group                    |      |
|----------------|-------------------|------------------|--------|---------------------|--------------|---------------|-----------|------------------|--------------------------|------|
| LED<br>display | Parameter<br>name | Min/Max<br>range |        | C                   | Descriptic   | on            |           | Factory defaults | Adjustable<br>during run | Page |
|                |                   |                  | 16     |                     |              | Frequenc      | ;y        |                  |                          |      |
|                |                   |                  |        |                     |              | decrease      |           |                  |                          |      |
|                |                   |                  |        |                     |              | command       | t         |                  |                          |      |
|                |                   |                  |        |                     |              | (DOWN)        |           |                  |                          |      |
|                |                   |                  | 17     | 3-wire ope          | ration       |               |           |                  |                          | 10-4 |
|                |                   |                  | 18     | External tr         | ip: A Cont   | act (EtA)     |           |                  |                          | 12-5 |
|                |                   |                  | 19     | External tr         | ip: B Cont   | act (EtB)     |           |                  |                          |      |
|                |                   |                  | 20     | -                   |              |               |           |                  |                          |      |
|                |                   |                  | 21     | Exchange            | between      | PID operation | ation and |                  |                          | 10-8 |
|                |                   |                  |        | V/F operat          | tion         |               |           |                  |                          |      |
|                |                   |                  | 22     | Exchange            | between      | option and    | Inverter  |                  |                          |      |
|                |                   |                  | 23     | Analog Ho           | ld           |               |           |                  |                          |      |
|                |                   |                  | 24     | Accel/Decel Disable |              |               |           |                  |                          |      |
| 125            | [Input terminal   |                  | BIT4   | BIT3                | BIT2         | BIT1          | BIT0      |                  |                          | 11-3 |
|                | status display]   |                  | P5     | P4                  | P3           | P2            | P1        | -                | -                        |      |
| 126            | [Output           |                  |        |                     |              | BIT1          | BIT0      |                  |                          | 11-3 |
|                | terminal status   |                  |        |                     |              |               |           |                  |                          |      |
|                | display]          |                  |        |                     |              | 30AC          | MO        |                  |                          |      |
| 127            | [Filtering time   | 2/50             | ■ If   | the value is        | s set high   | er, the res   | sponse of | 15               | 0                        |      |
|                | constant for      |                  | the Ir | put terminal        | l is getting | slower.       |           |                  |                          |      |
|                | Multi-function    |                  |        |                     |              |               |           |                  |                          |      |
|                | Input terminal]   |                  |        |                     |              |               |           |                  |                          |      |
| 130            | [Multi-Step       | 0/400            | ■ lt   | cannot be s         | set greate   | er than F2    | 1 – [Max  | 30.0             | 0                        | 9-6  |
|                | frequency 4]      | [Hz]             | frequ  | ency].              |              |               |           |                  |                          |      |
| I31            | [Multi-Step       |                  |        |                     |              |               |           | 25.0             | 0                        |      |
|                | frequency 5]      |                  |        |                     |              |               |           |                  |                          |      |
| 132            | [Multi-Step       |                  |        |                     |              |               |           | 20.0             | 0                        |      |
|                | frequency 6]      |                  |        |                     |              |               |           |                  |                          |      |
| 133            | [Multi-Step       |                  |        |                     |              |               |           | 15.0             | 0                        |      |
|                | frequency 7]      |                  |        |                     |              |               |           |                  |                          |      |
| 134            | [Multi-Accel      | 0/6000           |        |                     |              |               |           | 3.0              | 0                        | 9-12 |
|                | time 1]           | [sec]            |        |                     |              |               |           |                  |                          |      |
| 135            | [Multi-Decel      |                  |        |                     |              |               |           | 3.0              |                          |      |
|                | time 1]           |                  |        |                     |              |               |           |                  |                          |      |

| <b>I/O</b> ( | group |
|--------------|-------|
|--------------|-------|

| LED<br>displayParameter<br>nameMin/Max<br>rangeDescriptionFactory<br>defaultAdjustable<br>during runPage<br>during run136<br>time 2][Muli-Accel<br>time 3]4.04.05.0137<br>time 3][Muli-Accel<br>time 3]5.05.05.0138<br>time 4][Muli-Accel<br>time 4]5.06.0140<br>time 6][Muli-Accel<br>time 6]6.06.0141<br>time 5]                                                                                                    |     |                |        |   |                 |               |     |   | group |
|----------------------------------------------------------------------------------------------------|-----|----------------|--------|---|-----------------|---------------|-----|---|-------|
| ime 2]         ime 2]         ime 2]           137         [Multi-Decel<br>time 3]         [Multi-Accel<br>time 3]         [Multi-Accel<br>time 4]         5.0           140         [Multi-Accel<br>time 4]         [Multi-Accel<br>time 5]         6.0           141         [Multi-Accel<br>time 5]         7.0           143         [Multi-Accel<br>time 6]         7.0           144         [Multi-Accel<br>time 6]         8.0           144         [Multi-Accel<br>time 6]         8.0           145         [Multi-Decel<br>time 7]         8.0           146         [Multi-Decel<br>time 7]         9.0           145         [Multi-Decel<br>time 7]         9.0           146         [Multi-Decel<br>time 7]         9.0           147         [Multi-Decel<br>time 7]         9.0           148         [Multi-Decel<br>time 7]         9.0           149         [Multi-Decel<br>time 7]         9.0           147         [Multi-Decel<br>time 7]         9.0           148         [Multi-Decel<br>time 7]         0.1           149         [Multi-Decel<br>time 7]         10.0           150         [Analog output<br>item select]         0.1           160         [Analog output<br>level         0.10           100         0utpu                                                                                                    |     |                |        |   | Description     | n             |     |   | Page  |
| 137         [Multi-Decel<br>time 2]         4.0           138         [Multi-Accel<br>time 3]         5.0           139         [Multi-Accel<br>time 3]         5.0           140         [Multi-Decel<br>time 4]         6.0           141         [Multi-Decel<br>time 5]         6.0           142         [Multi-Decel<br>time 5]         7.0           143         [Multi-Decel<br>time 5]         7.0           144         [Multi-Accel<br>time 5]         8.0           143         [Multi-Decel<br>time 5]         8.0           144         [Multi-Decel<br>time 5]         9.0           144         [Multi-Decel<br>time 7]         9.0           145         [Multi-Decel<br>time 7]         9.0           146         [Multi-Decel<br>time 7]         9.0           147         [Multi-Decel<br>time 7]         9.0           148         [Multi-Decel<br>time 7]         9.0           149         [Multi-Decel<br>time 7]         9.0           150         [Analog output<br>time select]         0/3           0         Output time<br>frequency         10/1           147         [Analog output<br>time select]         0/2           148         [Analog output<br>time select]         0/3         0/2 Uuput tem<br>frequency <td< td=""><td>136</td><td>[Multi-Accel</td><td></td><td></td><td></td><td></td><td>4.0</td><td></td><td>9-12</td></td<>                                                                                                    | 136 | [Multi-Accel   |        |   |                 |               | 4.0 |   | 9-12  |
| ime 2]         ime 3           138         [Multi-Accel<br>ime 3]         5.0           139         [Multi-Accel<br>ime 3]         5.0           140         [Multi-Accel<br>ime 4]         6.0           141         [Multi-Accel<br>ime 5]         6.0           143         [Multi-Accel<br>ime 5]         7.0           144         [Multi-Accel<br>ime 5]         7.0           143         [Multi-Accel<br>ime 6]         8.0           144         [Multi-Accel<br>ime 6]         8.0           145         [Multi-Accel<br>ime 6]         9.0           146         [Multi-Accel<br>ime 6]         9.0           147         [Multi-Accel<br>ime 7]         9.0           148         [Multi-Accel<br>ime 7]         9.0           149         [Multi-Accel]<br>ime 7]         9.0           147         [Multi-Accel]<br>ime 7]         9.0           148         [Multi-Accel]<br>ime 7]         9.0           149         [Multi-Accel]<br>ime 7]         9.0           149         [Multi-Accel]<br>ime 7]         9.0           140         [Multi-Accel]<br>ime 7]         9.0           141         [Multi-Accel]<br>ime 7]         10           142         [Multi-Accel]<br>ime 7]         10                                                                                                    |     | time 2]        |        |   |                 |               |     |   |       |
|                                                                                                    | 137 | [Multi-Decel   |        |   |                 |               | 4.0 |   |       |
| $ \begin{array}{ c c c } $ $ $ $ $ $ $ $ $ $ $ $ $ $ $ $ $ $ $$                                                                                                    |     | time 2]        |        |   |                 |               |     |   |       |
| $ \begin{array}{ c c c c } \hline 139 & [Multi-Decel time 3] \\ \hline 140 & [Multi-Accel time 4] \\ \hline 141 & [Multi-Accel time 4] \\ \hline 142 & [Multi-Accel time 5] \\ \hline 143 & [Multi-Accel time 5] \\ \hline 144 & [Multi-Accel time 6] \\ \hline 145 & [Multi-Accel time 6] \\ \hline 146 & [Multi-Accel time 6] \\ \hline 147 & [Multi-Accel time 7] \\ \hline 148 & [Multi-Decel time 7] \\ \hline 147 & [Multi-Decel time 7] \\ \hline 147 & [Multi-Decel time 7] \\ \hline 147 & [Multi-Decel time 7] \\ \hline 150 & [Analog output time 8] \\ \hline 160 & [Analog output time 8] \\ \hline 170 & [Compute Compute time 8] \\ \hline 187 & [Compute Compute Compute Compute Time 8] \\ \hline 188 & [Compute Compute Co$                                                                                                    | 138 | [Multi-Accel   |        |   |                 |               | 5.0 |   |       |
| $ \begin{array}{ c c c } & \mbox{ime 3]} & \mbox{ime 4]} \\ \hline 140 & [Multi-Accel time 4] \\ \hline 141 & [Multi-Decel time 5] \\ \hline 142 & [Multi-Accel time 5] \\ \hline 143 & [Multi-Accel time 6] \\ \hline 144 & [Multi-Accel time 6] \\ \hline 144 & [Multi-Accel time 6] \\ \hline 145 & [Multi-Accel time 6] \\ \hline 146 & [Multi-Accel time 7] \\ \hline 147 & [Multi-Decel time 7] \\ \hline 147 & [Multi-Decel time 7] \\ \hline 147 & [Multi-Decel time 7] \\ \hline 147 & [Multi-Decel time 7] \\ \hline 150 & [Analog output time 7] \\ \hline 150 & [Analog output time 10[V]  \ \ \ \ \ \ \ \ \ \ \ \ \ \ \ \ \ \ $                                                                                                    |     | time 3]        |        |   |                 |               |     |   |       |
|                                                                                                    | 139 | [Multi-Decel   |        |   |                 |               | 5.0 |   |       |
| $ \begin{array}{ c c c } & $\operatorname{time 4}$ \\ \hline 141 & [\operatorname{Multi-Decel}$ \\ $\operatorname{time 5}$ \\ \\ 142 & [\operatorname{Multi-Accel}$ \\ $\operatorname{time 5}$ \\ \\ $\operatorname{time 5}$ \\ \\ 143 & [\operatorname{Multi-Decel}$ \\ $\operatorname{time 6}$ \\ \\ $\operatorname{time 6}$ \\ \\ \\ $\operatorname{time 6}$ \\ \\ \\ 145 & [\operatorname{Multi-Decel}$ \\ $\operatorname{time 6}$ \\ \\ $\operatorname{time 7}$ \\ \\ \\ 146 & [\operatorname{Multi-Decel}$ \\ $\operatorname{time 7}$ \\ \\ \\ \\ \\ \\ \\ \\ \\ \\ \\ \\ \\ \\ \\ \\ \\ \\ \\$                                                                                                    |     | time 3]        |        |   |                 |               |     |   |       |
| I41         [Multi-Decel<br>time 4]         6.0           I42         [Multi-Accel<br>time 5]         7.0           I43         [Multi-Decel<br>time 6]         7.0           I44         [Multi-Accel<br>time 6]         8.0           I45         [Multi-Decel<br>time 6]         8.0           I46         [Multi-Decel<br>time 7]         9.0           I46         [Multi-Decel<br>time 7]         9.0           I47         [Multi-Decel<br>time 7]         9.0           I47         [Multi-Decel<br>time 7]         9.0           I47         [Multi-Decel<br>time 7]         9.0           I47         [Multi-Decel<br>time 7]         0'3           I60         [Analog output]         0/3           I60         [Analog output]         0/3           I60         [Analog output]         0/3           I60         [Analog output]         1           I61         [Analog output]         1           I62         [Analog output]         1           I63         [Analog output]         1           I64         [Analog output]         1           I65         [Analog output]         1           I66         [Analog output]         1           I67                                                                                                    | 140 | [Multi-Accel   |        |   |                 |               | 6.0 |   |       |
| $ \begin{array}{ c c c } & $\operatorname{time 4}$$\\ & $\operatorname{[Multi-Accel}$$ $ $\operatorname{time 5}$$\\ & $\operatorname{(Multi-Decel}$$ $ $\operatorname{time 5}$$\\ & $\operatorname{time 5}$$\\ & $\operatorname{(Multi-Accel}$$ $ $\operatorname{time 6}$$\\ & $\operatorname{time 6}$$\\ & $\operatorname{time 6}$$\\ & $\operatorname{time 6}$$\\ & $\operatorname{time 6}$$\\ & $\operatorname{time 6}$$\\ & $\operatorname{time 6}$$\\ & $\operatorname{time 7}$$\\ & $\operatorname{time 7}$$\\ & $\operatorname{(Multi-Decel}$$ $ $\operatorname{time 7}$$\\ & $\operatorname{time 7}$$\\ & $\operatorname{time 7}$$\\ & $\operatorname{time 7}$$\\ & $\operatorname{time 7}$$\\ & $\operatorname{time 7}$$\\ & $\operatorname{time 7}$$\\ & $\operatorname{time 7}$$\\ & $\operatorname{time 8}$ \\ & $\operatorname{time 7}$$\\ & $\operatorname{time 8}$$\\ & $\operatorname{time 7}$$\\ & $\operatorname{time 7}$$\\ & $\operatorname{time 7}$$\\ & $\operatorname{time 7}$$\\ & $\operatorname{time 7}$$\\ & $\operatorname{time 7}$$\\ & $\operatorname{time 7}$$\\ & $\operatorname{time 7}$$\\ & $\operatorname{time 7}$$\\ & $\operatorname{time 8}$ \\ & $\operatorname{time 7}$$\\ & $\operatorname{time 7}$$\\ & $\operatorname{time 8}$$\\ & $\operatorname{time 8}$ |     | time 4]        |        |   |                 |               |     |   |       |
| I42       [Multi-Accel<br>time 5]       7.0         I43       [Multi-Decel<br>time 5]       7.0         I44       [Multi-Accel<br>time 6]       8.0         I45       [Multi-Decel<br>time 6]       8.0         I46       [Multi-Decel<br>time 7]       9.0         I47       [Multi-Decel<br>time 7]       9.0         I50       [Analog output<br>item select]       0/3       Output item<br>frequency       10[V] Output<br>frequency       0       0       0         I51       [Analog output<br>level       10/200       150       100       0       0         I51       [Analog output<br>level       10/200       10200       100       0                                                                                                    | l41 | [Multi-Decel   |        |   |                 |               | 6.0 |   |       |
| $ \begin{array}{ c c c } & $\operatorname{ime 5}$$ \\ \hline \mbox{Id} & $\operatorname{IMuli}$-\operatorname{Decel}$ \\ $\operatorname{ime 6}$$ \\ \hline \mbox{Id} & $\operatorname{IMuli}$-\operatorname{Decel}$ \\ $\operatorname{ime 6}$$ \\ \hline \mbox{Id} & $\operatorname{IMuli}$-\operatorname{Decel}$ \\ $\operatorname{ime 6}$$ \\ \hline \mbox{Id} & $\operatorname{IMuli}$-\operatorname{Decel}$ \\ $\operatorname{ime 7}$ \\ \hline \mbox{Id} & $\operatorname{IMuli}$-\operatorname{Decel}$ \\ $\operatorname{ime 7}$ \\ \hline \mbox{Id} & $\operatorname{IMuli}$-\operatorname{Decel}$ \\ $\operatorname{ime 7}$ \\ \hline \mbox{Id} & $\operatorname{IMuli}$-\operatorname{Decel}$ \\ $\operatorname{ime 7}$ \\ \hline \mbox{Id} & $\operatorname{IMuli}$-\operatorname{Decel}$ \\ $\operatorname{ime 7}$ \\ \hline \mbox{Id} & $\operatorname{IMuli}$-\operatorname{Decel}$ \\ $\operatorname{ime 7}$ \\ \hline \mbox{Id} & $\operatorname{IMuli}$-\operatorname{Decel}$ \\ $\operatorname{ime 7}$ \\ \hline \mbox{Id} & $\operatorname{IMuli}$-\operatorname{Decel}$ \\ $\operatorname{ime 7}$ \\ \hline \mbox{Id} & $\operatorname{IMuli}$-\operatorname{Decel}$ \\ $\operatorname{ime 7}$ \\ \hline \mbox{Id} & $\operatorname{IMuli}$-\operatorname{Decel}$ \\ $\operatorname{ime 7}$ \\ \hline \mbox{Id} & $\operatorname{IMuli}$-\operatorname{Decel}$ \\ $\operatorname{ime 7}$ \\ \hline \mbox{Id} & $\operatorname{IMuli}$-\operatorname{Decel}$ \\ $\operatorname{ime 7}$ \\ \hline \mbox{Id} & $\operatorname{IMuli}$-\operatorname{Decel}$ \\ $\operatorname{ime 7}$ \\ \hline \mbox{Id} & $\operatorname{IMuli}$-\operatorname{Decel}$ \\ $\operatorname{ime 7}$ \\ \hline \mbox{Id} & $\operatorname{IMuli}$-\operatorname{Decel}$ \\ $\operatorname{IMuli}$-\operatorname{Decel}$ \\ $\operatorname{IMuli}$-\operatorname{Decel}$ \\ $\operatorname{IMuli}$-\operatorname{Decel}$ \\ \hline \mbox{Id} & $\operatorname{IMUli}$ \\ \hline \mbox{Id} & $\operatorname{IMUli}$ & $\operatorname{IMUli}$ \\ \hline \mbox{Id} & $\operatorname{IMUli}$ \\ \hline \mbox{Id} & $I$                                                                                      |     | time 4]        |        |   |                 |               |     |   |       |
| 143       [Multi-Decel<br>time 5]                                                                                                    | 142 | [Multi-Accel   |        |   |                 |               | 7.0 |   |       |
| $ \begin{array}{ c c c } \hline \mbox{ime 5} \\ \hline \mbox{ime 6} \\ \hline \mbox{ime 6} \\ \hline \mbox{ime 6} \\ \hline \mbox{ime 6} \\ \hline \mbox{ime 6} \\ \hline \mbox{ime 6} \\ \hline \mbox{ime 6} \\ \hline \mbox{ime 6} \\ \hline \mbox{ime 7} \\ \hline \mbox{ime 7} \\ \hline i$                                                                                                    |     | time 5]        |        |   |                 |               |     |   |       |
| I44         [Multi-Accel<br>time 6]         8.0           I45         [Multi-Decel<br>time 6]         8.0           I46         [Multi-Accel<br>time 7]         9.0           I47         [Multi-Decel<br>time 7]         9.0           I50         [Analog output<br>item select]         0/3           I47         [Manalog output<br>item select]         0/3           I48         [Multi-Decel<br>time 7]         10/200v           I50         [Analog output<br>item select]         0/3           I49         [Multi-Decel<br>time 7]         100           I50         [Analog output<br>item select]         0/3           I51         [Analog output<br>level         10/200           I51         [Analog output<br>level         10/200                                                                                                    | 143 | [Multi-Decel   |        |   |                 |               | 7.0 |   |       |
| $ \begin{array}{ c c c c } \hline \mbox{time 6]} \\ \hline \mbox{time 6]} \\ \hline \mbox{time 6]} \\ \hline \mbox{time 6]} \\ \hline \mbox{time 6]} \\ \hline \mbox{time 6]} \\ \hline \mbox{time 7]} \\ \hline \mbox{time 7} \\ \hline \mbox{time 7} \\ \hline \mbox{time 7} \\ \hline \mbo$                                                                                                    |     | time 5]        |        |   |                 |               |     |   |       |
| 145       [Multi-Decel<br>time 6]       8.0         146       [Multi-Accel<br>time 7]       9.0         147       [Multi-Decel<br>time 7]       9.0         150       [Analog output<br>time select]       0/3         150       [Analog output<br>time select]       0/3         1       Output item<br>time select]       10[V] Output<br>trequency       0       0         1       Output current<br>time select]       150 %       0       0         1       Output voltage       282 V       0         151       [Analog output<br>tevel       10/200       10/200       10/200         151       [Analog output<br>tevel       10/200       0       100       0                                                                                                    | 144 | [Multi-Accel   |        |   |                 |               | 8.0 |   |       |
| $ \begin{array}{c c c c c c c } \hline time 6] \\ \hline 146 & [Multi-Accel \\ time 7] \\ \hline 147 & [Multi-Decel \\ time 7] \\ \hline 150 & [Analog output \\ item select] \\ & \hline 1 \\ \hline 1 \\ 1 \\$                                                                                                    |     | time 6]        |        |   |                 |               |     |   |       |
| $ \begin{array}{ c c c c } \hline 146 & [Multi-Accel \\ time 7] \\ \hline 147 & [Multi-Decel \\ time 7] \\ \hline 150 & [Analog output \\ item select] & 0/3 &  & Output item \\ 10[V] \cup tput \\ 200V & 400V \\ \hline 0 & Output \\ frequency \\ \hline 1 & Output current \\ 150 & 150 \\ \hline 1 & Output voltage \\ 2 & Output voltage \\ 282 V \\ \hline 3 & DC link voltage \\ \hline 100 & O \\ \hline 100 & O \\ \hline 100 & O \\ \hline 100 & O \\ \hline 100 & O \\ \hline 100 & O \\ \hline 100 & O \\ \hline 11-5 \\ \hline 100 & O \\ \hline 11-5 \\ \hline 11-5 $                                                                                                    | 145 | [Multi-Decel   |        |   |                 |               | 8.0 |   |       |
| $ \begin{array}{ c c c c } \hline time 7] \\ \hline 147 & [Muti-Decel \\ time 7] \\ \hline 150 & [Analog output \\ item select] \\ & \\ \hline 160 & 0 \\ \hline 160 & 0 $                                                                                                    |     | time 6]        |        |   |                 |               |     |   |       |
| $ \begin{array}{ c c c c c } \hline 147 & [Multi-Decel \\ time 7] & & & & & & & & & & & & & & & & & & $                                                                                                    | 146 | [Multi-Accel   |        |   |                 |               | 9.0 |   |       |
| $ \begin{array}{ c c c c } \hline time 7 \end{bmatrix} & 0 & 0 & 0 \\ \hline 150 & [Analog output item select] & 0/3 & 0 & 0 \\ item select] & 0 & 0 & 0 \\ \hline 10 & 0 & 0 \\ \hline 10 & 0 & 0 \\ \hline 11 & 0 & 0 \\ \hline 11 & 0 \\ \hline 11 & 0 \\ $                                                                                                    |     | time 7]        |        |   |                 |               |     |   |       |
| $ \begin{array}{ c c c c c } \hline I50 & [Analog output \\ item select] & 0/3 & 0/3 & 0/$                                                                                                    | 147 | [Multi-Decel   |        |   |                 |               | 9.0 |   |       |
| item select]     Image: Construction of the select]     Image: Construction of the select]     Image: Construction of the select]       0     Output     Max frequency       1     Output current     150 %       2     Output voltage     282 V       3     DC link voltage     DC 400V       Ist     [Analog output]     10/200       [%]     Image: Construction of the selection of the selection of t                                                                                                    |     | time 7]        |        |   |                 |               |     |   |       |
| Image: state of the state of the state o                                                                                                    | 150 | [Analog output | 0/3    |   | Output item     | 10[V] Output  | 0   | 0 | 11-5  |
| Image: second second                                                                                                    |     | item select]   |        |   |                 | 200V 400V     |     |   |       |
| Image: Image:                                                                                                    |     |                |        | 0 | Output          | Max frequency |     |   |       |
| Image: constraint of the system         Image: constraint of the system         Image: consthe system         Image: constrainton <td></td> <td></td> <td></td> <td></td> <td>frequency</td> <td></td> <td></td> <td></td> <td></td>                                                                                                    |     |                |        |   | frequency       |               |     |   |       |
| Image: Section of the section of the sectio                                                                                                    |     |                |        | 1 | Output current  | 150 %         |     |   |       |
| I51         [Analog output]         10/200         100         O           level         [%]         100         0         100         0                                                                                                    |     |                |        | 2 | Output voltage  | 282 V         |     |   |       |
| level [%]                                                                                                    |     |                |        | 3 | DC link voltage | DC 400V       |     |   |       |
|                                                                                                    | 151 | [Analog output | 10/200 |   |                 |               | 100 | 0 |       |
| adjustment]                                                                                                    |     | level          | [%]    |   |                 |               |     |   |       |
|                                                                                                    |     | adjustment]    |        |   |                 |               |     |   |       |

### I/O group

| LED<br>display         Parameter<br>name         Min/Max<br>range         Description         Factory<br>defaults         Adjustable<br>during run         Page<br>during run           I52         [Frequency<br>detection<br>bandwidh]         0/400         • This parameter is used when I64 – [Multi-<br>function output terminal select] or I55 – [Multi-<br>function output terminal select] or I55 – [Multi-<br>function relay select] are set to 0-4.         30.0         0         11-6           I53         [Frequency<br>detection<br>bandwidh]         • It cannot be set greater than F21 – [Max<br>frequency].         10.0         0         0         11-6           I54         [Multi-function<br>relay select]         0/17         0         FDT-1         10.0         0         11-6           I55         [Multi-function<br>relay select]         0/17         0         FDT-4         1         11-6           I55         [Multi-function<br>relay select]         0         FDT-4         1         11-8           I55         [Multi-function<br>relay select]         0         FDT-4         11-8         11-8           I15         [Multi-function<br>relay select]         0         FOT-4         11-9         11-9           I56         [Multi-function<br>relay select]         0         Inverter Verlad (IOL)         11-9         11-9           114         During sonal (STALL)                                                                                                    |     |                 |       |        |                  |                  |                            |      |   |      |
|----------------------------------------------------------------------------------------------------|-----|-----------------|-------|--------|------------------|------------------|----------------------------|------|---|------|
| detection<br>level         [Hz]         function output terminal select) or 155 - [Multi-<br>function relay select] are set to 0-4.         10.0         O           153         [Frequency<br>detection<br>bandwidth]         0         FDT-1         10.0         O         164           [Multi-function<br>output<br>terminal<br>select]         0/17         0         FDT-1         12         O         11-6           155         [Multi-function<br>relay select]         0         FDT-3         17         11-8         11-8           155         [Multi-function<br>relay select]         0         FDT-4         1         11-8         11-8           155         [Multi-function<br>relay select]         1         1         11-8         11-8         11-8           155         [Multi-function<br>relay select]         1         1         11-8         11-8           15         [Multi-function<br>relay select]         1         1         11-8         11-9           15         [Multi-function<br>relay select]         1         1         1         1         1           16         Inverter Overload (OL)         1         1         1         1         1           11         Command loss         12         12         1         1         1     <                                                                                                    |     |                 |       |        | Des              | scription        |                            |      |   | Page |
| level         It anothor relay select] are set to 0-4.         It cannot be set greater than F21 – [Max         10.0         O           153         [Frequency<br>detection<br>bandwidth]         • It cannot be set greater than F21 – [Max         10.0         O         11.6           154         [Multi-function<br>output<br>terminal<br>select]         0         FDT-1         12         O         11.6           155         [Multi-function<br>relay select]         1         FDT-2         11.6         11.6           155         [Multi-function<br>relay select]         2         FDT-3         17         11.8           156         [Multi-function<br>relay select]         2         FDT-5         11.9         11.9           15         Over voltage trip (UV)         9         Low voltage trip (UV)         11.9         11.9           11         Command loss         11         11.0         11.9         11.9           12         During grun         11         10         11.1         10           12         During spep         11         10         11.1         10           14         During sped searching         16         Wait time for run signal input         11.6           15         [Fault relay output]         17         Fault relay o                                                                                                    | 152 | [Frequency      | 0/400 | • Th   | nis parameter    | is used when     | 154 – [Multi-              | 30.0 | 0 | 11-6 |
| IS3         IFrequency<br>detection<br>bandwidth]         • It cannot be set greater than F21 – [Max         10.0         0           I54         [Multi-function<br>output<br>terminal<br>select]         0/17         0         FDT-1         12         0         11-6           I55         [Multi-function<br>relay select]         0/17         0         FDT-2         11         11         11-6           I55         [Multi-function<br>relay select]         2         FDT-3         17         11-8         11-8           I55         [Multi-function<br>relay select]         2         FDT-4         11-9         11-9           I56         [Multi-function<br>relay select]         2         FDT-4         11-9         11-9           I56         [Multi-function<br>relay select]         1         FDT-5         11-9         11-9           I         10         Inverter Overload (IOL)         7         Motor stall (STALL)         8         Over voltage trip (OV)         11-9           I10         I10         Inverter heatsink overheat (OH)         11         Command loss         11-10           I12         During stop         11         Command loss         11-10         11-10           I56         [Fault relay output         17         Fault relay output                                                                                                    |     | detection       | [Hz]  | functi | ion output term  | ninal select] or | <sup>-</sup> I55 – [Multi- |      |   |      |
| detection<br>bandwidth]         frequency].         Image: select of the set of the set of the                                                                                                    |     | level]          |       | functi | ion relay select | t] are set to 0- | 4.                         |      |   |      |
| bandwidth]         U         U         U         U         U           I54         [Multi-function<br>output<br>terminal<br>select]         0/17         0         FDT-1         12         0         11-6           I55         [Multi-function<br>relay select]         FDT-3         17         11         11-8           155         [Multi-function<br>relay select]         2         FDT-3         17         11-8         11-8           155         [Multi-function<br>relay select]         2         FDT-3         17         11-8         11-8           15         [Multi-function<br>relay select]         0         FDT-4         11-9         11-9         11-9           5         Overoload (OL)         6         Inverter Overload (IOL)         11         11-9         11-9           6         Inverter Overload (IOL)         7         Motor stall (STALL)         8         0         11-19         11-9           10         Inverter loags trip (DV)         9         Low voltage trip (DV)         11         11-19         11-9           11         Command loss         11         11         Command loss         11-1         10           12         During speed searching         16         Wait time for run signal input                                                                                                    | 153 | [Frequency      |       | ■ It   | cannot be set    | greater than     | F21 – [Max                 | 10.0 | 0 |      |
| I54         [Multi-function<br>output<br>terminal<br>select]         0/17         0         FDT-1         12         0         11-6           155         [Multi-function<br>relay select]         2         FDT-3         17         11-8         11-8           2         FDT-3         17         11-8         11-8         11-9         11-9           5         Overload (OL)         6         Inverter Overload (IOL)         11-9         11-9         11-9           6         Inverter Overload (IOL)         7         Motor stall (STALL)         8         Over voltage trip (OV)         9         Low voltage trip (VV)         9         Low voltage trip (VV)         11         11-9         11-9         11-9         11-9         11-9         11-9         11-9         11-9         11-9         11-9         11-9         11-9         11-9         11-9         11-9         11-9         11-9         11-9         11-9         11-9         11-9         11-9         11-9         11-9         11-9         11-9         11-9         11-9         11-9         11-9         11-9         11-9         11-9         11-9         11-9         11-9         11-9         11-9         11-9         11-1         10         11-1         10                                                                                                    |     | detection       |       | frequ  | ency].           |                  |                            |      |   |      |
| output<br>terminal<br>select]         FDT-2         11-6           155         [Multi-function<br>relay select]         2         FDT-3         17           3         FDT-4         11-8         11-8           4         FDT-5         11-9         11-9           5         Overload (OL)         6         Inverter Overload (IOL)         11-9           6         Inverter Overload (IOL)         7         Motor stall (STALL)         11-9           8         Over voltage trip (OV)         9         Low voltage trip (OV)         11           9         Low voltage trip (OV)         9         Low voltage trip (OV)         11-1           13         During stop         11         11-1         11-1           13         During stop         10         11-1         10           14         During stop         10         10         10           15         During stop         11         10         10           16         Wait time for run signal input         10         10           17         Fault relay output         17         14-6           16         Wait time for vun signal input         10         10           17         Fault relay output                                                                                                    |     | bandwidth]      |       |        |                  |                  |                            |      |   |      |
| terminal<br>select]         1         1         11-8           I55         [Multi-function<br>relay select]         2         FDT-3         17         11-8           3         FDT-4         1         11-9         11-8         11-8           4         FDT-5         5         Overload (OL)         11-9         11-9           6         Inverter Overload (IOL)         7         Motor stall (STALL)         11-9           8         Over voltage trip (OV)         9         Low voltage trip (OV)         10         11-9           10         Inverter heatsink overheat (OH)         11         Command loss         11-10           12         During stop         10         11         10         11-10           13         During speed searching         10         10         11-10         10           14         During speed searching         10         10         10         10         10           156         [Fault relay output         17         Fault relay output         10         10         11-6           156         [Fault relay output]         07         Vhen         When the voltage trip other low voltage trip other low voltage trip auto restart occurs trip)         10         10         11-                                                                                                    | 154 | [Multi-function | 0/17  | 0      | FDT-1            |                  |                            | 12   | 0 | 11-6 |
|                                                                                                    |     | output          |       |        | FDT-2            |                  |                            |      |   | 11-6 |
| 155       [Multi-function relay select]       2       FDT-3       17       11-8       11-8         3       FDT-4                                                                                                    |     | terminal        |       | 1      |                  |                  |                            |      |   |      |
| relay select]         3         FDT-4         11-8           4         FDT-5         11-9           5         Overload (OL)         11-9           6         Inverter Overload (IOL)         11-9           7         Motor stall (STALL)         11-9           8         Over voltage trip (OV)         9         Low voltage trip (LV)           10         Inverter heatsink overheat (OH)         11           11         Command loss         11-1           12         During run         11-1           13         During stop         11-1           14         During constant run         10           14         During speed searching         11-1           15         During speed searching         10           16         Wait time for run signal input         11-6           output]         0/7         When setting the trip other low voltage trip output trip occurs (Number of voltage trip auto restart occurs try)         2         0         11-6           Bit 2         Bit 1         Bit 0         0         -         -                                                                                                    |     | select]         |       |        |                  |                  |                            |      |   |      |
| 4       FDT-5       11-9         5       Overload {OL}       11-9         6       Inverter Overload {IOL}       11-9         7       Motor stall (STALL)       11-9         8       Over voltage trip (OV)       9       Low voltage trip (LV)         10       Inverter heatsink overheat (OH)       11         11       Command loss       11-10         12       During run       11-10         13       During stop       10         14       During speed searching       11         16       Wait time for run signal input       11         17       Fault relay output       2       0         156       [Fault relay 0/7       Vhen When the low voltage trip auto restart occurs trip occurs trip                                                                                                    | 155 | [Multi-function |       | 2      | FDT-3            |                  |                            | 17   |   | 11-8 |
| $ \begin{bmatrix} 5 & Overload \{OL\} \\ \hline 6 & Inverter Overload \{IOL\} \\ \hline 7 & Motor stall \{STALL\} \\ \hline 8 & Over voltage trip {OV} \\ \hline 9 & Low voltage trip {OV} \\ \hline 9 & Low voltage trip {LV} \\ \hline 10 & Inverter heatsink overheat {OH} \\ \hline 11 & Command loss \\ \hline 12 & During run \\ \hline 13 & During stop \\ \hline 14 & During constant run \\ \hline 15 & During speed searching \\ \hline 16 & Wait time for run signal input \\ \hline 17 & Fault relay output \\ \hline 18 & setting the trip other low voltage trip auto restart occurs line works trip occurs (Number of voltage trip auto restart occurs try) \\ \hline 18 & Bit 2 & Bit 1 & Bit 0 \\ \hline 0 & - & - & - \\ \hline \end{tabular} $                                                                                                    |     | relay select]   |       | 3      | 3 FDT-4          |                  |                            | _    |   | 11-8 |
| $ \begin{bmatrix} 6 & \text{Inverter Overload {IOL}} \\ \hline 7 & \text{Motor stall {STALL}} \\ \hline 8 & \text{Over voltage trip {OV}} \\ \hline 9 & \text{Low voltage trip {UV}} \\ \hline 10 & \text{Inverter heatsink overheat {OH}} \\ \hline 11 & \text{Command loss} \\ \hline 12 & \text{During run} \\ \hline 13 & \text{During stop} \\ \hline 14 & \text{During constant run} \\ \hline 15 & \text{During speed searching} \\ \hline 16 & \text{Wait time for run signal input} \\ \hline 17 & \text{Fault relay output} \\ \hline 18 & \text{setting the trip other low voltage trip } \\ \text{output]} \\ \hline 16 & \text{Min method for the setting the trip other low voltage trip auto restart occurs } \\ \hline 18 & \text{Number of voltage trip } \\ \hline 19 & \text{Output} \\ \hline 10 & \text{Output} \\ \hline 10 & \text{Outpu}$ |     |                 |       | 4      | FDT-5            |                  |                            | _    |   | 11-9 |
| $\begin{tabular}{ c c c c c }\hline \hline 7 & Motor stall {STALL} & & & & \\ \hline 7 & Motor stall {STALL} & & & & \\ \hline 8 & Over voltage trip {OV} & & & \\ \hline 9 & Low voltage trip {OV} & & & \\ \hline 9 & Low voltage trip {LV} & & & \\ \hline 10 & Inverter heatsink overheat {OH} & & \\ \hline 11 & Command loss & & & \\ \hline 12 & During run & & & \\ \hline 13 & During stop & & & \\ \hline 14 & During constant run & & \\ \hline 15 & During speed searching & & & \\ \hline 16 & Wait time for run signal input & & \\ \hline 17 & Fault relay output & & \\ \hline 156 & [Fault relay & 0/7 & & When & When the & When the low voltage trip output] & & & & \\ \hline 156 & [Fault relay & 0/7 & & When & When the low voltage trip auto restart occurs & & \\ & & & & & & \\ & & & & & & \\ \end{array} \right)$                                                                                                    |     |                 |       | 5      | Overload (Ol     | _}               |                            | _    |   | 11-9 |
| $ \begin{array}{ c c c c c c c c c c c c c c c c c c c$                                                                                                    |     |                 |       | 6      | Inverter Over    | load {IOL}       |                            | _    |   |      |
| 9     Low voltage trip {LV}       10     Inverter heatsink overheat {OH}       11     Command loss       12     During run       13     During stop       14     During speed searching       16     Wait time for run signal input       17     Fault relay output       16     When the trip other low voltage trip output       156     [Fault relay 0/7 output]       17     Setting the trip other low voltage trip auto restart occurs try]       18     Bit 2       19     Bit 2                                                                                                    |     |                 |       | 7      | Motor stall {S   | STALL}           |                            |      |   |      |
| Image: Instant of the second second                                                                                                    |     |                 |       | 8      | Over voltage     | trip {OV}        |                            |      |   |      |
| 11       Command loss         12       During run         13       During stop         14       During constant run         15       During speed searching         16       Wait time for run signal input         17       Fault relay output         186       [Fault relay 0/7         0utput]       Vhen       When the trip other low voltage trip auto restart occurs         Number of voltage trip auto restart occurs       Number of try]         Bit 2       Bit 1       Bit 0         0       -       -                                                                                                    |     |                 |       | 9      | Low voltage      | trip {LV}        |                            |      |   |      |
| 12       During run       11-         13       During stop       10         14       During constant run       10         15       During speed searching       10         16       Wait time for run signal input       11-         17       Fault relay output       17         156       [Fault relay 0/7       When when the trip other trip other han low trip occurs       2       0       11-         186       Winder of voltage trip auto restart occurs try       10       11-       10       10                                                                                                    |     |                 |       | 10     | Inverter heat    | sink overheat    | {OH}                       |      |   |      |
| 13       During stop         14       During constant run         15       During speed searching         16       Wait time for run signal input         17       Fault relay output         156       [Fault relay 0/7         0utput]       Vhen       When the voltage trip other low voltage trip auto restart occurs         110       Bit 2       Bit 1         111       Bit 2       Bit 1         112       Bit 1       Bit 0         0       -       -                                                                                                    |     |                 |       | 11     | Command lo       | SS               |                            |      |   |      |
| 14       During constant run         15       During speed searching         16       Wait time for run signal input         17       Fault relay output         156       [Fault relay 0/7 output]         Vhen       When the trip other low voltage trip auto restart occurs         INumber of voltage trip auto restart occurs       It is is in the trip occurs         Bit 2       Bit 1         Bit 2       Bit 1         Bit 0       0                                                                                                    |     |                 |       | 12     | During run       |                  |                            |      |   | 11-  |
| 15       During speed searching         16       Wait time for run signal input         17       Fault relay output         156       [Fault relay 0/7 output]         156       [Fault relay 0/7 output]         When when the bound output]       When when the bound output         17       Setting the bound output         18       When when the bound output         19       When when the bound output         19       When when the bound output         19       When when the bound output         19       When when the bound output         19       When when the bound output         19       When when the bound output         19       When when the bound output         19       When when the bound output         10       When works of voltage trip auto restart occurs         10       When the bound output         10       When the bound output         10       When the bound output         10       When the bound output         10       When the bound output         10       When the bound output         10       When the bound output         10       When the bound output         10       When the bound output                                                                                                    |     |                 |       | 13     | During stop      |                  |                            |      |   | 10   |
| 16       Wait time for run signal input         17       Fault relay output         18       [Fault relay output]         19       [Fault relay over output]         19       [Fault relay over output]         19       [Fault relay over output]         19       [Fault relay over output]         19       [Fault relay over output]         19       [Fault relay over output]         19       [Fault relay over output]         19       [Fault relay over output]         10       [Number of voltage trip auto restart occurs try]         10       [Fault relay over output]         11       Bit 2         11       Bit 0         11       [Fault relay over output]                                                                                                    |     |                 |       | 14     | During const     | ant run          |                            |      |   |      |
| Image: Instant sector instant     Image: Instant sector instant       156     [Fault relay 0/7     Vhen When the When the Setting the trip other low voltage trip other low voltage trip auto restart occurs     100     11-6       156     [Fault relay 0/7     When When the trip other low voltage trip other low voltage trip auto restart occurs     100     11-6       156     Bit 2     Bit 1     Bit 0     11-6                                                                                                    |     |                 |       | 15     | During speed     | d searching      |                            |      |   |      |
| I56[Fault relay ol/7When setting the setting the trip other than low trip occursWhen the low voltage trip other than low trip occurs2O11-6011-611-611-611-611-611-611-611-6011-611-6100011-611-611-6011-611-6100011-611-611-6011-611-6100011-611-6011-611-6100011-611-6011-611-6100011-611-6011-611-611-611-611-6011-611-6                                                                                                    |     |                 |       | 16     | Wait time for    | run signal inp   | ut                         |      |   |      |
| output]setting the<br>H26-trip other<br>than lowlow voltage<br>trip occurs[Number of<br>auto restart<br>try]voltage trip<br>occursBit 2Bit 1Bit 00                                                                                                    |     |                 |       | 17     | Fault relay or   | utput            |                            |      |   |      |
| H26                                                                                                    | 156 | [Fault relay    | 0/7   |        | When             | When the         | When the                   | 2    | 0 | 11-6 |
| [Number of auto restart try]     occurs       Bit 2     Bit 1       0     -                                                                                                    |     | output]         |       |        | setting the      | trip other       | low voltage                |      |   |      |
| auto restart<br>try]occursBit 2Bit 1Bit 00                                                                                                    |     |                 |       |        | H26–             | than low         | trip occurs                |      |   |      |
| try]     Bit 2     Bit 1     Bit 0       0     -     -                                                                                                    |     |                 |       |        | [Number of       | voltage trip     |                            |      |   |      |
| Bit 2         Bit 1         Bit 0           0         -         -                                                                                                    |     |                 |       |        | auto restart     | occurs           |                            |      |   |      |
| 0                                                                                                    |     |                 |       |        | try]             |                  |                            |      |   |      |
|                                                                                                    |     |                 |       |        | Bit 2            | Bit 1            | Bit 0                      |      |   |      |
|                                                                                                    |     |                 |       | 0      | -                | -                | -                          |      |   |      |
|                                                                                                    |     |                 |       | 1      | -                | -                | $\checkmark$               |      |   |      |

I/O group

|                |                    |                  |                                              |                                                       |          |                       |              |                  |                          | group |
|----------------|--------------------|------------------|----------------------------------------------|-------------------------------------------------------|----------|-----------------------|--------------|------------------|--------------------------|-------|
| LED<br>display | Parameter<br>name  | Min/Max<br>range |                                              |                                                       | De       | scription             |              | Factory defaults | Adjustable<br>during run | Page  |
| uispiay        | name               | range            | 2                                            | -                                                     |          | $\checkmark$          |              | deraults         | auring run               |       |
|                |                    |                  |                                              |                                                       |          | <ul> <li>✓</li> </ul> | -            |                  |                          |       |
|                |                    |                  | 3                                            | -<br>✓                                                |          |                       |              |                  |                          |       |
|                |                    |                  | 4                                            | ✓<br>✓                                                |          | -                     | -            |                  |                          |       |
|                |                    |                  | 5                                            | <ul> <li>✓</li> </ul>                                 |          | -                     |              |                  |                          |       |
|                |                    |                  | 6                                            | ✓<br>✓                                                |          | ✓<br>✓                | -            |                  |                          |       |
|                |                    |                  | 7                                            | V                                                     |          | ✓                     | ~            |                  |                          |       |
| 160            | [Inverter          | 1/32             |                                              | -                                                     |          | is set when           | the inverter | 1                | 0                        |       |
|                | station<br>number] |                  | uses                                         | uses RS485 communication.                             |          |                       |              |                  |                          |       |
| l61            | [Baud rate]        | 0/4              | • Se                                         | <ul> <li>Select the Baud rate of the RS485</li> </ul> |          |                       |              | 3                | 0                        |       |
|                |                    |                  | 0                                            |                                                       | 1200 bp  | S                     |              |                  |                          |       |
|                |                    |                  | 1                                            |                                                       | 2400 bp  | S                     |              |                  |                          |       |
|                |                    |                  | 2                                            |                                                       | 4800 bp  | S                     |              |                  |                          |       |
|                |                    |                  | 3                                            |                                                       | 9600 bp  | S                     |              |                  |                          |       |
|                |                    |                  | 4                                            |                                                       | 19200 b  | ps                    |              |                  |                          |       |
| 162            | [Drive mode        | 0/2              | ■ lt                                         | is us                                                 | sed whe  | n frequency           | command is   | 0                | 0                        | 12-7  |
|                | select after       |                  | given                                        | n via ∖                                               | /1 and I | terminal or co        | mmunication  |                  |                          |       |
|                | loss of            |                  | optior                                       | n.                                                    |          |                       |              |                  |                          |       |
|                | frequency          |                  | 0                                            |                                                       | Continu  | ous operation         |              |                  |                          |       |
|                | command]           |                  | 1                                            |                                                       | Free Ru  | un stop (Coast        | to stop)     |                  |                          |       |
|                |                    |                  | 2                                            | 2 Decel to stop                                       |          |                       |              |                  |                          |       |
| 163            | [Wait time         | 0.1/12           | • Th                                         | nis is                                                | s the t  | ime inverter          | determines   | 1.0              |                          |       |
|                | after loss of      | [sec]            | whether there is the input frequency command |                                                       |          |                       |              |                  |                          |       |
|                | frequency          |                  | or no                                        | or not. If there is no frequency command input        |          |                       |              |                  | -                        |       |
|                | command]           |                  | during                                       | during this time, inverter starts operation via       |          |                       |              |                  |                          |       |
|                |                    |                  | the m                                        | node s                                                | selected | at 162.               |              |                  |                          |       |
|                |                    |                  |                                              |                                                       |          |                       |              |                  |                          |       |

# 8. Control block diagram

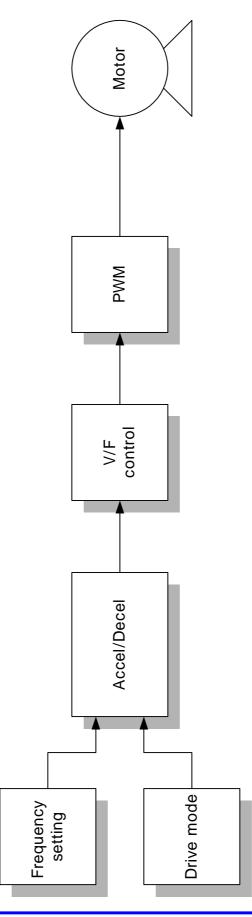

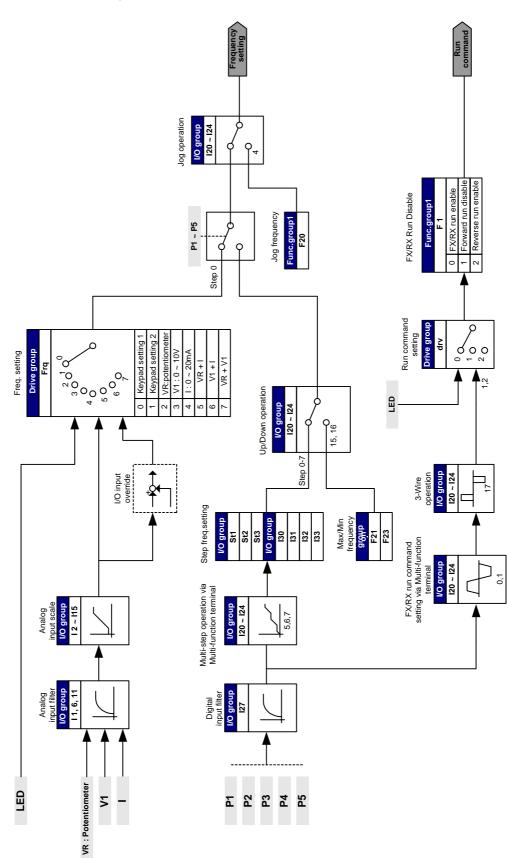

8.1 Frequency and Drive mode setting

#### 8.2 Accel/Decel setting and V/F control

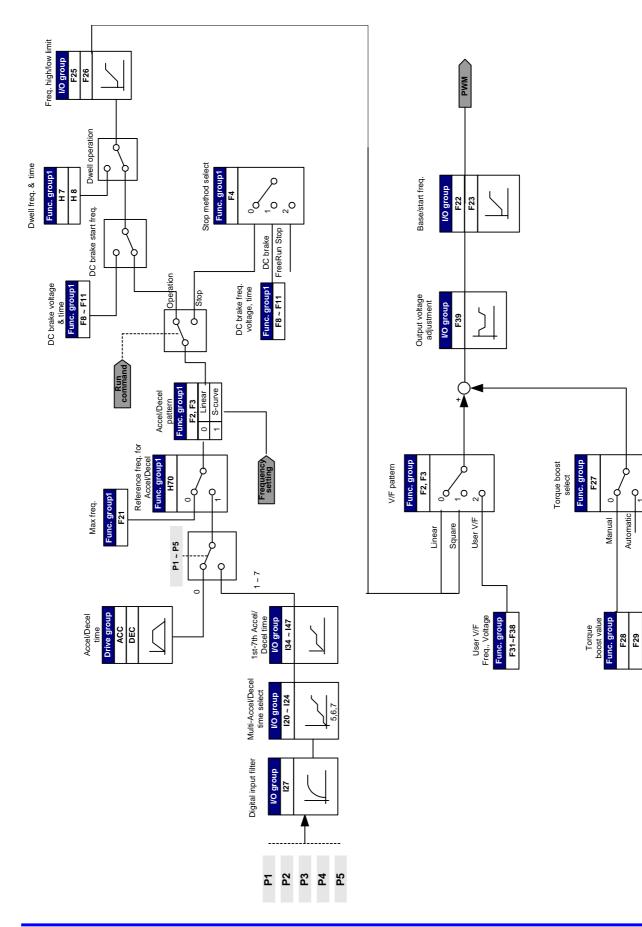

٩-

Automatic

#### 9. Basic Functions

9.1 Frequency mode

#### Digital Frequency setting via Keypad 1

| Group | LED Display | Parameter Name      | Set<br>Value | Min/Max<br>Range | Factory<br>Defaults | Unit |
|-------|-------------|---------------------|--------------|------------------|---------------------|------|
| Drive | 0.0         | [Frequency Command] | -            | 0/400            | 0.0                 | Hz   |
| group | Frq         | [Frequency mode]    | 0            | 0/8              | 0                   |      |

- Run frequency is settable in **0.0** [Frequency Command].
- Set **Frq** [Frequency mode] to 0 {Frequency setting via Keypad 1}.
- Set the desired frequency in **0.0** and press the Prog/Ent (●) key to enter the value into memory.
- The value is settable not greater than **F21** [Max frequency].

#### • Digital Frequency setting via Keypad 2

| Group | LED Display | Parameter Name      | Set<br>Value | Min/Max<br>Range | Factory<br>Defaults | Unit |
|-------|-------------|---------------------|--------------|------------------|---------------------|------|
| Drive | 0.0         | [Frequency Command] | -            | 0/400            | 0.0                 | Hz   |
| group | Frq         | [Frequency mode]    | 1            | 0/8              | 0                   |      |

- Run frequency is settable in **0.0** [Frequency Command].
- Set **Frq** [Frequency mode] to 1{Frequency setting via Keypad 2}.
- In 0.0, frequency is changed upon pressing the Up (▲)/Down (▼) key. It is seleted to use the Up/Down key as potentiometer on keypad.
- The value is settable not greater than **F21** [Max frequency].

#### 9. Basic functions

• Analog Frequency setting via Potentiometer (V0) on the Keypad

| Group     | LED Display | Parameter Name                      | Set<br>Value | Min/Max<br>Range | Factory<br>Defaults | Unit |
|-----------|-------------|-------------------------------------|--------------|------------------|---------------------|------|
| Drive     | 0.0         | [Frequency Command]                 | -            | -                | -                   | Hz   |
| group     | Frq         | [Frequency Mode]                    | 2            | 0/8              | 0                   |      |
| I/O group | 11          | [Filter time constant for V0 input] | 10           | 0/9999           | 10                  |      |
|           | 12          | [V0 input minimum voltage]          | -            | 0/10             | 0                   | V    |
|           | 13          | [Frequency corresponding to I2]     | -            | 0/400            | 0.0                 | Hz   |
|           | 4           | [V0 input max voltage]              | -            | 0/10             | 10                  | V    |
|           | Ι5          | [Frequency corresponding to I4]     | -            | 0/400            | 60.0                | Hz   |

Used to prevent fluctuations in analog input signals caused by noise

- Set Frq [Frequency Mode] to 2.
- The set frequency can be monitored in 0.0- [Frequency Command].
  - I 1 : [Filtering time constant for V0 input]

Effective for eliminating noise in the frequency setting circuit. Increase the filter time constant if steady operation cannot be performed due to noise. A larger setting results in slower response (t gets longer).

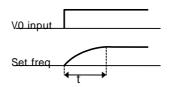

 I 2 - I 5 : [Min/Max input voltage and corresponding frequency setting] The corresponding frequency to V0 input voltage is settable.

**Example:** When setting I 2 - [V0 input minimum voltage] = 2V, I 3- [Frequency corresponding to I 2]= 10Hz, I 4 - [V0 input max voltage] = 8V and I 5 - [Frequency corresponding to I 4]= 50Hz, the following figure is shown.

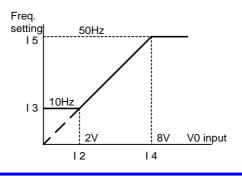

| Group     | LED Display | Parameter Name                         | Set<br>Value | Min/Max<br>Range | Factory<br>Defaults | Unit |
|-----------|-------------|----------------------------------------|--------------|------------------|---------------------|------|
| Drive     | 0.0         | [Frequency command]                    | -            | -                | -                   | Hz   |
| group     | Frq         | [Frequency mode]                       | 3            | 0/8              | 0                   |      |
| I/O group | ١6          | [Filtering time constant for V1 input] | 10           | 0/9999           | 10                  |      |
|           | 17          | [V1 input minimum voltage]             | -            | 0/10             | 0                   | V    |
|           | 18          | [Frequency corresponding to I 7]       | -            | 0/400            | 0.0                 | Hz   |
|           | 19          | [V1 input max voltage]                 | -            | 0/10             | 10                  | V    |
|           | l10         | [Frequency corresponding to I 9]       | -            | 0/400            | 60.0                | Hz   |

• Analog Frequency setting via Voltage analog input (0-10V) or potentiometer on the VR terminal

- Select Frq -[Frequency Mode] to 3 {Frequency setting via V1 terminal}.
- The 0-10V input can be directly applied from an external controller or a potentiometer (between VR and CM terminals).
  - Wire the terminal as shown below and refer to page 9-2 for I 6 I10.

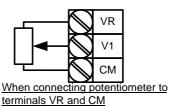

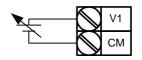

Analog Voltage Input (0-10V)

Frequency Setting via Analog Current Input (0-20mA)

| Group     | LED Display | Parameter Name                        | Set<br>Value | Min/Max<br>Range | Factory<br>Defaults | Unit |
|-----------|-------------|---------------------------------------|--------------|------------------|---------------------|------|
| Drive     | 0.0         | [Frequency Command]                   | -            | -                | -                   | Hz   |
| group     | Frq         | [Frequency Mode]                      | 4            | 0/8              | 0                   |      |
| I/O group | l11         | [Filtering time constant for I input] | 10           | 0/9999           | 10                  |      |
|           | l12         | [I input minimum current]             | -            | 0/20             | 4                   | mA   |
|           | l13         | [Frequency corresponding to I 12]     | -            | 0/400            | 0.0                 | Hz   |
|           | l14         | [I input max current]                 | -            | 0/20             | 20                  | mA   |
|           | 115         | [Frequency corresponding to I 14]     | -            | 0/400            | 60.0                | Hz   |

- Select Frq [Frequency Mode] to 4 {Current Analog Input (0-20mA)}.
- Frequency is set via 0-20mA input between I and CM terminals.
- See page 9-2 for I11-I15.

#### 9. Basic functions

| . ,   | 5           | ,,                  | • •   | · /     |          |      |
|-------|-------------|---------------------|-------|---------|----------|------|
| Group | LED Display | Parameter Name      | Set   | Min/Max | Factory  | Unit |
| Group |             |                     | Value | Range   | Defaults | Onne |
| Drive | 0.0         | [Frequency Command] | -     | -       | -        | Hz   |
| group | Frq         | [Frequency Mode]    | 5     | 0/8     | 0        |      |

Frequency setting via Potentiometer on the keypad + Current Analog input (0-20mA)

- Select Frq [Frequency Mode] to 5 {Potentiometer on the keypad and Current Analog input (0-20mA)}.
- Override function is provided via Main speed and Auxiliary speed adjustment.
- Related code: | 1 | 5, | 11- | 15
  - When main speed is set via potentiometer and Auxiliary speed via 0-20mA analog input, the override function is set as below.

| Group     | Code | Parameter Name                    | Set<br>value | Units |
|-----------|------|-----------------------------------|--------------|-------|
| I/O group | 12   | [V0 input minimum voltage]        | 0            | V     |
|           | 13   | [Frequency corresponding to I 2]  | 0            | Hz    |
|           | 14   | [V0 input max voltage]            | 10           | V     |
|           | Ι5   | [Frequency corresponding to I 4]  | 60.0         | Hz    |
|           | l 12 | [I input minimum current]         | 4            | mA    |
|           | l 13 | [Frequency corresponding to I 12] | 0            | Hz    |
|           | I 14 | [l input max current]             | 20           | mA    |
|           | l 15 | [Frequency corresponding to I 14] | 5.0          | Hz    |

After the above setting is made, if 5V is set via potentiometer and 10mA is applied via I terminal, 32.5Hz is output

#### • Frequency setting via 0-10V + 0-20mA input

| Group | LED Display | Parameter Name      | Set<br>Value | Min/Max<br>Range | Factory<br>Defaults | Unit |
|-------|-------------|---------------------|--------------|------------------|---------------------|------|
| Drive | 0.0         | [Frequency Command] | -            | -                | -                   | Hz   |
| group | Frq         | [Frequency Mode]    | 6            | 0/8              | 0                   |      |

- Set **Frq** [Frequency Mode] to 6 {V1 + I terminal input}.
- Related code : I 6 I 10, I 11 I 15
- Refer to the Frequency setting via Potentiometer on the keypad + Current Analog input (0-20mA) for the setting.

• Frequency setting via Potentiometer on the keypad + 0-10V input

| Group | LED Display | Parameter Name      | Set<br>Value | Min/Max<br>Range | Factory<br>Defaults | Unit |
|-------|-------------|---------------------|--------------|------------------|---------------------|------|
| Drive | 0.0         | [Frequency Command] | -            | -                | -                   | Hz   |
| group | Frq         | [Frequency Mode]    | 7            | 0/8              | 0                   |      |

- Set Frq [Frequency Mode] to 7 {Potentiometer on the keypad + 0-10V input}.
- Relative code: I 1 I 5, I6 I10
- Refer to P 9-4 Frequency setting via potentiometer on the Keypad + 0-20mA input for the setting.

## Analog Hold

| Group          | LED Display | Parameter Name                               | Set<br>Value | Min/Max<br>Range | Factory<br>Defaults | Unit |
|----------------|-------------|----------------------------------------------|--------------|------------------|---------------------|------|
| Drive<br>group | Frq         | [Frequency Mode]                             | 2/7          | 0/8              | 0                   |      |
| I/O group      | 120         | [Multi-function input terminal<br>P1 define] | -            | 0/24             | 0                   |      |
|                | ~           | ~                                            |              |                  |                     |      |
|                | 124         | [Multi-function input Terminal<br>P5 Define] | 23           |                  | 4                   |      |

- This setting becomes activated when **Frq** [Frequency Mode] is set to 2-7.
- Set one of the Multi-function input terminals to 23 to activate Analog Hold operation.
  - When I24 –[Multi-function input terminal P5 define] is set to 23,

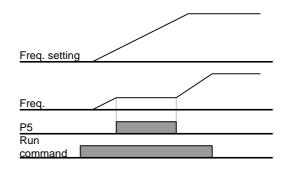

## 9. Basic functions

| Group          | LED Display | Parameter Name                            | Set<br>Value | Min/Max<br>Range | Factory<br>Defaults | Unit |
|----------------|-------------|-------------------------------------------|--------------|------------------|---------------------|------|
| Drive<br>group | 0.0         | [Frequency command]                       | 5.0          | 0/400            | 0.0                 | Hz   |
|                | Frq         | [Frq mode]                                | 0            | 0/8              | 0                   | -    |
|                | St1         | [Multi-Step frequency 1]                  | -            |                  | 10.0                |      |
|                | St2         | [Multi-Step frequency 2]                  | -            | 0/400            | 20.0                | Hz   |
|                | St3         | [Multi-Step frequency 3]                  | -            |                  | 30.0                |      |
| I/O group      | 122         | [Multi-function input terminal P3 define] | 5            |                  | 2                   | -    |
|                | 123         | [Multi-function input terminal P4 define] | 6            | 0/24             | 3                   | -    |
|                | 124         | [Multi-function input terminal P5 define] | 7            |                  | 4                   | -    |
|                | 130         | [Multi-Step frequency 4]                  | -            |                  | 30.0                |      |
|                | 131         | [Multi-Step frequency 5]                  | -            | 0/400            | 25.0                | Hz   |
|                | 132         | [Multi-Step frequency 6]                  | -            | 0/+00            | 20.0                |      |
|                | 133         | [Multi-Step frequency 7]                  | -            |                  | 15.0                |      |

#### 9.2 Multi-Step frequency setting

Select a terminal to give Multi-step frequency command among P1-P5 terminals.

If terminals P3-P5 are selected for this setting, set I22-I24 to 5-7 to give Multi-step frequency command. Multi-step frequency 0 is settable using **Frq** – [Frequency mode] and **0.0** – [Frequency command]. Multi-step frequency 1-3 are set at St1-St3 in Drive group, while Step frequency 4-7 are set at I30-I33 in I/O group.

| Step | FX or RX     | P5 | P4 | P3 |
|------|--------------|----|----|----|
| freq |              | 15 | 17 | 13 |
| 0    | ~            | -  | -  | -  |
| 1    | ~            | -  | -  | ✓  |
| 2    | ~            | -  | ~  | -  |
| 3    | ~            | -  | ~  | ✓  |
| 4    | ~            | ~  | -  | -  |
| 5    | ~            | ~  | -  | ~  |
| 6    | ~            | ~  | ~  | -  |
| 7    | $\checkmark$ | ~  | ~  | ~  |
|      |              |    |    |    |

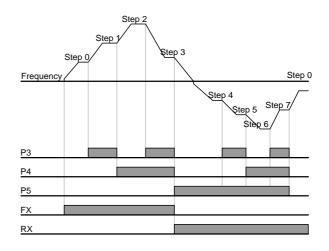

## 9.3 Run Command setting

• Run via the Run and STOP/RST key

| Group          | LED Display | Parameter Name                       | Set<br>Value | Min/Max<br>Range | Factory<br>Defaults | Unit |
|----------------|-------------|--------------------------------------|--------------|------------------|---------------------|------|
| Drive<br>group | drv         | [Drive mode]<br>(Run/Stop mode)      | 0            | 0/3              | 1                   |      |
|                | drC         | [Direction of motor rotation select] | -            | F/r              | F                   |      |

- Set drv [Drive mode] to 0.
- Motor starts to accelerate by pressing the Run key while run frequency is set. Motor decelerates to stop by
  pressing the STOP/RST key.

Selecting rotation direction is available at drC - [Direction of motor rotation select] when run command is
issued via Run key on keypad.

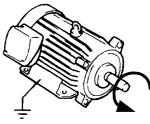

| drC | [Direction of motor | F | Forward |
|-----|---------------------|---|---------|
|     | rotation select]    | R | Reverse |

FX : Counter clockwise

#### • Run command setting 1 via FX and RX terminals

| Group          | LED Display | Parameter Name                            | Set<br>Value | Min/Max<br>Range | Factory<br>Defaults | Unit |
|----------------|-------------|-------------------------------------------|--------------|------------------|---------------------|------|
| Drive<br>group | drv         | [Drive mode]<br>(Run/Stop mode)           | 1            | 0/3              | 1                   |      |
| I/O group      | 120         | [Multi-function input terminal P1 define] | 0            | 0/24             | 0                   |      |
|                | 121         | [Multi-function input terminal P2 define] | 1            | 0/24             | 1                   |      |

• Set drv – [Drive mode] to 1.

Set I20 and I21 to 0 and 1 to use P1 and P2 as FX and RX terminals.

• "FX" is Forward run command and "RX" Reverse run.

• Operation will stop when both FX and RX terminals are turned ON or OFF.

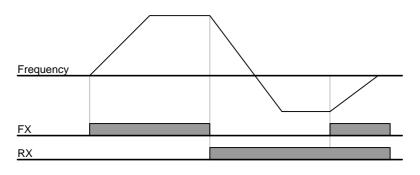

## 9. Basic functions

| Group     | LED Display | Parameter Name                 | Set<br>Value | Min/Max<br>Range | Factory<br>Defaults | Unit |
|-----------|-------------|--------------------------------|--------------|------------------|---------------------|------|
| Drive     |             | [Drive mode]                   |              | 0/0              | 1                   |      |
| group     | drv         | (Run/Stop mode)                | 2            | 0/3              |                     |      |
| I/O group | 120         | [Multi-function input terminal | 0            | 0/04             | 0                   |      |
|           | 120         | P1 define]                     | 0            | 0/24             |                     |      |
|           | 121         | [Multi-function input terminal | 4            | 0/24             | 4                   |      |
|           | 121         | P2 define]                     | 1            | 0/24             | 1                   |      |

## • Run command setting 2 at FX and RX terminals

- Set the **drv** to 2.
- Set I20 and I21 to 0 and 1 to use P1 and P2 as FX and RX terminals.
- FX: Run command setting. Motor runs in forward direction when RX terminal (P2) is OFF.
- RX: Direction of motor rotation select. Motor runs in reverse direction when RX terminal (P2) is ON.

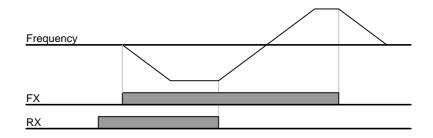

• FX/RX Run Disable

| Group               | LED Display | Parameter Name                       | Set<br>Value | Min/Max<br>Range | Factory<br>Defaults | Unit |
|---------------------|-------------|--------------------------------------|--------------|------------------|---------------------|------|
| Drive<br>group      | drC         | [Direction of motor rotation select] | -            | F/r              | F                   |      |
| Function<br>group 1 | F 1         | [Forward/Reverse run<br>disable]     | -            | 0/2              | 0                   |      |

Select the direction of motor rotation.

- 0 : Forward and Reverse run enable
- 1 : Forward run disable
- 2 : Reverse run disable

## Power On Start select

| Group               | LED Display | Parameter Name                  | Set<br>Value | Min/Max<br>Range | Factory<br>Defaults | Unit |
|---------------------|-------------|---------------------------------|--------------|------------------|---------------------|------|
| Drive<br>group      | drv         | [Drive mode]<br>(Run/Stop mode) | 1, 2         | 0/3              | 1                   |      |
| Function<br>group 2 | H20         | [Power On Start select]         | 1            | 0/1              | 0                   |      |

- Set H20 to 1.
- When AC input power is applied to the inverter with drv set to 1 or 2 {Run via control terminal} ON, motor starts acceleration.
- This parameter is inactive when the drv is set to 0 {Run via keypad}.

## 

Particular attention must be directed to this function due to potential hazard as motor starts to run suddenly upon applying AC input power.

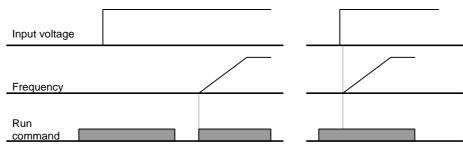

<u>When H20 is 0</u>

When H20 is 1

Restart after fault reset

| Group               | LED display | Parametern name                 | Set<br>value | Min/Max<br>range | Factory<br>defaults | Unit |
|---------------------|-------------|---------------------------------|--------------|------------------|---------------------|------|
| Drive<br>group      | Drv         | [Drive mode]<br>(Run/Stop mode) | 1, 2         | 0/3              | 1                   |      |
| Function<br>group 2 | H21         | [Restart after fault reset]     | 1            | 0/1              | 0                   |      |

- Set H21 to 1.
- Motor starts acceleration if **drv** is set to 1 or 2 and the selected terminal is ON when a fault is cleared.
- This function is inactive when the drv is set to 0 {Run via the Keypad}.

## 

Particular attention must be directed to this function due to potential hazard as motor starts to run suddenly after the fault is cleared.

## 9. Basic functions

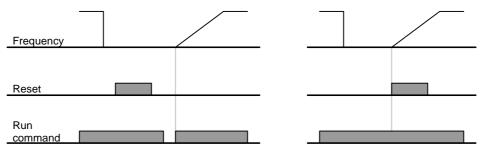

When H21 is 0

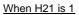

#### 9.4 Accel/Decel time and unit setting

#### • Accel/Decel time setting based on Max frequency

| Group               | LED Display | Parameter Name                        | Set<br>Value | Min/Max<br>Range | Factory<br>Defaults | Unit |
|---------------------|-------------|---------------------------------------|--------------|------------------|---------------------|------|
| Drive               | ACC         | [Accel time]                          | -            | 0/6000           | 5.0                 | sec  |
| group               | dEC         | [Decel time]                          | -            | 0/6000           | 10.0                | sec  |
| Function<br>group 1 | F21         | [Max frequency]                       | -            | 0/400            | 60.0                | Hz   |
| Function<br>group 2 | H70         | [Frequency Reference for Accel/Decel] | 0            | 0/1              | 0                   |      |
|                     | H71         | [Accel/Decel Time setting unit]       | -            | 0/2              | 1                   |      |

- Set the desired Accel/Decel time at ACC/dEC in Drive group.
- If H70 is set to 0 {Max frequency}, Accel/Decel time is the time that takes to reach the max freq from 0 Hz.
- Desired Accel/Decel time unit is settable at the H71.
  - Accel/Decel time is set based on F21 [Max frequency]. For instance, if F21 is set to 60Hz, Accel/Decel time 5 sec, and run frequency 30Hz, time to reach 30Hz would be 2.5 sec.

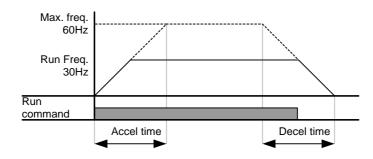

• More precise time unit can be set corresponding to load characteristics as shown below.

| Code | Parameter Name                     | Setting range | Set<br>value | Description     |
|------|------------------------------------|---------------|--------------|-----------------|
| H71  | [Accel/Decel Time setting<br>unit] | 0.01~600.00   | 0            | Unit: 0.01 sec. |
|      |                                    | 0.1~6000.0    | 1            | Unit: 0.1 sec.  |
|      | ann                                | 1~60000       | 2            | Unit: 1 sec.    |

## • Accel/Decel time based on Run frequency

| Group    | LED display | Parameter name           | Set   | Min/Max | Factory  | Unit |
|----------|-------------|--------------------------|-------|---------|----------|------|
|          |             |                          | value | range   | defaults | Onit |
| Drive    | ACC         | [Accel time]             | -     | 0/6000  | 5.0      | sec  |
| group    | dEC         | [Decel time]             | -     | 0/6000  | 10.0     | sec  |
| Function | 1170        | [Frequency reference for | 1     | 1 0/1   | 0        |      |
| group 2  | H70         | Accel/Decel]             |       |         |          |      |

- Accel/Decel time is set at the **ACC/dEC**.
- If you set H70 to 1 {Delta frequency}, Accel/Decel time is the time that takes to reach a target freq from run freq (Currently operating freq.).
  - When H70 and Accel time are set to 1 {Delta frequency} and 5 sec, respectively,
     (A zone: run freq 10 Hz applied first, B zone: Operating via 10 Hz, different run freq is not issued
     C: 30Hz Run freq (in this case, Target freq) issued while 10 Hz run freq is applied. But the preset accel time 5 sec is maintained. )

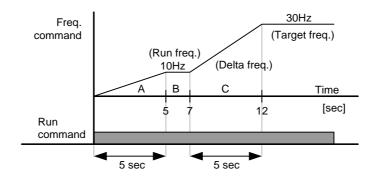

## 9. Basic functions

| Group     | LED Display | Parameter Name                               | Set<br>Value | Min/Max<br>Range | Factory<br>Defaults | Unit |
|-----------|-------------|----------------------------------------------|--------------|------------------|---------------------|------|
| Drive     | ACC         | [Accel time]                                 | -            | 0/6000           | 5.0                 | Sec  |
| group     | dEC         | [Decel time]                                 | -            | 0/6000           | 10.0                | Sec  |
| I/O group | 120         | [Multi-function input terminal<br>P1 define] | 0            | 0/24             | 0                   |      |
|           | 121         | [Multi-function input terminal<br>P2 define] | 1            |                  | 1                   |      |
|           | 122         | [Multi-function input terminal P3 define]    | 8            |                  | 2                   |      |
|           | 123         | [Multi-function input<br>terminal P4 define] | 9            |                  | 3                   |      |
|           | 124         | [Multi-function input<br>terminal P5 define] | 10           |                  | 4                   |      |
|           | 134         | [Multi-Accel time 1]                         | -            | 0/6000           | 3.0                 | Sec  |
|           | ~           | ~                                            |              |                  |                     |      |
|           | 147         | [Multi-Decel time 7]                         | -            |                  | 9.0                 |      |

• Multi-Accel/Decel time setting via Multi-function terminals

- Set I22, I23, I24 to 8, 9, 10 if you want to set Multi Accel/Decel time via P3-P5 terminals.
- Multi-Accel/Decel time 0 is settable at ACC and dEC.
- Multi-Accel/Decel time 1-7 is settable at I34-I47.

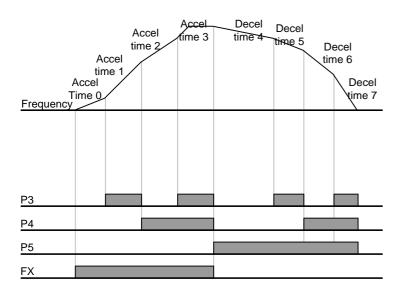

| Multi-      |    |    |    |
|-------------|----|----|----|
| Accel/Decel | P5 | P4 | P3 |
| time        |    |    |    |
| 0           | -  | -  | -  |
| 1           | -  | -  | ✓  |
| 2           | -  | ~  | -  |
| 3           | -  | ~  | ✓  |
| 4           | ~  | -  | -  |
| 5           | ~  | -  | ~  |
| 6           | ~  | ~  | -  |
| 7           | ~  | ~  | ✓  |

| Group    | LED display | Parameter name                 | Min/Max<br>range |         | Set value | Unit |
|----------|-------------|--------------------------------|------------------|---------|-----------|------|
| Function | F 2         | [Accel pattern]                | 0                | Linear  | 0         |      |
| group 1  | F 3         | [Decel pattern]                | 1                | S-curve |           |      |
|          | H17         | S-Curve accel/decel start side | 1 100            |         | 40        | %    |
|          | H18         | S-Curve accel/decel end side   | 1~100            |         | 40        | %    |

## • Accel/Decel pattern setting

- Accel/Decel pattern is settable at F2 and F3.
- Linear : This is a general pattern for constant torque applications
- S-curve : This curve allows the motor to accelerate and decelerate smoothly. Appropriate applications: Elevator door, lifts..

#### Caution :

• For S-curve, the actual Accel/Decel time takes longer than the time set by user.

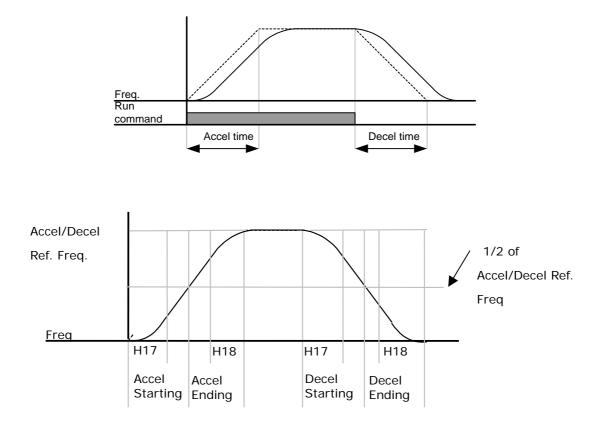

• Note that setting Frequency Ref for Accel/decel (H70) is set to Max Freq and target freq is set below Max freq. the shape of S-curve may be distorted.

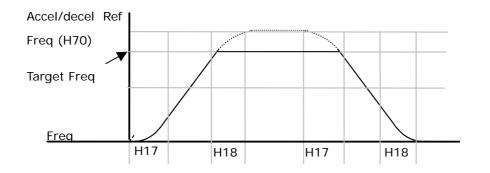

Note: If set target freqis below Max freq, the curve will not be shown completely.

Accel/Decel Disable

| Group     | LED display | Parameter name                               | Set<br>value | Min/Max<br>range | Factory<br>defaults | Unit |
|-----------|-------------|----------------------------------------------|--------------|------------------|---------------------|------|
| I/O group | 120         | [Multi-function input terminal<br>P1 define] | -            | 0/24             | 0                   |      |
|           | ~           | ~                                            |              |                  |                     |      |
|           | 124         | [Multi-function input<br>terminal P5 define] | 24           |                  | 4                   |      |

- Select one terminal of I20-24 to define Accel/Decel disable.
- For example, if P5 is selected, set I24 to 24 to activate this function.

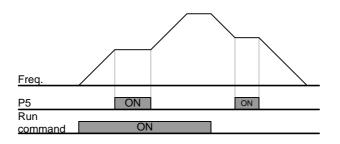

### 9.5 V/F control

• Linear V/F operation

| Group    | LED Display | Parameter Name    | Set<br>Value | Min/Max<br>Range | Factory<br>Defaults | Unit |
|----------|-------------|-------------------|--------------|------------------|---------------------|------|
| Function | F22         | [Base frequency]  | -            | 30/400           | 60.0                | Hz   |
| group 1  | F23         | [Start frequency] | -            | 0/10.0           | 0.5                 | Hz   |
|          | F30         | [V/F pattern]     | 0            | 0/2              | 0                   |      |

- Set F30 to 0 {Linear}.
- This pattern maintains a linear Volts/frequency ratio from F23 [Start frequency] to F22- [Base frequency]. This is appropriate for constant torque applications.
  - ▶ F22 [Base frequency] : Inverter outputs its rated voltage at this level. Enter the motor nameplate frequency.
  - ▶ F23 [Start frequency] : Inverter starts to output its voltage at this level.

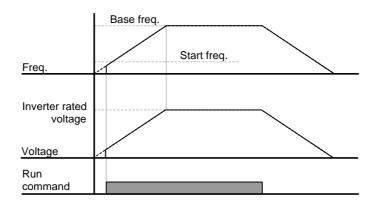

Square V/F operation

| Group            | LED Display | Parameter Name | Set<br>Value | Min/Max<br>Range | Factory<br>Defaults | Unit |
|------------------|-------------|----------------|--------------|------------------|---------------------|------|
| Function group 1 | F30         | [V/F pattern]  | 1            | 0/2              | 0                   |      |

- Set F30 to 1{Square}.
- This pattern maintains squared volts/hertz ratio. Appropriate applications are fans, pumps, etc.

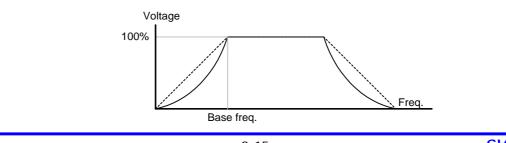

## 9. Basic functions

### User V/F pattern

| Group               | LED<br>display | Parametername          | Set<br>value | Min/Max<br>range | Factory<br>defaults | Unit |
|---------------------|----------------|------------------------|--------------|------------------|---------------------|------|
| Function<br>group 1 | F30            | [V/F pattern]          | 2            | 0/2              | 0                   |      |
|                     | F31            | [User V/F frequency 1] | -            | 0/400            | 15.0                | Hz   |
|                     | ~              | ~                      |              |                  |                     |      |
|                     | F38            | [User V/F voltage 4]   | -            | 0/100            | 100                 | %    |

- Select F30 to 2 {User V/F}.
- User can adjust the Volt/Frequency ratio according to V/F pattern of specialized motors and load characteristics.

# 

- In case of using a standard induction motor, if this value is set much higher than linear V/F pattern, it could result in torque shortage or motor overheating due to over-energizing.
- When User V/F pattern is active, F28 [Torque Boost in forward direction] and F29 [Torque Boost in reverse direction] are deactivated.

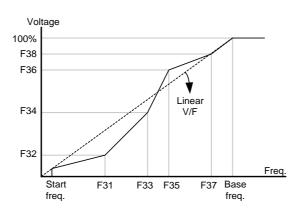

• Output voltage adjustment

| Group    | LED Display | Parameter Name  | Set<br>Value | Min/Max<br>Range | Factory<br>Defaults | Unit |
|----------|-------------|-----------------|--------------|------------------|---------------------|------|
| Function | F39         | [Output voltage | _            | 40/110           | 100                 | %    |
| group 1  | 1 3 9       | adjustment]     |              | 40/110           | 100                 | 70   |

• This function is used to adjust the output voltage of the inverter. This is useful when you use a motor that has a rated voltage lower than the input voltage.

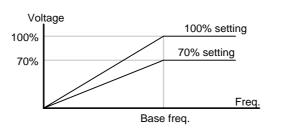

Manual Torque Boost

| Group               | LED display | Parameter name                      | Set<br>Value | Min/Max<br>range | Factory<br>defaults | Unit |
|---------------------|-------------|-------------------------------------|--------------|------------------|---------------------|------|
| Function<br>group 1 | F27         | [Torque boost select]               | 0            | 0/1              | 0                   |      |
|                     | F28         | [Torque boost in forward direction] | _            | 0/15             | 5                   | %    |
|                     | F29         | [Torque boost in reverse direction] |              | 0/13             | 5                   | 70   |

- Set F27 to 0 {Manual torque boost}.
- The values of [Torque boost in forward/reverse direction] are set separately in F28 and F29.

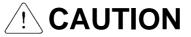

 If the boost value is set much higher than required, it may cause motor overheating due to overenergizing.

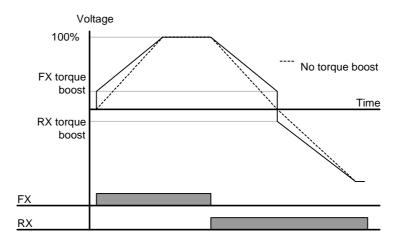

## Auto Torque Boost

| Group    | LED Display | Parameter Name           | Set<br>Value | Min/Max<br>Range | Factory<br>Defaults | Unit |
|----------|-------------|--------------------------|--------------|------------------|---------------------|------|
| Function | F27         | [Torque boost select]    | 4            | 0/1              | 0                   |      |
| group 1  | F21         |                          | -            | 0/1              | 0                   |      |
| Function | H34         | [No Load Motor Current]  | -            | 0.1/12           | -                   | А    |
| group 2  | H41         | [Auto tuning]            | 0            | 0/1              | 0                   |      |
| _        | H42         | [Stator resistance (Rs)] | -            | 0/5.0            | -                   | Ω    |

- Before Auto Torque Boost setting, H34 and H42 should be set correctly (See page 10-6, 10-8).
- Set F27 to 1 {Auto torque boost}.
- The inverter automatically boosts the output voltage by calculating torque boost value using motor parameters.

## 9. Basic functions

### 9.6 Stop mode select

• Decel to stop

| Group    | LED Display | Parameter Name     | Set<br>Value | Min/Max<br>Range | Factory<br>Defaults | Unit |
|----------|-------------|--------------------|--------------|------------------|---------------------|------|
| Function | F4          | [Stop mode select] | 0            | 0/2              | 0                   |      |
| group 1  | 14          |                    |              | 0/2              | 0                   |      |

- Set F30 to 0 {Decel to stop}.
- The inverter decelerates to 0Hz for the preset time.

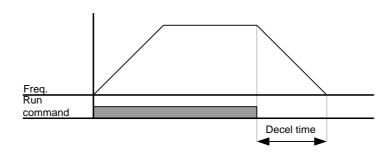

• DC brake to stop

| Group    | LED Display | Parameter Name     | Set<br>Value | Min/Max<br>Range | Factory<br>Defaults | Unit |
|----------|-------------|--------------------|--------------|------------------|---------------------|------|
| Function | F4          | [Stop mode select] | 1            | 0/2              | 0                   |      |
| group 1  | F4          |                    |              | 0/2              | 0                   |      |

- Set F30 to 1 {DC brake to stop} (See page 10-1 for more).
- Free run to stop

| Group    | LED Display | Parameter Name     | Set<br>Value | Min/Max<br>Range | Factory<br>Defaults | Unit |
|----------|-------------|--------------------|--------------|------------------|---------------------|------|
| Function | F4          | [Stop mode select] | 2            | 0/2              | 0                   |      |
| group 1  | 14          |                    | <b>~</b>     | 0/2              | 0                   |      |

- Set F30 to 2 {Free run to stop}.
- The inverter turns off the output frequency and voltage when the run command is OFF.

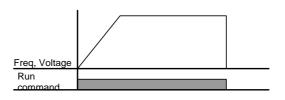

## 9.7 Frequency limit setting

| Group    | LED display | Parameter name    | Set<br>value | Min/Max<br>range | Factory<br>defaults | Unit |
|----------|-------------|-------------------|--------------|------------------|---------------------|------|
| Function | F21         | [Max frequency]   | -            | 0/400            | 60.0                | Hz   |
| group 1  | F23         | [Start frequency] | -            | 0/10             | 0.5                 | Hz   |

Frequency limit setting based on Max and start frequency

- Max frequency: Frequency high limit except for F22 [Base frequency]. Any frequency cannot be set above [Max frequency].
- Start frequency: Frequency low limit. If a frequency is set lower than this, 0.00 is automatically set.

## Run frequency limit based on frequency High/Low limit

| Group               | LED Display | Parameter Name                    | Set<br>Value | Min/Max<br>Range | Factory<br>Defaults | Unit |
|---------------------|-------------|-----------------------------------|--------------|------------------|---------------------|------|
| Function<br>group 1 | F24         | [Frequency High/Low limit select] | 1            | 0/1              | 0                   |      |
|                     | F25         | [Frequency high limit]            | -            | 0/400            | 60.0                | Hz   |
|                     | F26         | [Frequency low limit]             | -            | 0/400            | 0.5                 | Hz   |

- Set F24 to 1.
- Active run frequency can be set within the range set in F25 and F26.
  - When frequency setting is done via Analog input (voltage or current input), the inverter operates within the range of high and low limit frequency as shown below.
  - This setting is also valid when frequency setting is done via keypad.

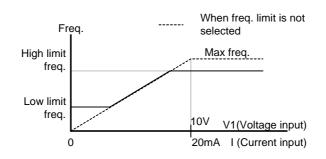

## 9. Basic functions

• Skip frequency

| Crown         | LED diaplay | Parameter name                | Set   | Min/Max | Factory  | Unit |
|---------------|-------------|-------------------------------|-------|---------|----------|------|
| Group LED dis | LED display | y Farameter name              | value | range   | defaults | Onit |
| Function      | H10         | [Skip frequency select]       | 1     | 0/1     | 0        |      |
| group 2       | H11         | [Skip frequency low limit 1]  | -     | 0/400   | 10.0     | Hz   |
|               | ~           | ~                             |       |         |          |      |
|               | H16         | [Skip frequency high limit 3] | -     | 0/400   | 35.0     | Hz   |

- Set H10 to 1.
- Run frequency setting is not available within the skip frequency range of H11-H16.
- Skip frequency is settable within the range of F21 [Max frequency] and F23 [Start frequency].

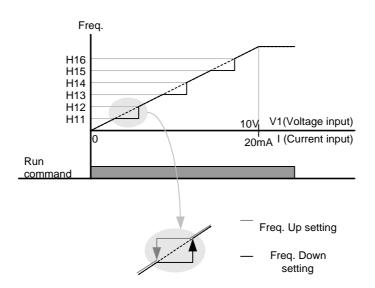

- When it is desired to avoid resonance attributable to the natural frequency of a mechanical system, these parameters allow resonant frequencies to be skipped. Three different areas of [Skip frequency High/Low limit] can be set with the skip frequencies set to either the top or bottom point of each area. However, during acceleration or deceleration, the run frequency within the set area is valid.
- In the case of increasing frequency setting as shown above, if frequency set value (Analog setting via voltage, current or digital setting via keypad) is within the range of Skip frequency, it maintains Skip frequency low limit value. If the set value is outside the range, it increases the frequency.
- In the case of decreasing frequency setting, if frequency set value (Analog setting via voltage, current or Digital setting via keypad) is within the range of Skip frequency, it maintains Skip frequency high limit value. If the set value is outside the range, it decreases the frequency.

## 10. Advanced functions

## 10.1 DC brake

• Stop mode via DC brake

| Group    | LED Display | Parameter Name             | Set<br>value | Min/Max<br>Range | Factory<br>Defaults | Unit |
|----------|-------------|----------------------------|--------------|------------------|---------------------|------|
| Function | F 4         | [Stop mode select]         | 1            | 0/2              | 0                   |      |
| group 1  | F 8         | [DC Brake start frequency] | -            | 0/60             | 5.0                 | Hz   |
|          | F 9         | [DC Brake wait time]       | -            | 0/60             | 0.1                 | sec  |
|          | F10         | [DC Brake voltage]         | -            | 0/200            | 50                  | %    |
|          | F11         | [DC Brake time]            | -            | 0/60             | 1.0                 | sec  |

- Set F4 [Stop mode select] to 1.
- F 8 : The frequency at which the DC brake will become active.
- F 9 : Inverter will wait for this time after F8 [DC Brake start frequency] before applying F10 [DC Brake voltage].
- F10 : It sets the level as a percent of H33 [Motor rated current].
- F11 : It sets the time that F10 [DC Brake voltage] is applied to the motor after F 9 [DC Brake wait time].

## Caution:

If excessive DC Brake voltage is set or DC Brake time is set too long, it may cause motor overheating and damage to the motor.

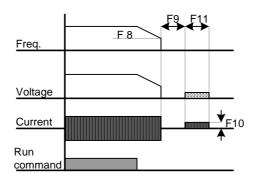

- Setting F10 or F11 to 0 will disable DC brake.
- ▶ F 9 [DC Brake Wait time]: When load inertia is great or F 8 [DC Brake Start Frequency] is high, Over current trip may occur. It can be prevented via F9.

## 10. Advanced functions

• Starting DC brake

| Group    | LED Display | Parameter Name           | Set<br>value | Min/Max<br>Range | Factory<br>Defaults | Unit |
|----------|-------------|--------------------------|--------------|------------------|---------------------|------|
| Function | F12         | [DC Brake start voltage] | -            | 0/200            | 50                  | %    |
| group 1  | F13         | [DC Brake start time]    | -            | 0/60             | 0                   | sec  |

- F12 : It sets the level as a percent of H33 [Motor rated current].
- F13 : Motor accelerates after DC voltage is applied for the set time.

#### Caution :

If excessive DC Brake voltage is set or DC Brake time is set too long, it may cause motor overheating and damage to the motor.

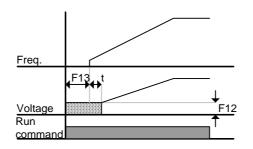

- Setting F12 or F13 to 0 will disable Starting DC brake.
- ▶ t : After F13 [DC Brake start time], the frequency is increasing after DC voltage is applied until the time t. In this case, DC Brake start time may be longer than the set value.

| • | DC brake at a stop |
|---|--------------------|
|   |                    |

| Group               | LED Display | Parameter Name                            | Set<br>value | Min/Max<br>Range | Factory<br>Defaults | Unit |
|---------------------|-------------|-------------------------------------------|--------------|------------------|---------------------|------|
| Function<br>group 1 | F12         | [DC Brake start voltage]                  |              | 0/200            | 50                  | %    |
| I/O group           | 122         | [Multi-function input terminal P3 define] | 11           | 0/24             | 2                   |      |

- F12 : Set as a percent of H33 [Motor rated current].
- Select a terminal to issue a command of DC brake during stop among P1 thru P5.
- If P3 terminal is set for this function, set 22 to 11 {DC brake during stop}.

## Caution :

If excessive DC Brake voltage is set or DC Brake time is set too long, it may cause motor overheating and damage to the motor.

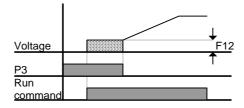

## 10.2 Jog operation

| Group               | LED display | Parameter name                            | Set<br>value | Min/Max<br>range | Factory<br>defaults | Unit |
|---------------------|-------------|-------------------------------------------|--------------|------------------|---------------------|------|
| Function<br>group 1 | F20         | Jog frequency                             | -            | 0/400            | 10.0                | Hz   |
| I/O group           | 122         | [Multi-function input terminal P3 define] | 4            | 0/24             | 2                   |      |

- Set the desired jog frequency in F20.
- Select the terminal among the Multi-function input terminal P1 thru P5 to use for this setting.
- If P3 is set for Jog operation, set I22 to 4 {Jog}.
- Jog frequency can be set within the range of F21 [Max frequency] and F22 [Start frequency].

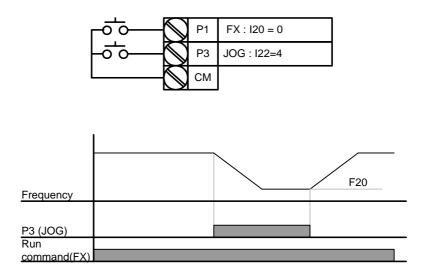

Jog operation overrides all other operations except Dwell operation. Therefore, if Jog frequency command is entered in the middle of Multi-Step, Up-Down or 3-wire operation, operation is executed at Jog frequency.

## 10. Advanced functions

| Group     | LED display | Parameter name                               | Set<br>value | Min/Max<br>range | Factory<br>defaults | Unit |
|-----------|-------------|----------------------------------------------|--------------|------------------|---------------------|------|
| I/O group | 120         | [Multi-function input terminal<br>P1 define] | 0            |                  | 2                   |      |
|           | ~           | ~                                            |              |                  |                     |      |
|           | 123         | [Multi-function input terminal P4 define]    | 15           | 0/24             | 3                   |      |
|           | 124         | [Multi-function input terminal P5 define]    | 16           |                  | 4                   |      |

#### 10.3 Up-Down operation

Select terminals for Up-Down operation among P1 thru P5.

If P4 and P5 are selected, set I23 and I24 to 15 {Frequency Up command} and 16 {Frequency Down command}, respectively.

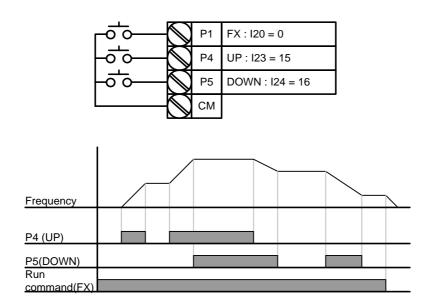

## 10.4 3-Wire Operation

| Group     | LED display | Parameter name                               | Set<br>value | Min/Max<br>range | Factory<br>defaults | Unit |
|-----------|-------------|----------------------------------------------|--------------|------------------|---------------------|------|
| I/O group | 120         | [Multi-function input terminal<br>P1 define] | 0            |                  | 2                   |      |
|           | ~           | ~                                            |              | 0/24             |                     |      |
| _         | 124         | [Multi-function input terminal P5 define]    | 17           |                  | 4                   |      |

- Select the terminal among P1 thru P5 for use as 3-Wire operation.
- If P5 is selected, set I24 to 17 {3-Wire operation}.

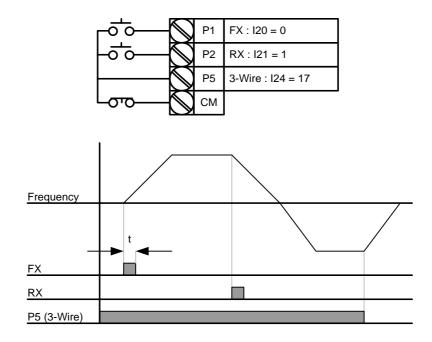

- If both 3-Wire and Up-Down operation are selected, the former will be ignored.
- The bandwidth of pulse (t) should be above 50msec.
- Speed search operation is valid even in the case of LVT (low voltage trip) following instant power failure.

| 10.5 Dwell | operation |
|------------|-----------|
|------------|-----------|

| Group    | LED Display | Parameter Name    | Set<br>value | Min/Max<br>Range | Factory<br>Defaults | Unit |
|----------|-------------|-------------------|--------------|------------------|---------------------|------|
| Function | H 7         | [Dwell frequency] | -            | 0/400            | 5.0                 | Hz   |
| group 2  | H 8         | [Dwell time]      | -            | 0/10             | 0.0                 | sec  |

• In this setting, motor begins to accelerate after dwell operation is executed for dwell time at the dwell frequency.

- It is mainly used to release mechanical brake in elevators after operating at dwell frequency.
  - Dwell frequency : This function is used to output torque in an intended direction. It is useful in hoisting applications to get enough torque before releasing a mechanical brake. Rated Slip frequency is calculated by the formula shown below.

$$f_s = f_r - \left(\frac{rpm \times P}{120}\right)$$

Where,  $f_s$  = Rated slip frequency

 $f_r$  = Rated frequency

rpm = Motor nameplate RPM

P = Number of Motor poles

### Example

Rated frequency = 60Hz

Rated RPM = 1740rpm

Number of motor poles= 4

$$f_s = 60 - \left(\frac{1740 \times 4}{120}\right) = 2Hz$$

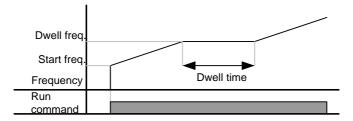

### 10.6 Slip compensation

| Group    | LED Display | Parameter Name          | Set<br>value | Min/Max<br>Range | Factory<br>Defaults | Unit |
|----------|-------------|-------------------------|--------------|------------------|---------------------|------|
| Function | H30         | [Motor type select]     | -            | 0.2/2.2          | -                   |      |
| group 2  | H31         | [Number of motor poles] | -            | 2/12             | 4                   |      |
|          | H32         | [Rated slip frequency]  | -            | 0/10             | -                   | Hz   |
|          | H33         | [Motor rated current]   | -            | 1.0/12           | -                   | А    |
|          | H34         | [Motor No Load Current] | -            | 0.1/12           | -                   | А    |
|          | H36         | [Motor efficiency]      | -            | 50/100           | -                   | %    |
|          | H37         | [Load inertia rate]     | -            | 0/2              | 0                   |      |
|          | H40         | [Control mode select]   | 1            | 0/3              | 0                   |      |

Set H40 – [Control mode select] to 1 {Slip compensation}.

• This function enables the motor to run in constant speed by compensating inherent slip in an induction motor. If motor shaft speed decreases significantly under heavy loads then this value should be increased.

|     | 51                  |      |        |
|-----|---------------------|------|--------|
| H30 | [Motor type select] | 0.2  | 0.2kW  |
|     |                     | 0.4  | 0.4kW  |
|     |                     | 0.75 | 0.75kW |
|     |                     | 1.5  | 1.5kW  |
|     |                     | 2.2  | 2.2kW  |

• H30 : Set the motor type connected to the inverter.

• H31 : Enter the pole number on the Motor nameplate.

H32 : Enter the slip frequency based on the following formula and motor nameplate.

$$f_s = f_r - \left(\frac{rpm \times P}{120}\right)$$

Where,  $f_s$  = Rated slip frequency

 $f_r$  = Rated frequency

rpm = Motor nameplate RPM

P = Number of Motor poles

#### Example

Rated frequency= 60Hz

Rated motor RPM= 1740rpm

Motor pole number= 4

-

$$f_s = 60 - \left(\frac{1740 \times 4}{120}\right) = 2Hz$$

H32- [Rated slip frequency] is 2Hz. Set H32- [Rated slip frequency] to 2.

- H33 : Enter the motor nameplate rated current
- ▶ H34 : Enter the measured current when the motor is running at rated frequency after the load is removed. Enter 50% of the rated motor current when it is difficult to measure the motor no load current.
- H36 : Enter motor efficiency on the nameplate.
- H37 : Select load inertia based on motor inertia as shown below.

| H37 | [Load inertia rate] | 0 | Less than 10 times motor inertia    |  |  |  |
|-----|---------------------|---|-------------------------------------|--|--|--|
|     |                     | 1 | About 10 times motor inertia        |  |  |  |
|     | -                   |   | Greater than 10 times motor inertia |  |  |  |

As the loads are heavier, the speed gap between rated RPM and synchronous speed is widening (see the figure below). This function compensates for this inherent slip. <u>Set the Torque boost value</u> within 2%. Setting it too high may cause motor over-energizing and lead to error in calculating slip <u>speed.</u>

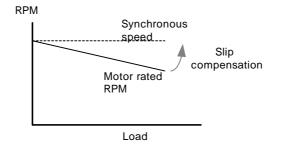

### 10.7 PID Control

| Group    | LED Display | Parameter Name                                  | Set<br>value | Min/Max<br>Range | Factory<br>Defaults | Unit |
|----------|-------------|-------------------------------------------------|--------------|------------------|---------------------|------|
| Function | H40         | [Control mode select]                           | 2            | 0/3              | 0                   | -    |
| group 2  | H50         | [PID Feedback select]                           | -            | 0/1              | 0                   | -    |
|          | H51         | [P gain for PID controller]                     | -            | 0/999.9          | 300.0               | %    |
|          | H52         | [Integral time for PID controller (I gain)]     | -            | 0.1/32.0         | 300                 | Sec  |
|          | H53         | [Differential time for PID controller (D gain)] | -            | 0.0/30.0         | 0                   | Sec  |
|          | H54         | [F gain for PID controller]                     |              | 0/999.9          | 0                   | %    |
|          | H55         | [PID output frequency limit]                    | -            | 0/400            | 60.0                | Hz   |
|          | I20~24      | Multi-function input terminal<br>P1-P5 define   | 21           | 0/24             | -                   | -    |

- Set H40 to 2 {PID Feedback control}.
- Output frequency of the inverter is controlled by PID control for use as constant control of flow, pressure or temperature.
  - ▶ H50 : Select the feedback type of PID controller .

| H50 | [PID feedback | 0 | {Terminal I input (0 ~ 20 mA)} |
|-----|---------------|---|--------------------------------|
|     | select]       | 1 | {Terminal V1 input (0 ~ 10 V)} |

- ▶ H51 : Set the percentage of output to error. If P Gain is set to 50%, 50% of the error value will be output.
- ▶ H52 : Set the time needed to output the accumulated error value. Set the time required to output 100% when the error value is 100%. If H52 [Integral time for PID controller (I gain)] is set to 1 sec, 100% is output in 1 sec.
- ► H53 : Set the output value corresponding to the variation of the error. The error is detected by 0.01 sec in SV-iC5. If differential time is set to 0.01 sec and the percentage variation of error is 100 per 1 sec, 1% in 100% is output per 10msec.
- ▶ H54 : PID Feed Forward Gain. Set the gain to add the target value to the PID controller output.
- H55 : It limits the output of the PID controller.
- ▶ I20~I24: To exchange PID, set one of P1-P5 terminal to 21 and turn ON.

#### PID control block diagram

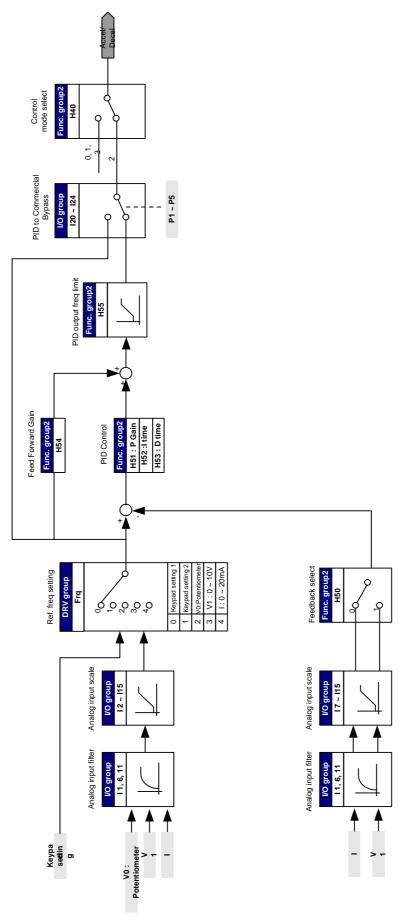

10.8 Auto tuning

| Group    | LED Display | Parameter Name            | Set<br>value | Min/Max<br>Range | Factory<br>Defaults | Unit |
|----------|-------------|---------------------------|--------------|------------------|---------------------|------|
| Function | H41         | [Auto tuning]             | 1            | 0/1              | 0                   | -    |
| group 2  | H42         | [Stator resistance (Rs)]  | -            | 0/14.0           | -                   | Ω    |
|          | H44         | [Leakage inductance (Lo)] | -            | 0/300.00         | -                   | mH   |

• Automatic measuring of the motor parameters is provided.

The measured motor parameters in H41 can be used in Auto Torque Boost and Sensorless Vector Control.

#### Caution :

Auto tuning should be executed after stopping the motor. Motor shaft must not run by the load during H41 – [Auto tuning].

- ▶ H41 : When H41 is set to 1 and press the Prog/Ent (•) key, Auto tuning is activated and "TUn" will appear on the LED keypad. When finished, "H41" will be displayed.
- ► H42, H44 : The values of motor stator resistance and leakage inductance detected in H41 are displayed, respectively. When H93 [Parameter initialize] is done, the preset value corresponding to motor type (H30) will be displayed.
- Press the STOP/RST key on the keypad or turn on the BX terminal to stop the Auto Tuning.
- If Auto tuning of H42 and H44 is interrupted, the preset value will be used.
- See page 10-12 for motor preset parameter values.

#### Caution :

Do not enter any incorrect value as stator resistance and leakage inductance. Otherwise, the function of Sensorless vector control and Auto torque boost could be deteriorated.

## 10.9 Sensorless vector control

| Group    | LED Display | Parameter Name                | Set<br>value | Min/Max<br>Range | Factory<br>Defaults | Unit |
|----------|-------------|-------------------------------|--------------|------------------|---------------------|------|
| Function | H40         | [Control mode select]         | 3            | 0/3              | 0                   | -    |
| group 2  | H30         | [Motor type select]           | -            | 0.2/2.2          | -                   | kW   |
|          | H32         | [Rated<br>slip frequency]     | -            | 0/10             | -                   | Hz   |
|          | H33         | [Motor rated current]         | -            | 1.0/12           | -                   | А    |
|          | H34         | [Motor No Load Current]       | -            | 0.1/12           | -                   | А    |
|          | H42         | [Stator resistance (Rs)]      | -            | 0/14.0           | -                   | Ω    |
|          | H44         | [Leakage inductance (Lo)]     | -            | 0/300.00         | -                   | mH   |
|          | F14         | [Time for energizing a motor] | -            | 0.0/60.0         | 1.0                 | Sec  |

• If H40 – [Control mode select] is set to 3, Sensorless vector control will become active.

## Caution :

Motor parameters should be measured for high performance. It is highly recommended H41 – [Auto tuning] be done prior to proceeding operation via Sensorless vector control.

- Ensure that the following parameters are entered correctly for high perfomance in Sonsorless vector control.
- H30 : Select motor type connected to inverter output.
- H32 : Enter rated slip frequency based on motor nameplate RPM and rated frequency.
- H33 : Enter motor nameplate rated current.
- ▶ H34 : After removing the motor load, select H40 [Control mode select] to 0 {V/F control} and run the motor at 60Hz. Enter the current displayed in Cur-[Output current] as motor no load current. If it is difficult to remove the load from the motor shaft, enter the value either 40 to 50% of the H33 [Motor rated current] or the factory default.
- ▶ H42, H44 : Enter the value of the parameter measured during H41 [Auto tuning] or the factory default.
- ► F14 : This parameter accelerates the motor after pre-excitating the motor for the set time. The amount of the excitating current is set in H34- [Motor no load current].

## 10. Advanced functions

| H30-Motor<br>rating<br>[KW] | H32-Rated slip<br>freq<br>[Hz] | H33-Current<br>rating<br>[A] | H34-No-load<br>current<br>[A] | H42-Stator<br>resistance [Ω] | H44-Leakage<br>inductance<br>[mH] |
|-----------------------------|--------------------------------|------------------------------|-------------------------------|------------------------------|-----------------------------------|
| 0.2                         | 0.9                            | 0.5                          | 3.0                           | 14.0                         | 122.0                             |
| 0.4                         | 1.8                            | 1.1                          | 3.0                           | 6.7                          | 61.58.893                         |
| 0.75                        | 3.5                            | 2.1                          | 2.33                          | 2.46                         | 28.14                             |
| 1.5                         | 6.5                            | 3.5                          | 2.33                          | 1.13                         | 14.75                             |
| 2.2                         | 8.8                            | 4.4                          | 2.0                           | 0.869                        | 11.31                             |

Factory default of motor parameters (Function group 2)

10.10 Energy-saving operation

| Group            | LED Display | Parameter Name        | Set<br>value | Min/Max<br>Range | Factory<br>Defaults | Unit |
|------------------|-------------|-----------------------|--------------|------------------|---------------------|------|
| Function group 1 | F40         | [Energy-saving level] |              | 0/30             | 0                   | %    |

• Set the amount of output voltage to be reduced in F40.

Set as the percent of Max output voltage.

• For fan or pump applications, energy consumption can be dramatically reduced by decreasing the output voltage when light or no load is connected.

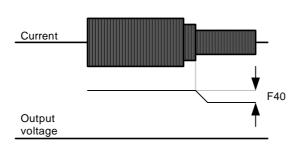

<sup>10.11</sup> Speed Search

| Group               | LED Display | Parameter Name                          | Set<br>value | Min/Max<br>Range | Factory<br>Defaults | Unit |
|---------------------|-------------|-----------------------------------------|--------------|------------------|---------------------|------|
| Function<br>group 2 | H22         | [Speed Search Select]                   | -            | 0/15             | 0                   |      |
|                     | H23         | [Current level during Speed search]     | -            | 80/200           | 100                 | %    |
|                     | H24         | [P gain during Speed search]            | -            | 0/9999           | 100                 |      |
|                     | H25         | [I gain during speed search]            | -            | - 0/9999         | 1000                |      |
| I/O group           | 154         | [Multi-function output terminal select] | 15           | 0/20             | 12                  |      |
|                     | 155         | [Multi-function relay select]           | 15           | 0,20             | 17                  |      |

• This is used to prevent possible fault from occurring if the inverter outputs the output voltage during operation after the load is removed.

The inverter estimates the motor rpm based on output current, so detecting exact speed is difficult.

| H22 | [Speed search |    | Speed search | Speed search   | Speed search   | Speed search |
|-----|---------------|----|--------------|----------------|----------------|--------------|
|     | select]       |    | during H20 – | during Instant | during H21-    | during       |
|     |               |    | [Power ON    | Power Failure  | [Restart after | Acceleration |
|     |               |    | start]       | restart        | fault reset]   |              |
|     |               |    | Bit 3        | Bit 2          | Bit 1          | Bit 0        |
|     |               | 0  | -            | -              | -              | -            |
|     |               | 1  | -            | -              | -              | ✓            |
|     |               | 2  | -            | -              | √              | -            |
|     |               | 3  | -            | -              | √              | ✓            |
|     |               | 4  | -            | ~              | -              | -            |
|     |               | 5  | -            | ~              | -              | ✓            |
|     |               | 6  | -            | ~              | √              | -            |
|     |               | 7  | -            | ~              | ✓              | ~            |
|     |               | 8  | ✓            | -              | -              | -            |
|     |               | 9  | ✓            | -              | -              | ~            |
|     |               | 10 | ✓            | -              | ✓              | -            |
|     |               | 11 | ✓            | -              | ✓              | ✓            |
|     |               | 12 | ✓            | ✓              | -              | -            |
|     |               | 13 | ✓            | ✓              | -              | ~            |
|     |               | 14 | ✓            | ✓              | ✓              | -            |
|     |               | 15 | ✓            | ~              | ~              | ~            |

• The following table shows 4 types of Speed search selection.

- ▶ H23 : It limits the current during Speed search. Set as the percent of H33 [Motor rated current].
- ▶ H24, H25 : Speed search is activated via PI control. Adjust P gain and I gain corresponding to the load characteristics.
- ▶ 154, 155 : Signal of active Speed search is given to external sequence via Multi-function output terminal(MO) and Multi-function relay output (30AC).

EX) Speed search during Instant Power Failure restart

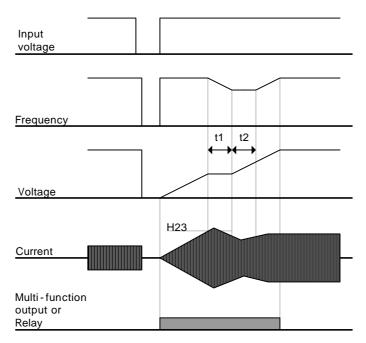

- When the input power is cut off due to instant power failure, the inverter outputs Low voltage trip (LV) to hold the output.
- When the power is restored, the inverter outputs the frequency before the low voltage trip and the voltage is increased due to PI control.
- t1 : If the rise in current is greater than the preset level in H23, the rise in voltage will stop and the frequency is decreased.
- t2 : If the opposite of t1 occurs, the increase in voltage starts again and the decrease in frequency stops.
- When the frequency and voltage are restored back to the nominal level, acceleration will continue at the frequency before trip.
- Speed search is suitable operation when load inertia is great. It is highly recommended to restart after stopping the motor when the load inertia is great.

#### 10.12 Auto restart try

| Group               | LED Display | Parameter Name                  | Set<br>value | Min/Max<br>Range | Factory<br>Defaults | Unit |
|---------------------|-------------|---------------------------------|--------------|------------------|---------------------|------|
| Function<br>group 2 | H26         | [Number of Auto Restart<br>try] |              | 0/10             | 0                   |      |
|                     | H27         | [Auto Restart time]             | -            | 0/60             | 1.0                 | Sec  |

- This parameter sets the number of times auto restart is activated in H26.
- It is used to prevent the system down caused by internal protection function activated by the causes such as noise.
  - H26 : Auto restart will become active after the H27. The H26 [Number of Auto restart try] is reduced by 1 when it is active. If the trip outnumbers the preset restart try, auto restart function is deactivated. If the setting is reset via the control terminal or the STOP/RST key on the keypad, the number of auto restart try set by user is automatically entered.
  - If there is no more trip occurring for 30 sec after Auto restart operation, the H26 is restored to the preset value.
  - When operation is stopped due to Low voltage {Lvt} or Emergency stop {EST}, Auto restart will be deactivated.
  - After the H27- [Auto Restart time], the motor starts acceleration automatically via speed search (H22-25).
  - The following pattern is shown when the H26 [Number of auto restart try] is set to 2.

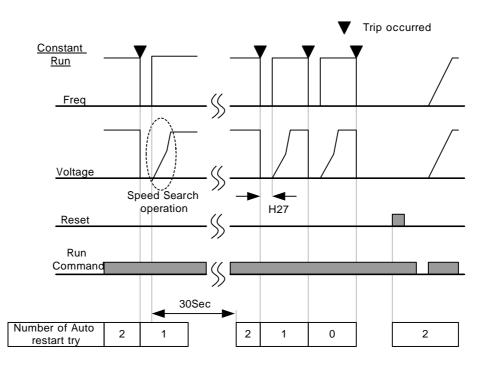

## 10. Advanced functions

Carrier frequency select

| Group    | LED Display | Parameter Name             | Set<br>value | Min/Max<br>Range | Factory<br>Defaults | Unit |
|----------|-------------|----------------------------|--------------|------------------|---------------------|------|
| Function | H39         | [Carrier frequency select] | _            | 0/15             | 10                  |      |
| group 2  | пзэ         |                            |              | 0/10             | 10                  |      |

This parameter affects the sound of the inverter during operation. •

| H39 | If carrier frequency set higher | Motor noise               | ŧ        |
|-----|---------------------------------|---------------------------|----------|
|     |                                 | Heat loss of the inverter | Ť        |
|     |                                 | Inverter noise            | <b>†</b> |
|     |                                 | Leakage current           | t        |

#### 10.13 Second motor operation

| Group            | LED Display | Parameter Name                                                  | Set<br>value | Min/Max<br>Range | Factory<br>Defaults | Unit |
|------------------|-------------|-----------------------------------------------------------------|--------------|------------------|---------------------|------|
| Function group 2 | H81         | [2 <sup>nd</sup> motor Accel time]                              | -            | 0/6000           | 5.0                 | Sec  |
|                  | H82         | [2 <sup>nd</sup> motor Decel time]                              | -            |                  | 10.0                | Sec  |
|                  | H83         | [2 <sup>nd</sup> motor base frequency]                          | -            | 30/400           | 60.0                | Hz   |
|                  | H84         | [2 <sup>nd</sup> motor V/F pattern]                             | -            | 0/2              | 0                   |      |
|                  | H85         | [2 <sup>nd</sup> motor forward torque boost]                    | -            | 0/15             | 5                   | %    |
|                  | H86         | [2 <sup>nd</sup> motor reverse torque boost]                    | -            |                  | 5                   | %    |
|                  | H87         | [2 <sup>nd</sup> motor stall prevention level]                  | -            | 30/200           | 150                 | %    |
|                  | H88         | [2 <sup>nd</sup> motor Electronic thermal level for 1 min]      | -            | 50/200           | 150                 | %    |
|                  | H89         | [2 <sup>nd</sup> motor Electronic thermal level for continuous] | -            |                  | 100                 | %    |
|                  | H90         | [2 <sup>nd</sup> motor rated current]                           | -            | 0.1/20           | 1.8                 | Α    |
| I/O group        | 120         | [Multi-function input terminal P1 define]                       | -            |                  | 0                   |      |
|                  | ~           | ~                                                               |              | 0/24             |                     |      |
|                  | 124         | [Multi-function input terminal P5 define]                       | 12           |                  | 4                   |      |

<u>Select the terminal among Multi-function input P1 thru P5 for second motor operation.</u> If using the terminal P5 for second motor operation, set I24 to 12.

- Used when an inverter operates 2 motors connected to two different types of the loads.
- ▶ <u>2<sup>nd</sup> motor operation does not run 2 motors at the same time.</u> As the figure below, when using two motors with an inverter by exchanging them, different values can be set for the 2<sup>nd</sup> motor via the Multi-function input terminal and parameters set in H81-H90.
- Turn the I24(setting: 12) On after motor is stopped.
- Parameters from H81 to H90 are applied to the 1<sup>st</sup> motor as well as the 2<sup>nd</sup> motor.

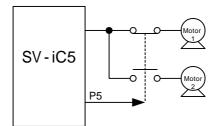

10.14 Parameter initialize & Lock

#### • Parameter initialize

| Group    | LED Display | Parameter Name         | Min/Max<br>Range |                                     | Factory<br>Default |
|----------|-------------|------------------------|------------------|-------------------------------------|--------------------|
| Function | H93         | [Parameter initialize] | 0                | -                                   | 0                  |
| group 2  |             |                        | 1                | Initialize all 4 parameter groups   |                    |
|          |             |                        | 2                | Initialize Drive group Only         |                    |
|          |             |                        | 3                | Initialize Function group 1<br>Only |                    |
|          |             |                        | 4                | Initialize Function group 2<br>Only |                    |
|          |             |                        | 5                | Initialize I/O group Only           |                    |

- Select the group to be initialized and initialize the parameters in H93.
  - ▶ Press the Prog/Ent (●) key after selecting the desired number in H93. H93 will reappear after the setting.

## 10. Advanced functions

## Password Register

| Group               | LED Display | Parameter Name      | Set<br>value | Min/Max<br>Range | Factory<br>Defaults | Unit |
|---------------------|-------------|---------------------|--------------|------------------|---------------------|------|
| Function<br>group 2 | H94         | [Password Register] | -            | 0/FFF            | 0                   |      |
|                     | H95         | [Parameter lock]    | -            | 0/FFF            | 0                   |      |

- This parameter creates password for H95 [Parameter lock].
- Valid password is Hex decimal value (0-9, A, B, C, D, E, F).

### Caution:

Do not forget the registered password. It is also used when unlocking the parameters.

- Factory default password is 0. Enter the new password except 0.
- Follow the table below to register password for Parameter lock.

| Step | Description                                                             | LED Display |
|------|-------------------------------------------------------------------------|-------------|
| 1    | Jump to H94 – [Password Register].                                      | H94         |
| 2    | Press the Prog/Ent (●) key twice.                                       | 0           |
| 3    | Enter the password you wish (e.g.: 123).                                | 123         |
| 4    | "123" is blinking by pressing the Prog/Ent (●) key.                     | 123         |
| 4    | Press the Prog/Ent $(\bullet)$ key once to enter the value into memory. | H94         |

## Follow the table below to change the password. (Current PW: 123 -> New PW: 456)

| Step | Description                                                                                                    | LED Display |
|------|----------------------------------------------------------------------------------------------------|-------------|
| 1    | Jump to H94 – [Password Register].                                                                                     | H94         |
| 2    | Press the Prog/Ent (●) key once.                                                                                       | 0           |
| 3    | Enter any number (e.g.: 122)                                                                                           | 122         |
| 4    | Press the Prog/Ent (●) key. 0 is displayed because wrong value was entered. Password cannot be changed in this status. | 0           |
| 5    | Enter the right password.                                                                                              | 123         |
| 6    | Press the Prog/Ent (●) key once.                                                                                       | 123         |
| 7    | Enter a new password.                                                                                                  | 456         |
| 8    | Press the Prog/Ent (●) key. Then "456" will blink.                                                                     | 456         |
| 9    | Enter the Prog/Ent (●) key to finish.                                                                                  | H94         |

Parameter Lock

| Group    | LED Display | Parameter Name      | Set<br>value | Min/Max<br>Range | Factory<br>Defaults | Unit |
|----------|-------------|---------------------|--------------|------------------|---------------------|------|
| Function | H95         | [Parameter lock]    | -            | 0/FFF            | 0                   |      |
| group 2  | H94         | [Password Register] | -            | 0/FFF            | 0                   |      |

• This parameter is used to lock the user-set parameters using the password.

See the table below to lock the user-set parameter via the H94 – [Password Register].

| Step | Description                                                                     | LED Display |
|------|---------------------------------------------------------------------------------|-------------|
| 1    | Go to H95 – [Parameter lock]                                                    | H95         |
| 2    | Enter the Prog/Ent (●) key                                                      | UL          |
| 3    | Parameter value can be changed in UL (Unlock) status. While seeing this message | UL          |
| 4    | Enter the Prog/Ent (●) key.                                                     | 0           |
| 5    | Enter the password created in H94 (e.g.: 123).                                  | 123         |
| 6    | Enter the Prog/Ent (●) key                                                      | L           |
| 7    | Parameter value cannot be changed in L (Lock) status.                           | L           |
| 8    | Press either the left (◀) or right (►) key.                                     | H95         |

• See the table below to unlock the user-set parameter via password.

| Step | Description                                                                     | LED Display |
|------|---------------------------------------------------------------------------------|-------------|
| 1    | Go to H94 – [Password register]                                                 | H94         |
| 2    | Press the Prog/Ent (●) key                                                      | L           |
| 3    | Parameter value cannot be changed in L(Lock) status.                            | L           |
| 4    | Press the Prog/Ent (●) key                                                      | 0           |
| 5    | Enter the password created in H94 (e.g.: 123).                                  | 123         |
| 6    | Press the Prog/Ent (●) key                                                      | UL          |
| 7    | Parameter value can be changed in UL (Unlock) status. While seeing this message | UL          |
| 8    | Press the Prog/Ent (●) key                                                      | H95         |

Notes:

# 11. Monitoring

- 11.1 Operating status monitoring
- Output current

| Group       | LED Display | Description    | Set<br>value | Min/Max<br>range | Factory<br>default | Unit |
|-------------|-------------|----------------|--------------|------------------|--------------------|------|
| Drive group | CUr         | Output current | -            |                  |                    |      |

Inverter output current can be monitored in Cur.

## Motor RPM

| Group       | LED Display | Description                  | Set<br>value | Min/Max<br>range | Factory<br>default | Unit |
|-------------|-------------|------------------------------|--------------|------------------|--------------------|------|
| Drive group | rPM         | [Motor RPM]                  | -            |                  |                    |      |
| Function    | H31         | [Number of motor poles]      | -            | 2/12             | 4                  |      |
| group 2     | H40         | [Control mode select]        | -            | 0/2              | 0                  |      |
|             | H74         | [Gain for Motor rpm display] | -            | 1/1000           | 100                | %    |

- Motor rpm can be monitored in rPM.
  - When H40 is set to 0 {V/F control} or 1 {PID control}, the Inverter output frequency (f) is displayed in RPM using the formula below. Motor slip is not considered.

$$RPM = \left(\frac{120 \times f}{H31}\right) \times \frac{H74}{100}$$

- H31 : Enter the number of rated motor poles on the nameplate.
- ► H74 : This parameter is used to change the motor speed display to rotating speed (r/min) or mechanical speed (m/mi).

## Inverter DC Link Voltage

| Group       | LED Display | Parameter Name             | Set<br>value | Min/Max<br>range | Factory<br>default | Unit |
|-------------|-------------|----------------------------|--------------|------------------|--------------------|------|
| Drive group | dCL         | [Inverter DC Link Voltage] | -            |                  |                    |      |

Inverter DC link voltage can be monitored in dCL.

•  $\sqrt{2}$  times the value of input voltage is displayed while motor is at a stop.

It is the voltage detected between P1 and N terminal of power terminal.

# 11. Monitoring

## • User display select

| Group       | LED Display | Parameter Name           | Set<br>value | Min/Max<br>range | Factory<br>default | Unit |
|-------------|-------------|--------------------------|--------------|------------------|--------------------|------|
| Drive group | vOL         | [User display select]    | -            |                  |                    |      |
| Function    | H73         | [Monitoring itom coloct] |              | 0/2              | 0                  |      |
| group 2     | Π/3         | [Monitoring item select] | -            | 0/2              | 0                  |      |

• The selected item in H73- [Monitoring item select] can be monitored in vOL- [User display select].

| H73 | [Monitoring item select] | 0 | Output voltage [V] |  |
|-----|--------------------------|---|--------------------|--|
|     |                          | 1 | Output power [kW]  |  |
|     |                          | 2 | Torque             |  |

H73 : Select one of the desired item numbers.

Enter motor efficiency indicated on motor nameplate to H36 to display correct torque

• Power on display

| Group    | LED<br>display | Parameter Name     |    | Factory<br>default             |   |
|----------|----------------|--------------------|----|--------------------------------|---|
| Function | H72            | [Power on display] | 0  | Frequency command (0.0)        | 0 |
| group 2  |                |                    | 1  | Accel time (ACC)               |   |
|          |                |                    | 2  | Decel time (DEC)               |   |
|          |                |                    | 3  | Drive mode (drv)               |   |
|          |                |                    | 4  | Frequency mode (Frq)           |   |
|          |                |                    | 5  | Multi-step frequency 1         |   |
|          |                |                    | 6  | Multi-step frequency 2         |   |
|          |                | ×                  | 7  | Multi-step frequency 3         |   |
|          |                |                    | 8  | Output current (CUr)           |   |
|          |                |                    | 9  | Motor rpm (rPM)                |   |
|          |                |                    | 10 | Inverter DC link voltage (dCL) |   |
|          |                |                    | 11 | User display select (vOL)      |   |
|          |                |                    | 12 | Fault display 1                |   |
|          |                |                    | 13 | Fault display 2                |   |

• Select the parameter to be displayed on the keypad when the input power is first applied.

## 11.2 Monitoring the I/O terminal

Input terminal status monitoring

| Group     | LED Display | Parameter Name                     | Set<br>value | Min/Max<br>range | Factory<br>default | Unit |
|-----------|-------------|------------------------------------|--------------|------------------|--------------------|------|
| I/O group | 125         | [Input terminal status<br>display] | -            |                  |                    |      |

- Active input terminal status (ON/OFF) can be monitored in I25.
  - The following is displayed when P1, P3, P4 are ON and P2, P5 are OFF.

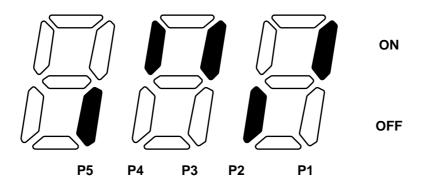

• Output terminal status monitoring

| Group     | LED Display | Parameter Name                      | Set<br>value | Min/Max<br>range | Factory<br>default | Unit |
|-----------|-------------|-------------------------------------|--------------|------------------|--------------------|------|
| I/O group | 126         | [Output terminal status<br>display] |              |                  |                    |      |

- Current status (ON/OFF) of the Multi-function output terminal (MO) and Multi-function relay can be monitored in I26.
  - The following is displayed when Multi-function output terminal (MO) is ON and Multi-function relay (30AC) is OFF.

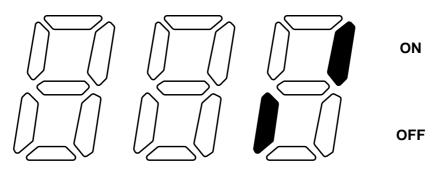

30AC MO

# 11. Monitoring

- 11.3 Monitoring fault condition
- Monitoring fault display

| Group       | LED Display | Parameter Name  | Set<br>value | Min/Max<br>range | Factory<br>default | Unit |
|-------------|-------------|-----------------|--------------|------------------|--------------------|------|
| Drive group | nOn         | [Fault Display] | -            |                  |                    |      |

- The kind of fault occurred during operation is displayed in nOn.
- Up to 3 kinds of faults can be monitored.
  - This parameter gives information on fault types and the operating status at the time of the fault. Refer to 1.6 How to monitor operation.
  - Refer to Page 13-1 for various fault types.

| Fault types | Frequency                  |     |                           |
|-------------|----------------------------|-----|---------------------------|
|             | Current                    |     |                           |
|             | Accel/Decel<br>Information |     | Fault during Accel        |
|             |                            |     | Fault during Decel        |
|             |                            | 520 | Fault during constant run |

## • Fault History Monitoring

| Group     | LED Display | Parameter Name        | Set<br>value | Min/Max<br>range | Factory<br>default | Unit |
|-----------|-------------|-----------------------|--------------|------------------|--------------------|------|
|           |             |                       |              |                  |                    |      |
| I/O group | H 1         | [Fault history 1]     | -            |                  |                    |      |
|           | ~           | ~                     |              |                  |                    |      |
|           | H 5         | [Fault history 5]     |              |                  |                    |      |
|           | H 6         | [Reset fault history] | -            | 0/1              | 0                  |      |

- H 1 ~ H 5 : Up to 5 fault information is stored.
- H 6 : Previous fault information stored in the code H1 thru H5 is all cleared.
  - . When a fault occurs during operation, it can be monitored in the **nOn**.
  - When the fault condition is reset via the STOP/RST key on the keypad or multi-function terminal, information displayed in the **nOn** will be moved to the H1. In addition, the previous fault info stored in H1 will be automatically moved to H2. Therefore, the updated fault info will be stored in the H1.
  - When more than 1 fault occurred at the same time, up to 3 types of faults will be stored in one code.

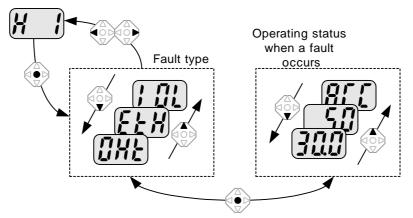

## 11.4 Analog Output

| Group     | LED Display | Parameter Name                      | Set<br>value | Min/Max<br>range | Factory<br>default | Unit |
|-----------|-------------|-------------------------------------|--------------|------------------|--------------------|------|
| I/O group | 150         | [Analog output item<br>select]      | -            | 0/3              | 0                  |      |
|           | 151         | [Analog output level<br>adjustment] | -            | 10/200           | 100                | %    |

• Output item and the level from the AM terminal are selectable and adjustable.

▶ 150 : The selected item will be output to Analog output terminal (AM).

| 150 | Analog output |   |                          | 10V                            |
|-----|---------------|---|--------------------------|--------------------------------|
|     | item select   | 0 | Output frequency.        | Max Frequency (F21)            |
|     |               | 1 | Output current           | 150% of Inverter rated current |
|     |               | 2 | Output voltage           | 282 Vac                        |
|     |               | 3 | Inverter DC link voltage | 400 Vdc                        |

▶ I51 : If you want to use Analog output value as a gauge input , the value can be adjustable corresponding to various gauge specifications.

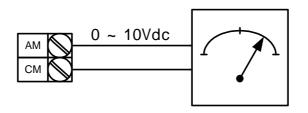

# 11. Monitoring

| Group     | LED<br>display | Parameter Name             |                                               | ;                                                                   | Setting                                                      |                                        | Factory default |  |
|-----------|----------------|----------------------------|-----------------------------------------------|---------------------------------------------------------------------|--------------------------------------------------------------|----------------------------------------|-----------------|--|
|           | 154            | [Multi-function            | 0                                             | FDT-1                                                               |                                                              |                                        |                 |  |
|           | 154            | output terminal<br>select] | _1                                            | FDT-2                                                               |                                                              |                                        |                 |  |
|           | 155            | [Multi-function            | 2                                             | FDT-3                                                               |                                                              |                                        |                 |  |
|           | 155            | relay select]              | 3                                             | FDT-4                                                               |                                                              |                                        |                 |  |
|           |                |                            | 4                                             | FDT-5                                                               |                                                              |                                        |                 |  |
|           |                |                            | 5                                             | Overload (OL                                                        | .}                                                           |                                        |                 |  |
|           |                |                            | 6                                             | Inverter Over                                                       | load {IOL}                                                   |                                        |                 |  |
|           |                |                            | 7                                             | Motor stall {S                                                      | TALL}                                                        |                                        |                 |  |
|           |                |                            | 8                                             | Over voltage                                                        | trip {OV}                                                    |                                        | 12              |  |
|           |                |                            | 9                                             | Low voltage t                                                       | rip {LV}                                                     |                                        | 12              |  |
|           |                |                            | 10                                            | Inverter heatsink overheat {OH}                                     |                                                              |                                        |                 |  |
|           |                |                            | 11                                            | 11 Command loss                                                     |                                                              |                                        |                 |  |
|           |                |                            | 12                                            | During run                                                          |                                                              |                                        |                 |  |
|           |                |                            | 13   During stop     14   During constant run |                                                                     |                                                              |                                        |                 |  |
| 1/0       |                |                            |                                               |                                                                     |                                                              |                                        |                 |  |
| I/O group |                |                            | 15                                            | 15 During speed searching                                           |                                                              |                                        |                 |  |
|           |                |                            | 16                                            | Wait time for                                                       | run signal inpu                                              | t                                      |                 |  |
|           |                |                            | 17                                            | Fault output                                                        |                                                              |                                        |                 |  |
|           | 156            | [Fault relay output]       |                                               | When<br>setting the<br>H26–<br>[Number of<br>auto restart<br>tries] | When the<br>trip other<br>than low<br>voltage trip<br>occurs | When the<br>low voltage<br>trip occurs |                 |  |
|           |                |                            |                                               | Bit 2                                                               | Bit 1                                                        | Bit 0                                  |                 |  |
|           |                |                            | 0                                             | -                                                                   | -                                                            | -                                      |                 |  |
|           |                |                            | 1                                             | -                                                                   | -                                                            | ~                                      |                 |  |
|           |                |                            | 2                                             | -                                                                   | ~                                                            | -                                      |                 |  |
|           |                |                            | 3                                             | -                                                                   | ~                                                            | ~                                      | 2               |  |
|           |                |                            | 4                                             | ~                                                                   | -                                                            | -                                      | £               |  |
|           |                |                            | 5                                             | ~                                                                   | -                                                            | ~                                      |                 |  |
|           |                |                            | 6                                             | ~                                                                   | ~                                                            | -                                      |                 |  |
|           |                |                            | 7                                             | ✓                                                                   | $\checkmark$                                                 | $\checkmark$                           |                 |  |

11.5 Multi-function output terminal (MO) and Relay (30AC)

• Select the desired item to be output via MO terminal and relay (30AC).

▶ I56: When 17 {Fault display} is selected in I54 and I55, Multi-function output terminal and relay will be activated with the value set in I56.

## 0 : FDT-1

- Check whether the output frequency of the inverter matches the user-setting frequency.
- Active condition: Absolute value (preset frequency output frequency) <= Frequency Detection Bandwidth/2

| Group     | LED Display | Parameter Name                     | Set<br>value | Min/Max<br>range | Factory<br>default | Unit |
|-----------|-------------|------------------------------------|--------------|------------------|--------------------|------|
| I/O group | 153         | [Frequency Detection<br>Bandwidth] | -            | 0/400            | 10.0               | Hz   |

- Cannot be set above Max frequency (F21).

## 1 : FDT-2

- It activates when the preset frequency matches frequency detection level (I52) and FDT-1 condition is met.
- Active condition: (Preset frequency = FDT level) & FDT-1

| Group     | LED Display | Parameter Name                  | Set<br>value | Min/Max<br>range | Factory<br>default | Unit |
|-----------|-------------|---------------------------------|--------------|------------------|--------------------|------|
| I/O group | 152         | [Frequency Detection<br>Level]  | n _          | 0/400            | 30.0               |      |
|           | 153         | [Frequency detection bandwidth] | n _          | 0/400            | 10.0               | Hz   |

It cannot be set above F21- [Max frequency].

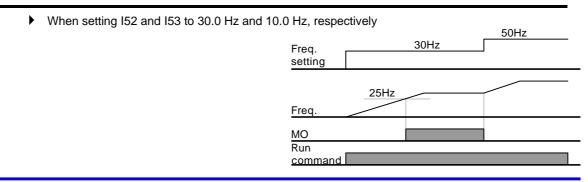

# 11. Monitoring

2 : FDT-3

- It activates when run frequency meets the following condition.
- Active condition: Absolute value (FDT level run frequency) <= FDT Bandwidth/2

| Group     | LED Display | Parameter Name                     | Set<br>value | Min/Max<br>range | Factory<br>default | Unit |
|-----------|-------------|------------------------------------|--------------|------------------|--------------------|------|
| I/O group | 152         | [Frequency Detection<br>level]     | -            | 0/400            | 30.0               | Hz   |
|           | 153         | [Frequency Detection<br>Bandwidth] |              | 0/400            | 10.0               | ΠΖ   |

## It cannot be set above F21- [Max frequency].

When setting I52 and I53 to 30.0Hz and 10.0 Hz, respectively

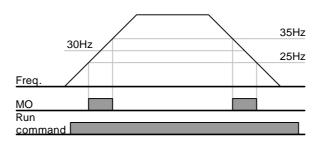

## 3 : FDT-4

- Become active when run frequency meets the following condition.
- Active condition

Accel time: Run Frequency >= FDT Level

Decel time: Run Frequency > (FDT Level – FDT Bandwidth/2)

| Group     | LED<br>Display | Description                        | Set<br>value | Min/Max<br>range | Factory<br>default | Unit |
|-----------|----------------|------------------------------------|--------------|------------------|--------------------|------|
| I/O group | 152            | [Frequency Detection level]        |              |                  | 30.0               |      |
|           | 153            | [Frequency Detection<br>Bandwidth] | -            | 0/400            | 10.0               | Hz   |

- Cannot be set above F21- [Max Frequency].
  - When setting I52, I53 to 30.0 Hz and 10.0Hz, respectively.

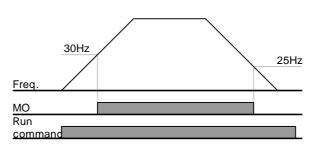

## 4 : FDT-5

- Activated as B contact contrast to FDT-4.
- Active condition

Accel time: Run Frequency >= FDT Level

Decel time: Run Frequency > (FDT Level – FDT Bandwidth/2)

| Group     | LED Display | Parameter Name           |           | Set<br>value | Min/Max<br>range | Factory<br>default | Unit |
|-----------|-------------|--------------------------|-----------|--------------|------------------|--------------------|------|
| I/O group | 152         | [Frequency<br>Level]     | Detection | -            | 0/400            | 30.0               | Hz   |
|           | 153         | [Frequency<br>Bandwidth] | Detection | -            | 0/400            | 10.0               | ΠZ   |

- It cannot be set above F21- [Max Frequency].
  - When setting I52, I53 to 30.0 Hz and 10.0Hz, respectively

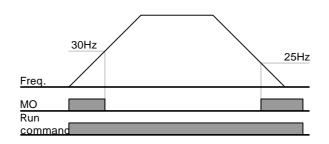

## 5 : Overload{OL}

• Refer to Page 12-2 Overload Warning and trip

## 6 : Inverter Overload{IOL}

Refer to Page 12-6 Inverter Overload

## 7 : Motor Stall {STALL}

• Refer to Page 12-3 Stall prevention

## 8 : Over voltage Trip {Ovt}

- Become active when DC link voltage exceeded 400V and led to Over voltage trip.
- 9 : Low voltage Trip {Lvt}
  - Become active when DC link voltage decreased to 200V and led to Low voltage trip.
- 10 : Inverter heatsink overheating {OHt}
  - Become active when overheated inverter heatsink triggers protection function.

# 11. Monitoring

## 11: Command Loss

Become active when frequency command is lost.

## 12: During run

• Become active when run command is given and the inverter generates output voltage.

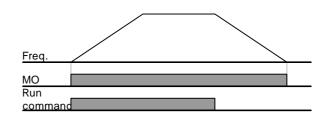

## 13: During stop

• Activated during stop.

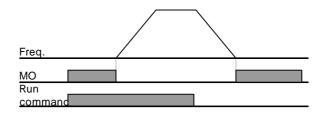

## 14: During constant run

• Activated during nominal operation.

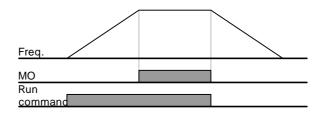

15: During speed searching

• Refer to Page 10-12 Speed search operation.

16: Wait time for run signal input

This function becomes active during normal operation and that the inverter waits for active run command from external sequence.

17: Fault relay output

- The parameter set in I56 is activated.
- ► For example, if setting I55, I56 to 17 and 2, respectively, Multi-function output relay will become active when trip other than "Low voltage trip" occurred.

# 12. Protective functions

12.1 Electronic Thermal

| Group          | LED display | Parameter Name                  | Set value | Min/Max<br>setting | Factory<br>default | Unit |
|----------------|-------------|---------------------------------|-----------|--------------------|--------------------|------|
| Function group | F50         | [Electronic thermal             | 1         | 0/1                | 0                  |      |
| 1              |             | select]                         |           | 0,1                |                    |      |
|                | F51         | [Electronic thermal level for 1 | _         | 50/150             | 150                | %    |
|                | -51         | minute]                         | -         |                    | 150                | 70   |
|                | F52         | [Electronic thermal level for   |           | 50/150             | 100                | %    |
|                | FJZ         | continuous]                     | -         |                    |                    | 70   |
|                | F53         | [Motor type]                    | -         | 0/1                | 0                  |      |

• Select F50 – [Electronic thermal select] to 1.

• It activates when the motor is overheated (time-inverse). If current greater than set in F51 flows, inverter output is turned off for the preset time in F51- [Electronic thermal level for 1 minute].

- ▶ F51: Enter the value of max current that is capable of flowing to the motor continuously for one minute. It is set in percent of motor rated current. The value cannot be set lower than F52.
- ▶ F52: Enter the amount of current for continuous operation. Normally motor rated current is used. It cannot be set greater than F51.
- F53: For an inductance motor, cooling effects decrease when a motor is running at low speed. A special motor is a motor that uses a separately powered cooling fan maximize cooling effect even in low speed. Therefore, as the motor speed changes, the cooling do not change.

| F53 | [Motor type] | 0 | Standard motors having a cooling fan directly        |
|-----|--------------|---|------------------------------------------------------|
|     |              |   | connected to the shaft                               |
|     |              |   | Special motor that uses a separately powered cooling |
|     |              | 1 | fan.                                                 |

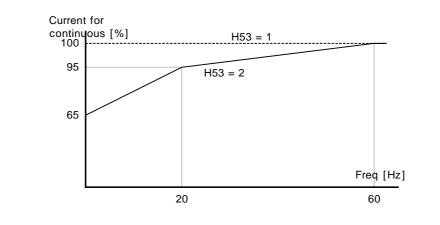

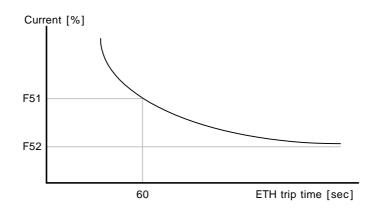

## 12.2 Overload Warning and trip

## • Overload warning

| Crown     | LED Display                | Parameter Name                | Set   | Min/Max | Factory | Unit |
|-----------|----------------------------|-------------------------------|-------|---------|---------|------|
| Group     | LED Display Farameter Name |                               | value | setting | default | Onit |
| Function  | F54                        | [Overload warning level]      |       | 30/150  | 150     | %    |
| group 1   | F55                        | [Overload warning time]       | -     | 0/30    | 10      | Sec  |
| I/O group | 15.4                       | [Multi-function output        | 0/17  | 40      |         |      |
|           | 154                        | terminal select]              | 5     |         | 12      |      |
|           | 155                        | [Multi-function relay select] | 5     |         | 17      |      |

- Select one output terminal for this function between MO and 30AC.
  - If selecting MO as output terminal, set I54 to 5 {Overload : OL}.
    - F54 : Set the value as a percent of motor rated current.

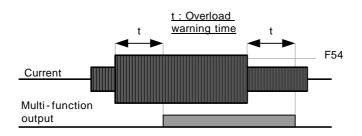

## Overload trip

| Group               | LED Display | Parameter Name         | Set<br>value | Min/Max<br>setting | Factory<br>default | Unit |
|---------------------|-------------|------------------------|--------------|--------------------|--------------------|------|
| Function<br>group 1 | F56         | [Overload trip select] | 1            | 0/1                | 0                  |      |
|                     | F57         | [Overload trip level]  | -            | 30/200             | 180                | %    |
|                     | F58         | [Overload trip time]   | -            | 0/60               | 60                 | sec  |

- Set F56 to 1.
- Inverter output is turned off when motor is overloaded.
- Inverter output is turned off when excessive current flows to the motor for F58 [Overload trip time].

## 12.3 Stall prevention

| Group               | LED Display | Parameter Name                          | Set<br>value | Min/Max<br>setting | Factory<br>default | Unit |
|---------------------|-------------|-----------------------------------------|--------------|--------------------|--------------------|------|
| Function<br>group 1 | F59         | [Stall prevention select]               |              | 0/7                | 3                  |      |
|                     | F60         | [Stall prevention level]                |              | 30/150             | 150                | %    |
| I/O group           | 154         | [Multi-function output terminal select] | 7            | 0/17               | 12                 |      |
|                     | 155         | [Multi-function relay select]           | 7            |                    | 17                 |      |

- During acceleration : Motor acceleration is stopped when current exceeding the value set in F60 flows.
- During constant run : Motor decelerates when current exceeding the value set in F60 flows.
- During deceleration : Motor deceleration is stopped when inverter DC link voltage rises above a certain voltage level.
- F60 : The value is set as the percent of motor rated current (H33).
- I54, I55: Inverter outputs signals through multi-function output terminal (MO) or relay output (30AC) when stall
  prevention function is activated. Stall prevention operation can be monitored by external sequence.

| F59 | [Stall prevention select] | Setting | During<br>Deceleration<br>Bit 2 | During constant<br>speed<br>Bit 1 | During<br>Acceleration<br>Bit 0 |
|-----|---------------------------|---------|---------------------------------|-----------------------------------|---------------------------------|
|     |                           | 0       | -                               | -                                 | -                               |
|     |                           | 1       | -                               | -                                 | ~                               |
|     |                           | 2       | -                               | $\checkmark$                      | -                               |
|     |                           | 3       | -                               | ~                                 | ~                               |
|     |                           | 4       | $\checkmark$                    | -                                 | -                               |
|     |                           | 5       | $\checkmark$                    | -                                 | ✓                               |
|     |                           | 6       | $\checkmark$                    | ✓                                 | -                               |
|     |                           | 7       | $\checkmark$                    | $\checkmark$                      | ✓                               |

▶ F59 : Stall prevention can be set as the table below.

- For example, set F59 to 3 to make stall prevention active during Acceleration and constant run.
- ▶ When stall prevention is executed during acceleration or deceleration, Accel/Decel time may take longer than the user-setting time.
- ▶ When stall prevention is activated during constant run, t1, t2 executed in accordance with the value set in ACC [Accel time] and dEC [Decel time].

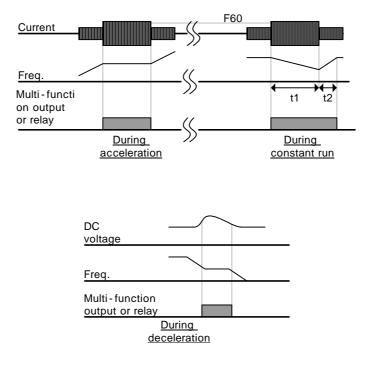

## 12.4 Output phase loss protection

| Group    | LED display | Parameter Name     | Set<br>value | Min/Max<br>setting | Factory<br>default | Unit |
|----------|-------------|--------------------|--------------|--------------------|--------------------|------|
| Function | H19         | [Output phase loss | 4            | 0/1                | 0                  |      |
| group 2  |             | protection select] |              | 0/1                | U                  |      |

- Set H19 value to 1.
- This function turns off the inverter output in the event of more than one phase loss among U, V and W output.

## Caution :

Set H33- [Motor rated current] correctly. If the actual motor rated current and the value of H33 are different, this function could not be activated.

## 12.5 External trip signal

| Group     | LED display | Description                                  | Set<br>Value | Min/Max<br>setting | Factory<br>default | Unit |
|-----------|-------------|----------------------------------------------|--------------|--------------------|--------------------|------|
| I/O group | 120         | [Multi-function input terminal<br>P1 define] |              |                    | 0                  |      |
|           | ~           | ~                                            |              |                    |                    |      |
|           | 123         | [Multi-function input<br>terminal P4 define] | 18           | 0/24               | 3                  |      |
|           | 124         | [Multi-function input terminal P5 define]    | 19           |                    | 4                  |      |

## • Select a terminal among P1 thru P5 to output external trip signal.

- Set I23 and I24 to 18 and 19 to define P4 and P5 as External A contact and B contact.
  - External trip signal input A contact (N.O) : This is a normally open contact input. When a P4 terminal set to "Ext trip-A" is ON, inverter displays the fault and turns off its output.
  - External trip signal input B contact (N.C) : This is a normally closed contact input. When a terminal set to "Ext trip-B" is OFF, inverter displays the fault and turns off its output.

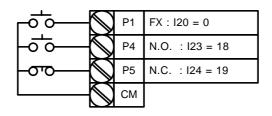

# 12. Protective functions

| Frequency            | ] |   |   |
|----------------------|---|---|---|
| Trequency            |   | / | / |
|                      |   |   |   |
| P4(A contact)        |   |   |   |
|                      |   |   |   |
| P5(B contact)<br>Run |   |   |   |
| Run                  |   |   |   |
| command              |   |   |   |

## 12.6 Inverter Overload

- Inverter overload prevention function is activated when the current above inverter rated current flows.
- Multi-function output terminal (MO) or Multi-function relay (30AC) is used as the alarm signal output during inverter overload trip.

| Group     | LED display | Parameter Name                          | Set<br>value | Min/Max<br>Range | Factory<br>default | Unit |
|-----------|-------------|-----------------------------------------|--------------|------------------|--------------------|------|
| I/O group | 154         | [Multi-function output terminal select] | 7            | 0/17             | 12                 |      |
|           | 155         | [Multi-function relay select]           | 7            |                  | 17                 |      |

| Group     | LED display | Parameter Name                                            | Set<br>value | Min/Max<br>setting | Factory<br>default | Unit |
|-----------|-------------|-----------------------------------------------------------|--------------|--------------------|--------------------|------|
| I/O group | 116         | [Criteria for analog input signal loss]                   | 0            | 0/2                | 0                  |      |
|           | l62         | [Drive mode select after<br>loss of frequency<br>command] | -            | 0/2                | 0                  |      |
|           | 163         | [Wait time after loss of frequency command]               | -            | 1/12<br>0/17       | 1.0                | Sec  |
|           | 154         | [Multi-function output terminal select]                   | 11           |                    | 12                 |      |
|           | 155         | [Multi-function relay select]                             | 11           |                    | 17                 |      |

## 12.7 Frequency command loss

 Select the Drive mode when frequency reference set via V1 and I or (V1+I) input terminal or communication option is lost.

► I16 : This is to set the criteria for analog input signal loss when frequency reference is given by V1, I, V1+I or Communication option.

| 116 | [Criteria for analog | 0 | Disabled (Does not check the analog input signal loss)    |
|-----|----------------------|---|-----------------------------------------------------------|
|     | input signal loss]   | 1 | When less than the value set in I 2, I 7, I 12 is entered |
|     |                      | 2 | When below the value set in I 2, I 7, I 12 is entered     |

EX 1) The inverter determines that the freq reference is lost when DRV- Frq is set to 3 (Analog V1 input), I 16 to 1 and analog input signal is less than half of the minimum value set in I 7.

EX 2) The inverter determines that the freq reference is lost when DRV- Frq is set to 6 (V1+I), I 16 to 2 and V1 input signal is either below the minimum value set in I 7 or I input value is less than the I 12 value.

▶ I62 : When no frequency command is given for the time set in I63, set the drive mode as the table below.

| 162 | [Drive mode select | 0 | Continuous operation with the        |
|-----|--------------------|---|--------------------------------------|
|     | after loss of      | 0 | frequency before command loss occurs |
|     | frequency          | 1 | Free run stop (output cut off)       |
|     | command]           | 2 | Decel to stop                        |

▶ I54, I55: Multi-function output terminal (MO) or Multi-function relay output (30AC) is used to output information on loss of frequency command to external sequence.

For example, when I62 is set to 2, I63 to 5.0 sec and I54 to 11, respectively,

| Set<br>freq |            |     |    |
|-------------|------------|-----|----|
|             | <b>→</b> 5 | sec | ◄- |
| Freq        |            |     |    |
| MO<br>Run   |            |     |    |
| Run         |            |     |    |
| command     |            |     |    |

# 13. Troubleshooting & Maintenance

13.1 Protective functions

# 

When a fault occurs, the cause must be corrected before the fault can be cleared. If protective function keeps active, it could lead to reduction in product life and damage to the equipment.

Fault Display and information

| Keypad<br>display | Protective<br>functions          | Descriptions                                                                                                    |
|-------------------|----------------------------------|----------------------------------------------------------------------------------------------------|
|                   | Overcurrent                      | The inverter turns off its output when the output current of the inverter flows more than 200% of the inverter rated current.                                                                                                    |
|                   | Ground fault current             | The inverter turns off its output when a ground fault occurs and the ground fault current is more than the internal setting value of the inverter.                                                                                                    |
|                   | Inverter<br>Overload             | The inverter turns off its output when the output current of the inverter flows more than the rated level (150% for 1 minute).                                                                                                    |
|                   | Overload trip                    | The inverter turns off its output if the output current of the inverter flows at 150% of the inverter rated current for more than the current limit time (1 min).                                                                                                 |
|                   | Heat sink<br>overheat            | The inverter turns off its output if the heat sink overheats due to a damaged cooling fan or an alien substance in the cooling fan by detecting the temperature of the heat sink.                                                                                 |
|                   | DC link<br>capacitor<br>overload | The inverter turns off its output when it is time to replace the old DC link capacitor to a new one.                                                                                                    |
|                   | Output Phase loss                | The inverter turns off its output when the one or more of the output (U, V, W) phase is open. The inverter detects the output current to check the phase loss of the output.                                                                                      |
| üut               | Over voltage                     | The inverter turns off its output if the DC voltage of the main circuit increases higher than 400 V when the motor decelerates. This fault can also occur due to a surge voltage generated at the power supply system.                                            |
|                   | Low voltage                      | The inverter turns off its output if the DC voltage is below 180V because insufficient torque or overheating of the motor can occur when the input voltage of the inverter drops.                                                                                 |
| EFH               | Electronic<br>Thermal            | The internal electronic thermal of the inverter determines the overheating of the motor. If<br>the motor is overloaded the inverter turns off the output. The inverter cannot protect the<br>motor when driving a motor having more than 4 poles or multi motors. |
| <b>[[]</b>        | Parameter<br>save error          | This fault message is displayed when user-setting parameters fails to be entered into memory.                                                                                                    |

# 13. Troubleshooting & Maintenance

| Keypad<br>display | Protective<br>functions | Descriptions                                                                               |
|-------------------|-------------------------|--------------------------------------------------------------------------------------------|
|                   | Inverter                | This fault message is displayed when an error occurs in the control circuitry of the       |
|                   | hardware fault          | inverter.                                                                                  |
|                   | Communication           | This fault message is displayed when the inverter cannot communicate with the keypad.      |
|                   | Error                   |                                                                                            |
|                   | Cooling fan             | This fault message is displayed when a fault condition occurs in the inverter cooling fan. |
|                   | fault                   |                                                                                            |
|                   |                         | Used for the emergency stop of the inverter. The inverter instantly turns off the output   |
|                   |                         | when the EST terminal is turned on.                                                        |
| (252)             | Instant cut off         | Caution :                                                                                  |
|                   |                         | The inverter starts to regular operation when turning off the Est terminal while FX or RX  |
|                   |                         | terminal is ON.                                                                            |
|                   | External fault A        | When multi-function input terminal (I20-I24) is set to 19 {External fault signal input : A |
|                   | contact input           | (Normal Open Contact)}, the inverter turns off the output.                                 |
|                   | External fault B        | When multi-function input terminal (I20-I24) is set to 19 {External fault signal input : B |
|                   | contact input           | (Normal Close Contact)}, the inverter turns off the output                                 |
|                   | Operating               | When inverter operation is set via Analog input (0-10V or 0-20mA input) or option          |
| $\frown$          | method when             | (RS485) and no signal is applied, operation is done according to the method set in I62     |
|                   | the frequency           | (Operating method when the frequency reference is lost).                                   |
|                   | command is              |                                                                                            |
|                   | lost                    |                                                                                            |

## 13.2 Fault Remedy

| Protective<br>functions | Cause                                                                                                    | Remedy                                                                                                    |
|-------------------------|----------------------------------------------------------------------------------------------------|----------------------------------------------------------------------------------------------------|
| Overcurrent             | Caution:<br>When an overcurrent fault occurs, operation r<br>avoid damage to IGBT inside the inverter.                                                                                                    | must be started after the cause is removed to                                                                                                    |
| Overcurrent             | <ul> <li>Accel/Decel time is too short compared to the GD<sup>2</sup> of the load.</li> <li>Load is greater than the inverter rating</li> </ul>                                                                                                | <ul> <li>Increase the Accel/Decel time.</li> <li>Replace the inverter with appropriate capacity.</li> </ul>                                                                                                    |
|                         | <ul> <li>Inverter output is issued when the motor is free running.</li> <li>Output short circuit or ground fault has occurred.</li> </ul>                                                                                                    | <ul> <li>Resume operation after stopping the motor<br/>or use H22 (Speed search) in Function group 2.</li> <li>Check output wiring.</li> </ul>                                                                                                    |
|                         | Mechanical brake of the motor is operating too fast.                                                                                                    | Check the mechanical brake.                                                                                                    |
| Ground fault<br>current | <ul> <li>Ground fault has occurred at the output wiring of the inverter</li> <li>The insulation of the motor is damaged due to heat.</li> </ul>                                                                                                | <ul> <li>Check the wiring of the output terminal.</li> <li>Replace the motor.</li> </ul>                                                                                                    |
|                         | • Load is greater than the inverter rating.                                                                                                    | Upgrade the capacity of motor and inverter<br>or reduce the load weight.                                                                                                    |
| Inverter<br>overload    | <ul> <li>Inverter capacity is incorrectly selected.</li> <li>Torque boost scale is set too large.</li> </ul>                                                                                                    | <ul> <li>Select correct inverter capacity.</li> <li>Reduce torque boost scale.</li> </ul>                                                                                                    |
| Overload trip           | <ul> <li>Cooling system has faults.</li> </ul>                                                                                                    | P Charly for align substances alonged in the                                                                                                    |
| Heat sink               | <ul> <li>An old cooling fan is not replaced with a new one.</li> </ul>                                                                                                    | <ul> <li>Check for alien substances clogged in the heat sink.</li> <li>Replace the old cooling fan with a new one.</li> </ul>                                                                                                    |
| overheat                | Ambient temperature is too high.                                                                                                    | Keep ambient temperature under 40°C.                                                                                                    |
| Output Phase<br>loss    | <ul> <li>Faulty contact of magnetic switch at output</li> <li>Faulty output wiring</li> </ul>                                                                                                    | <ul> <li>Make connection of magnetic switch at output of the inverter securely.</li> <li>Check output wiring.</li> </ul>                                                                                                    |
| FRn                     | <ul> <li>An alien substance is clogged in a ventilating<br/>slot.</li> <li>Inverter has been in use without changing a</li> </ul>                                                                                                    | <sup>CP</sup> Check the ventilating slot and remove the clogged substances.                                                                                                    |
| Cooling fan<br>fault    | <ul> <li>Inverter has been in use without changing a cooling fan.</li> </ul>                                                                                                    | Replace the cooling fan.                                                                                                    |
|                         | <ul> <li>Decel time is too short compared to the GD<sup>2</sup> of the load.</li> <li>Regenerative load is at the inverter output.</li> </ul>                                                                                                  | Increase the Decel time.                                                                                                    |
| Over voltage            | <ul> <li>Line voltage is too high.</li> </ul>                                                                                                    | <ul> <li>Use Dynamic Brake Unit.</li> <li>Check whether line voltage exceeds its rating.</li> </ul>                                                                                                    |
| Low voltage             | <ul> <li>Line voltage is low.</li> <li>Load larger than line capacity is connected<br/>to line (ex: welding machine, motor with high<br/>starting current connected to the commercial<br/>line)</li> </ul>                                     | <ul> <li>Check whether line voltage is below its rating.</li> <li>Check the incoming AC line. Adjust the line capacity corresponding to the load.</li> </ul>                                                                                                    |
|                         | <ul> <li>line).</li> <li>Faulty magnetic switch at the input side of the inverter.</li> </ul>                                                                                                    | Change a magnetic switch.                                                                                                    |
| Electronic thermal      | <ul> <li>Motor has overheated.</li> <li>Load is greater than inverter rating.</li> <li>ETH level is set too low.</li> <li>Inverter capacity is incorrectly selected.</li> <li>Inverter has been operated at low speed for too long.</li> </ul> | <ul> <li>Reduce load weight and operating duty.</li> <li>Change inverter with higher capacity.</li> <li>Adjust ETH level to an appropriate level.</li> <li>Select correct inverter capacity.</li> <li>Install a cooling fan with a separate power supply.</li> </ul> |

# 13. Troubleshooting & Maintenance

| Protective functions                                            | Cause                                                                                                    | Remedy                                                                                                    |  |  |  |
|-----------------------------------------------------------------|----------------------------------------------------------------------------------------------------|----------------------------------------------------------------------------------------------------|--|--|--|
| External fault A<br>contact input                               | <ul> <li>The terminal which is set to "18 (External<br/>fault-A)" or "19 (External fault-B)" in I20-I24 in<br/>I/O group is ON.</li> </ul> | Eliminate the cause of fault at circuit<br>connected to external fault terminal or cause of<br>external fault input. |  |  |  |
| Operating<br>method when<br>the frequency<br>command is<br>lost | <ul> <li>No frequency command is applied to V1 and I.</li> </ul>                                                                           | Check the wiring of V1 and I and frequency<br>reference level.                                                       |  |  |  |
| Parameter save e                                                | error Hardware fault Communication Error                                                                                                   | Contact your local LGIS sales representative.                                                                        |  |  |  |

13.3 Precautions for maintenance and inspection

# 

- Make sure to remove the input power while performing maintenance.
- Make sure to perform maintenance after checking the DC link capacitor has discharged. The bus capacitors in the inverter main circuit can still be charged even after the power is turned off. Check the voltage between terminal P or P1 and N using a tester before proceeding.
- SV-iC5 series inverter has ESD (Electrostatic Discharge) sensitive components. Take protective measures against ESD before touching them for inspection or installation.
- Do not change any inner parts and connectors. Never modify the inverter.

## 13.4 Check points

- Daily inspections
  - ✓ Proper installation environment
  - ✓ Cooling system fault
  - ✓ Unusual vibration and noise
  - Unusual overheating and discoloration
- Periodic inspection
  - ✓ Screws and bolts may become loose due to vibration, temperature changes, etc.
    - Check that they are tightened securely and retighten as necessary.
  - ✓ Alien substances are clogged in the cooling system.
    - Clean it using the air.
  - ✓ Check the rotating condition of the cooling fan, the condition of capacitors and the connections with the magnetic contactor.
    - P Replace them if there are any abnormalities.

## 13.5 Part replacements

The inverter consists of many electronic parts such as semiconductor devices. The following parts may deteriorate with age because of their structures or physical characteristics, leading to reduced performance or failure of the inverter. For preventive maintenance, the parts must be changed periodically. The parts replacement guidelines are indicated in the following table. Lamps and other short-life parts must also be changed during periodic inspection.

| Part name                           | Change period (unit: Year) | Description            |  |
|-------------------------------------|----------------------------|------------------------|--|
| Cooling fan                         | 3                          | Exchange (as required) |  |
| Smoothing capacitor in main circuit | 4                          | Exchange (as required) |  |
| Smoothing capacitor on control      | 4                          | Exchange (as required) |  |
| board                               | 4                          | Exchange (as required) |  |
| Relays                              | -                          | Exchange (as required) |  |

Notes:

#### 14. **Specifications**

## 14.1 Technical data

Input & output ratings •

| Model : SV xxx iC5 – 2x |                                 | 004                           | 008                       | 015         | 022 |      |  |
|-------------------------|---------------------------------|-------------------------------|---------------------------|-------------|-----|------|--|
| Max moto                | otor capacity <sup>1</sup> [HP] |                               | 0.5                       | 1           | 2   | 3    |  |
| Max moto                |                                 | [kW]                          | 0.4                       | 0.75        | 1.5 | 2.2  |  |
|                         | Capacity [kVA] <sup>2</sup>     |                               | 0.95                      | 1.9         | 3.0 | 4.5  |  |
| Output                  | FLA [A]                         |                               | 2.5                       | 5           | 8   | 12   |  |
| ratings                 | Frequency                       |                               | 0 ~ 400 [Hz] <sup>3</sup> |             |     |      |  |
|                         | Voltage                         | Three Phase $200 \sim 230V^4$ |                           |             |     |      |  |
| laput                   | Voltage                         |                               | Single Phase 200 ~        | 230V (±10%) |     |      |  |
| Input<br>ratings        | Frequency                       |                               | 50 ~ 60 [Hz] (±5%)        |             |     |      |  |
|                         | Current                         |                               | 5.5                       | 9.2         | 16  | 21.6 |  |

#### Control •

| Control mode                  | V/F control, Sensorless vector control  |
|-------------------------------|-----------------------------------------|
|                               | Digital: 0.01Hz                         |
| Frequency setting resolution  | Analog: 0.06Hz (Max. frequency : 60Hz)  |
|                               | Digital: 0.01% of Max. output frequency |
| Accuracy of Frequency command | Analog: 0.1% of Max. output frequency   |
| V/F Ratio                     | Linear, Squared Pattern, User V/F       |
| Overload capacity             | Software: 150% for 60 s                 |
| Torque boost                  | Auto/Manual torque boost                |

## Operation

| Operation mode      |                         | Keypad/ Terminal/ Communication option selectable   |                                |  |
|---------------------|-------------------------|-----------------------------------------------------|--------------------------------|--|
| Frequency setting   |                         | Analog: 0 ~ 10[V], 0 ~ 20[mA], Keypad Potentiometer |                                |  |
| Fiequei             | icy setting             | Digital : Keypad                                    |                                |  |
| Operatio            | on features             | PID control, Up-Down operation, 3-wire operation    |                                |  |
| lanut               |                         | NPN/ PNP selectable                                 |                                |  |
| Input               | Multi-function terminal | Function: (refer to page 3-5)                       |                                |  |
| Multi-function open |                         |                                                     | Function: (Refer to page 11-6) |  |
| Output              | collector terminal      | Operating status                                    |                                |  |

 <sup>&</sup>lt;sup>1</sup> Indicates the maximum applicable motor capacity when using a 4-pole LG Standard motor.
 <sup>2</sup> Rated capacity is based on 220V.
 <sup>3</sup> Max settable freq is 300Hz when H30 is set to 3 "Sensorless Vector Control".
 <sup>4</sup> Max output voltage will not be greater than the input voltage. Output voltage less than the input voltage can be programmed.

# 14. Specifications

|  | Multi-function relay<br>terminal<br>Analog output |  | Fault output (N.O., N.C.)                    |                           |
|--|---------------------------------------------------|--|----------------------------------------------|---------------------------|
|  |                                                   |  | 0 ~ 10 Vdc : Frequency, Current, Voltage, D0 | C link voltage selectable |

## • Protective functions

| les verten Trin | Over-voltage, Under-voltage, Over-current, Ground fault current detection, Over-temperature of inverter |  |  |
|-----------------|----------------------------------------------------------------------------------------------------|--|--|
| Inverter Trip   | and motor, Output phase open, Overload, Communication error, Loss of frequency command, H/W fault       |  |  |
| Alarm           |                                                                                                    |  |  |
| Conditions      | Stall prevention, Overload                                                                              |  |  |
| Momentary       | Less than 15 msec : Continuous operation<br>More than 15 msec : Auto Restart enable                     |  |  |
| power loss      |                                                                                                    |  |  |

## Environment

| Cooling     | Forced air cooling                                              |  |
|-------------|-----------------------------------------------------------------|--|
| method      |                                                                 |  |
| Degree of   | Open, Pollution degree 2                                        |  |
| protection  | Open, rollation degree 2                                        |  |
| Ambient     | -10°C ~ +50°C                                                   |  |
| temperature | -10.0 ~ +30.0                                                   |  |
| Storage     | -20°C ~ +65°C                                                   |  |
| temperature |                                                                 |  |
| Relative    | Less then 2004 (respondence tion)                               |  |
| humidity    | Less than 90% (no condensation)                                 |  |
| Altitude,   | 1,000m above sea level, Max. 5.9m/sec <sup>2</sup> (0.6G)       |  |
| Vibration   |                                                                 |  |
| Application | Protocted from corrective and combustible and cill mist or dust |  |
| site        | Protected from corrosive gas, combustible gas, oil mist or dust |  |

## 14.2 Temperature Derating Information

# • Load current VS Carrier frequency

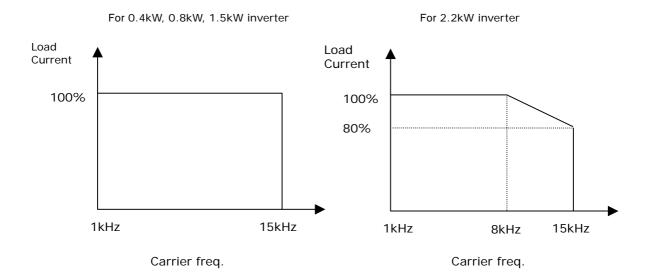

## Note :

- 1. The above graph is applied when inverter is in use within the permissible ambient temp. If the unit is installed in a panel, install it where heat dissipation is properly done to keep the panel ambient temp within permissible range.
- 2. This derating curve is based on inverter current rating when rated motor is connected.

# **DECLARATION OF CONFORMITY**

Council Directive(s) to which conformity is declared:

CD 73/23/EEC and CD 89/336/EEC Units are certified for compliance with: EN 50178:1998 EN 50081-2:1993 EN 55011:1998+A1:1999 EN 50082-2:1995 EN 61000-4-2:1995+A1:1998 EVN 50140:1993(EN 61000-4-3:1995) EVN 50204:1995 EN 61000-4-4:1995 EN 61000-4-5:1995 ENV 50141:1993(EN 61000-4-6:1996) EN 61000-4-8:1993 EN 61000-4-11:1994 Type of Equipment: **Inverter (Power Conversion Equipment)** Model Name: SV - iC5 Series Trade Mark: LG Industrial Systems Co., Ltd. Representative: LG International (Deutschland) GmbH Address: Lyoner Strasse 15, 60528, Frankfurt am Main, Germany Manufacturer: LG Industrial Systems Co., Ltd. 181, Samsung-Ri, Mokchon-Eup, Address: Chonan, Chungnam, 330-845, Korea We, the undersigned, hereby declare that equipment specified above conforms to the **Directives and Standards mentioned.** 

Place :

Frankfurt am Main Germany

Chonan, Chungnam, Korea

Van 9 ......

(signature/date)

Mr. Ik-Seong Yang / Dept. Manager (Full name / Position) (signature/date)

02.12.12

<u>Mr. Jin-Gu Song / General Manager</u> (Full name / Position)

# **TECHNICAL STANDARDS APPLIED**

The standards applied in order to comply with the essential requirements of the Directives 73/23/EEC "Electrical material intended to be used with certain limits of voltage" and 89/336/EEC "Electromagnetic Compatibility" are the following ones:

| • EN 50178:1998           | "Electronic equipment for use in power installations".                                                                                                    |  |  |
|---------------------------|----------------------------------------------------------------------------------------------------|--|--|
| • EN 50081-2:1993         | "Electromagnetic compatibility-Generic emission standard. Part 2 : Industrial environment."                                                                         |  |  |
| • EN 55011:1998+A1:1999   | "Industrial, scientific and medical(ISM) radio-frequency equipment Radio disturbance characteristics-Limits and methods of measurement."                            |  |  |
| • EN 50082-2:1995         | "Electromagnetic compatibility-Generic immunity standard. Part 2: Industrial environment."                                                                          |  |  |
| EN 61000-4-2:1995+A1:1998 | "Electromagnetic compatibility (EMC). Part 4-2: Testing and measurement techniques. Electrostatic discharge immunity test."                                         |  |  |
| • EN 61000-4-3:1995       | "Electromagnetic compatibility (EMC). Part 4-3: Testing and measurement techniques. Radiated, radio-frequency, electromagnetic field immunity test."                |  |  |
| • EN 61000-4-4:1995       | "Electromagnetic compatibility (EMC). Part 4-4: Testing and measurement techniques.<br>Electrical fast transients / burst immunity test."                           |  |  |
| • EN 61000-4-5:1995       | "Electromagnetic compatibility (EMC). Part 4-5: Testing and measurement techniques. Surge immunity test."                                                           |  |  |
| • EN 61000-4-6:1996       | "Electromagnetic compatibility (EMC). Part 4-6: Testing and measurement techniques.<br>Immunity to conducted disturbances, induced by radio-frequency<br>fields."   |  |  |
| • EN 61000-4-8:1993       | "Electromagnetic compatibility (EMC). Part 4-8: Testing and measurement techniques. Power frequency magnetic field immunity test."                                  |  |  |
| • EN 61000-4-11:1994      | "Electromagnetic compatibility (EMC). Part 4-11: Testing and measurement techniques.<br>Voltage dips, short interruptions and voltage variations<br>immunity test." |  |  |
| • ENV 50140:1993          | "Electromagnetic compatibility - Basic immunity standard - Radiated radio- frequency electro magnetic field - Immunity test."                                       |  |  |
| • ENV 50141:1993          | "Electromagnetic compatibility. Basic immunity standard. Conducted disturbances induced by radio-frequency fields."                                                 |  |  |
| • ENV 50204:1995          | "Radio electromagnetic field from digital radio telephones."                                                                                                    |  |  |

## **EMC INSTALLATION GUIDE**

LG inverters are tested to meet Electromagnetic Compatibility (EMC) Directive 89/336/EEC and Low Voltage (LV) Directive 73/23/EEC using a technical construction file. However, Conformity of the inverter with CE EMC requirements does not guarantee an entire machine installation complies with CE EMC requirements. Many factors can influence total machine installation compliance.

## **Essential Requirements for CE Compliance**

Following conditions must be satisfied for LG inverters to meet the CE EMC requirements.

- 1. CE compatible LG inverter
- 2. Installing inverter in an EMC enclosure
- 3. Grounding enclosure and shielded parts of wire
- 4. Using shielded cable
- 5. Use it under industrial environment.

6. It is important that all lead lengths are kept as short as possible and that incoming mains and outgoing motor cables are kept well separated.

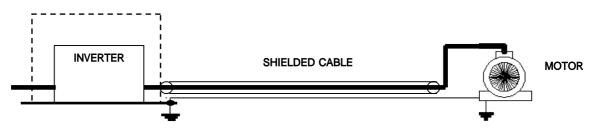

| No | Models      | ls Description                    | Interface Module1* | Interface Module 2** | CE Mark |     |
|----|-------------|-----------------------------------|--------------------|----------------------|---------|-----|
| NU | WOUEIS      | Description                       | Internace Module I |                      | EMC     | LVD |
| 1  | SV004iC5-1F | AC Drive, 0.5HP, 220V,<br>1 phase | -                  | -                    | Yes     | 1   |
| 2  | SV008iC5-1F | AC Drive, 1HP, 220V,<br>1 phase   | -                  | -                    | Yes     | 2   |
| 3  | SV015iC5-1F | AC Drive, 2HP, 220V,<br>1 phase   | -                  | -                    | Yes     | 3   |
| 4  | SV022iC5-1F | AC Drive, 3HP, 220V,<br>1 phase   | -                  | -                    | Yes     | 4   |
| 5  | SV004iC5-1  | AC Drive, 0.5HP, 220V,<br>1 phase | 10120001681        | 10120001677          | Yes     | 5   |
| 6  | SV008iC5-1  | AC Drive, 1HP, 220V,<br>1 phase   | 10120001682        | 10120001678          | Yes     | 6   |
| 7  | SV015iC5-1  | AC Drive, 2HP, 220V,<br>1 phase   | 10110001458        | 09710000110          | Yes     | 7   |
| 8  | SV022iC5-1  | AC Drive, 3HP, 220V,<br>1 phase   | 10110001458        | 09710000110          | Yes     | 8   |

Models No. 1, 2, 3 and 4 are EMC Filters integrated and compliant with CE.

EMC Filters are not provided for models No. 5, 6, 7 and 8. They should be provided with Interface Module 2 for CE compliance.

\* Module 1: Non-Filter Type PCB Assembly

\*\* Module 2: Filter Type PCB Assembly

# **Revision History**

| No. | Revision           | Date     | Remarks          |
|-----|--------------------|----------|------------------|
| 1   | First Edition      | 2002. 12 | S/W Version: 1.3 |
| 2   | S/W version update | 2003. 10 | S/W Version: 1.5 |

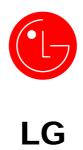

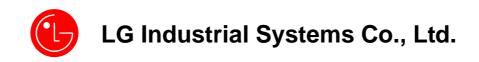

LGIS constantly endeavors to improve its product so that information in this manual is subject to change without notice.

Visit Our Website: http://www.lgis.com/

June, 2003 Publication #: 10310000387